Oracle® Hospitality OPERA Reporting and Analytics Sample Reports and **Functions** 

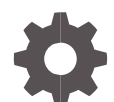

Release 24.1 April 2024

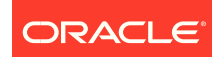

Oracle Hospitality OPERA Reporting and Analytics Sample Reports and Functions Release 24.1

Copyright ©, 2024, Oracle and/or its affiliates. All rights reserved.

This software and related documentation are provided under a license agreement containing restrictions on use and disclosure and are protected by intellectual property laws. Except as expressly permitted in your license agreement or allowed by law, you may not use, copy, reproduce, translate, broadcast, modify, license, transmit, distribute, exhibit, perform, publish, or display any part, in any form, or by any means. Reverse engineering, disassembly, or decompilation of this software, unless required by law for interoperability, is prohibited.

The information contained herein is subject to change without notice and is not warranted to be error-free. If you find any errors, please report them to us in writing.

If this software or related documentation is delivered to the U.S. Government or anyone licensing it on behalf of the U.S. Government, then the following notice is applicable:

U.S. GOVERNMENT END USERS: Oracle programs, including any operating system, integrated software, any programs installed on the hardware, and/or documentation, delivered to U.S. Government end users are "commercial computer software" pursuant to the applicable Federal Acquisition Regulation and agency-specific supplemental regulations. As such, use, duplication, disclosure, modification, and adaptation of the programs, including any operating system, integrated software, any programs installed on the hardware, and/or documentation, shall be subject to license terms and license restrictions applicable to the programs. No other rights are granted to the U.S. Government.

This software or hardware is developed for general use in a variety of information management applications. It is not developed or intended for use in any inherently dangerous applications, including applications that may create a risk of personal injury. If you use this software or hardware in dangerous applications, then you shall be responsible to take all appropriate fail-safe, backup, redundancy, and other measures to ensure its safe use. Oracle Corporation and its affiliates disclaim any liability for any damages caused by use of this software or hardware in dangerous applications.

Oracle and Java are registered trademarks of Oracle and/or its affiliates. Other names may be trademarks of their respective owners.

Intel and Intel Xeon are trademarks or registered trademarks of Intel Corporation. All SPARC trademarks are used under license and are trademarks or registered trademarks of SPARC International, Inc. AMD, Opteron, the AMD logo, and the AMD Opteron logo are trademarks or registered trademarks of Advanced Micro Devices. UNIX is a registered trademark of The Open Group.

This software or hardware and documentation may provide access to or information about content, products, and services from third parties. Oracle Corporation and its affiliates are not responsible for and expressly disclaim all warranties of any kind with respect to third-party content, products, and services unless otherwise set forth in an applicable agreement between you and Oracle. Oracle Corporation and its affiliates will not be responsible for any loss, costs, or damages incurred due to your access to or use of third-party content, products, or services, except as set forth in an applicable agreement between you and Oracle.

#### <span id="page-2-0"></span>**Contents**

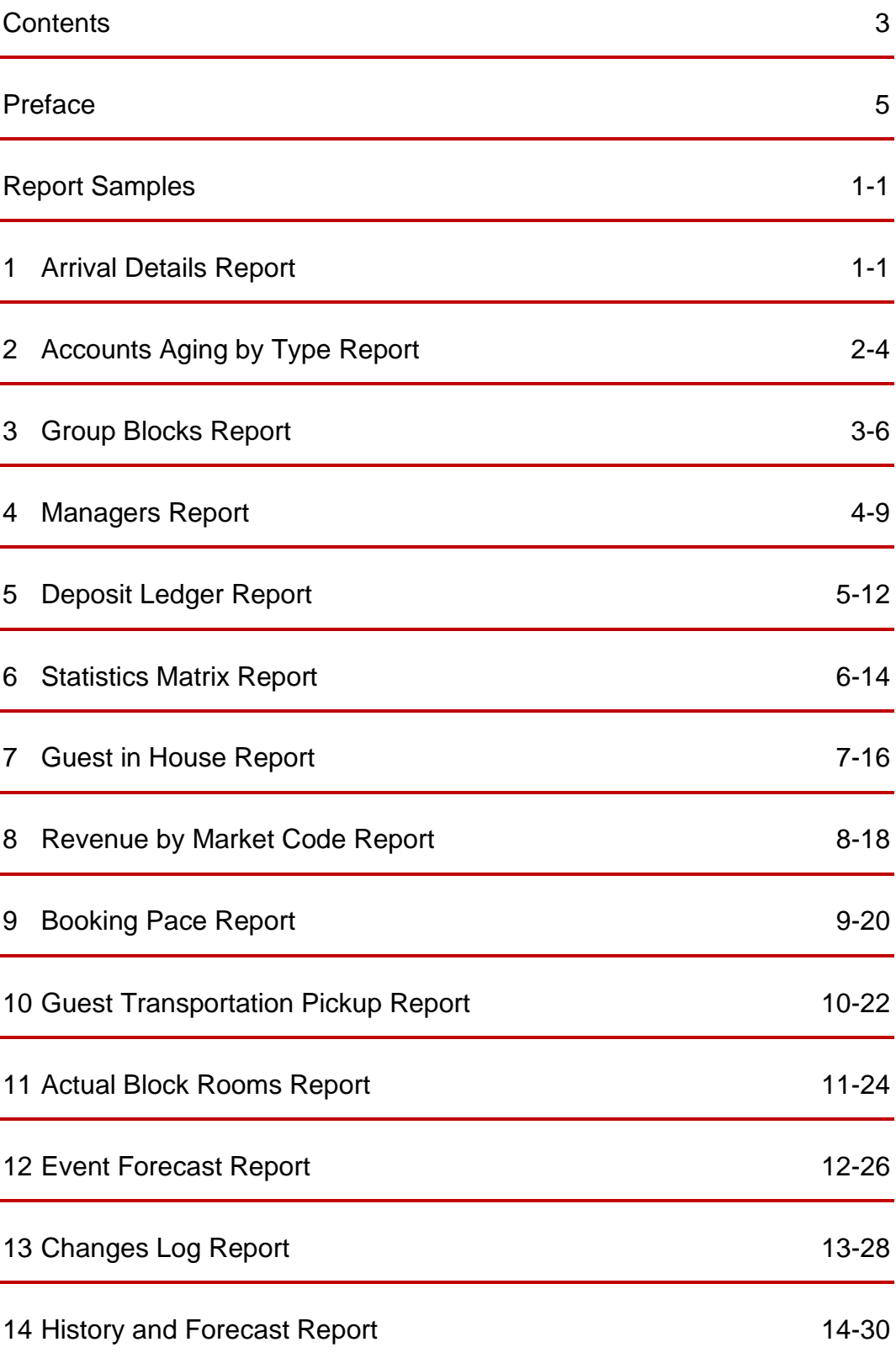

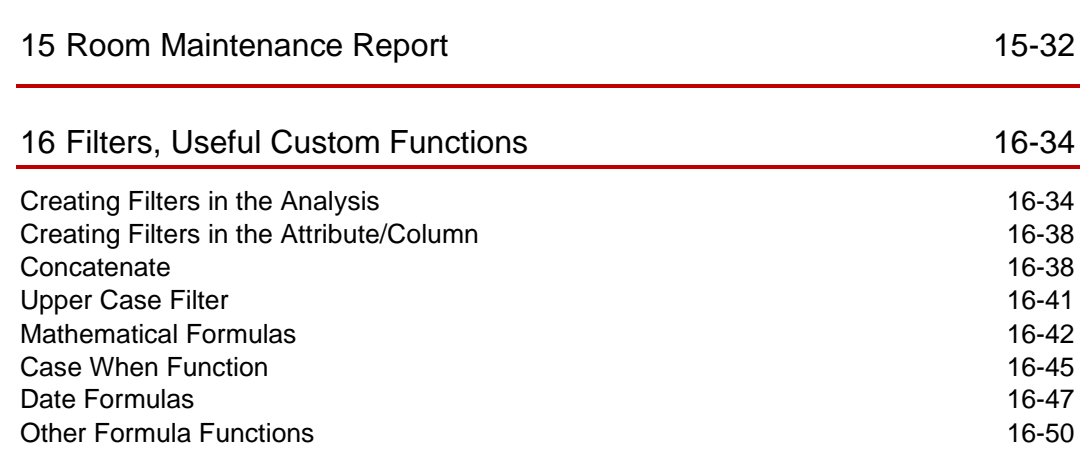

#### <span id="page-4-0"></span>Preface

#### **Purpose**

This guide lists the OPERA Reporting and Analytics sample reports and custom formula samples. The purpose is to assist users create reports utilizing different subject areas and custom formulas.

#### **Customer Support**

To contact Oracle Customer Support, access My Oracle Support at the following URL:

<https://iccp.custhelp.com/>

When contacting Customer Support, please provide the following:

- Product version and program/module name
- Functional and technical description of the problem (include business impact)
- Detailed step-by-step instructions to re-create
- Exact error message received
- Screen shots of each step you take

#### **Documentation**

Oracle Hospitality product documentation is available on the Oracle Help Center at <http://docs.oracle.com/en/industries/hospitality/>

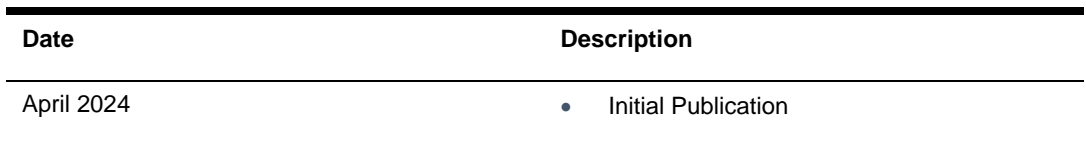

#### **Table 1 Revision History**

#### <span id="page-5-0"></span>Report Samples

Examples 1-15 are examples of some of the most common reports. In each example, there are 6 components for the user's reference:

- 1. Report Name It is the suggested name for the report.
- 2. Subject Area This is the subject area that we recommend using for the specific report.
- 3. Attributes/Columns in Report Content The actual data columns of the report.
- **4.** Suggested Filter These are suggested attributes to be used to filter specific range of data in the report. Please refer to the **[Creating Filters in the Analysis](#page-38-1)** section for further details.
- **5.** Other suggested Attributes/Columns Attributes/columns that could be included in the report with relevant data.
- **6.** Sample A screenshot of the actual report for user's reference.

#### <span id="page-5-1"></span>**Arrival Details Report**

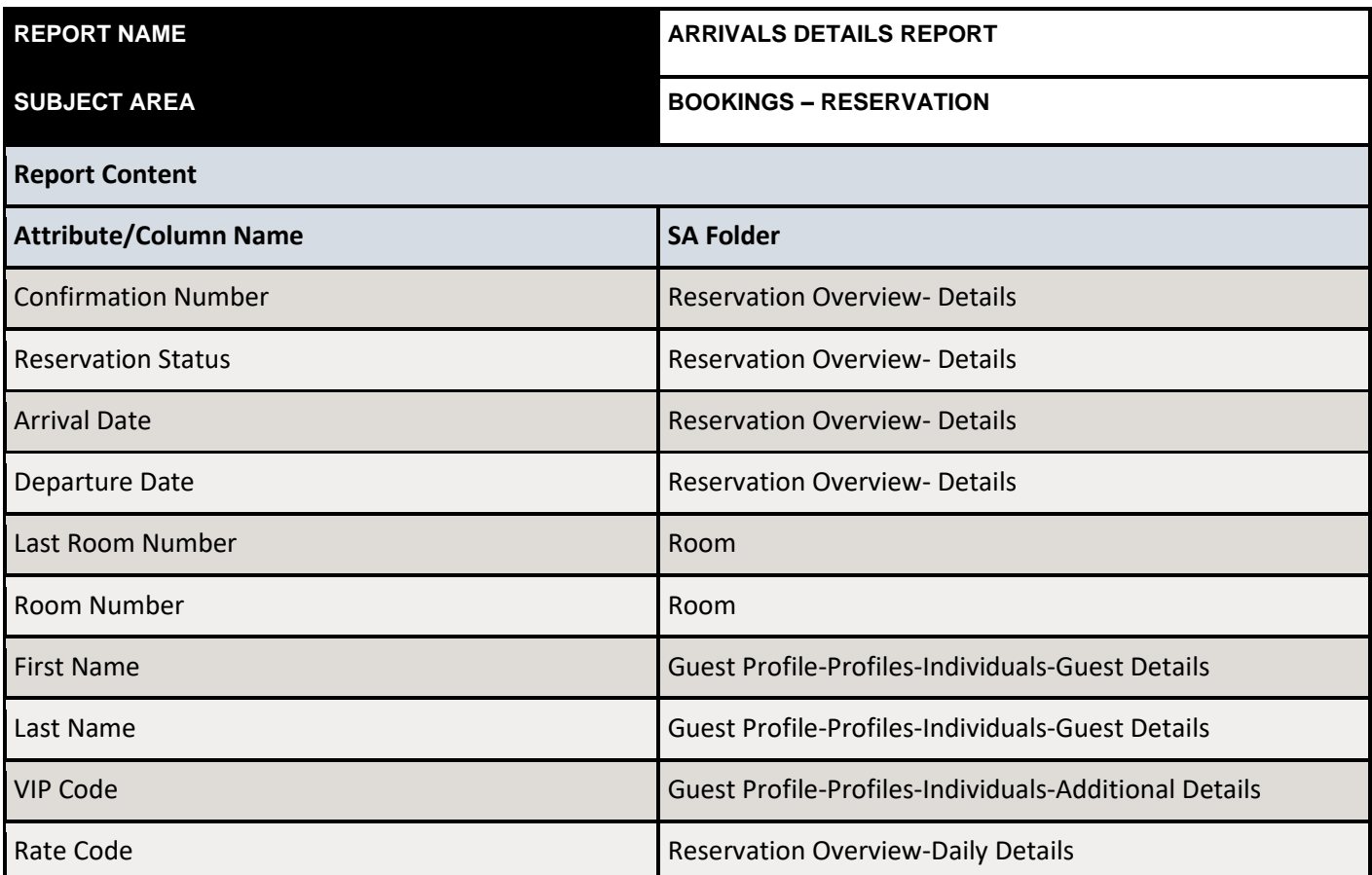

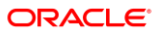

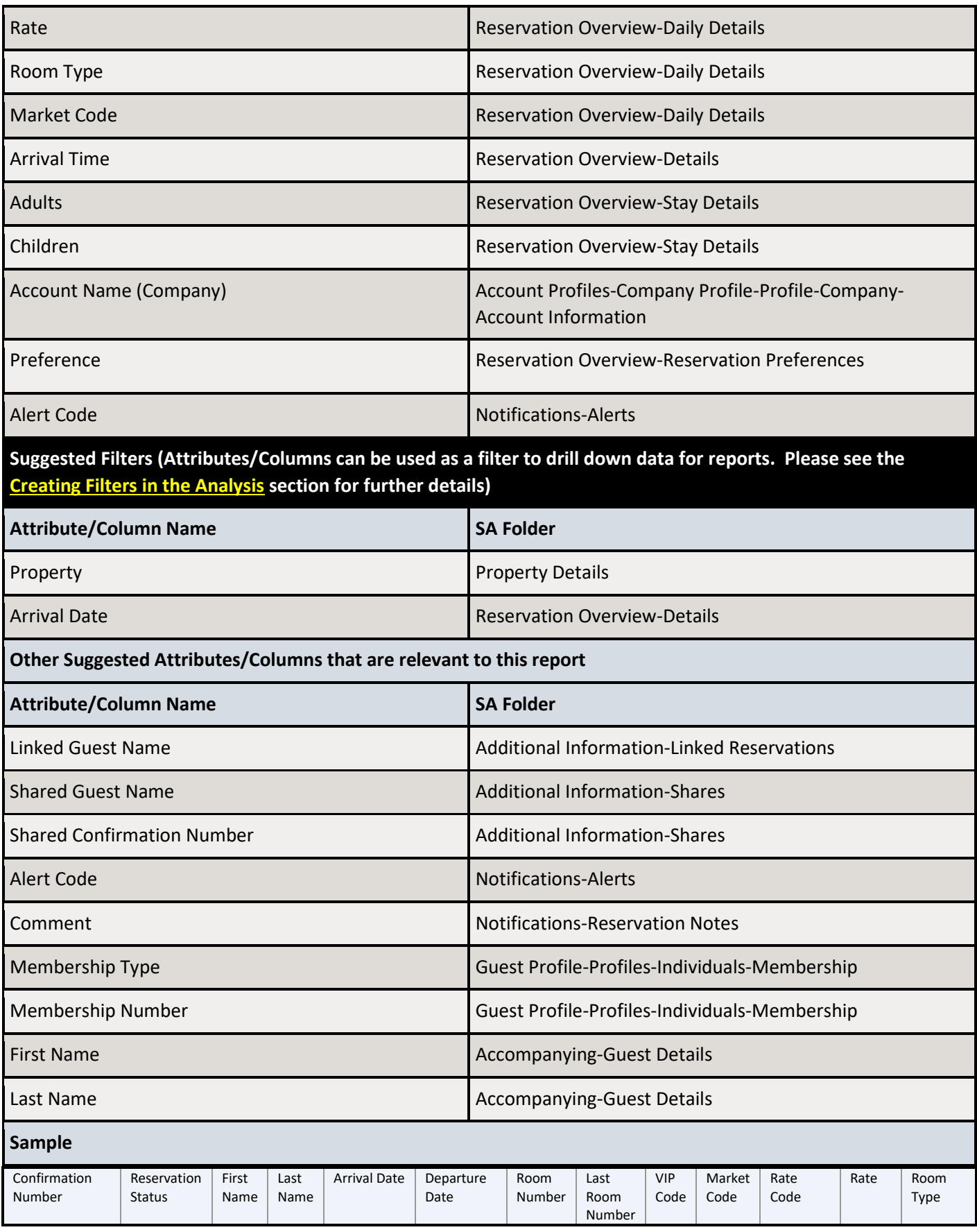

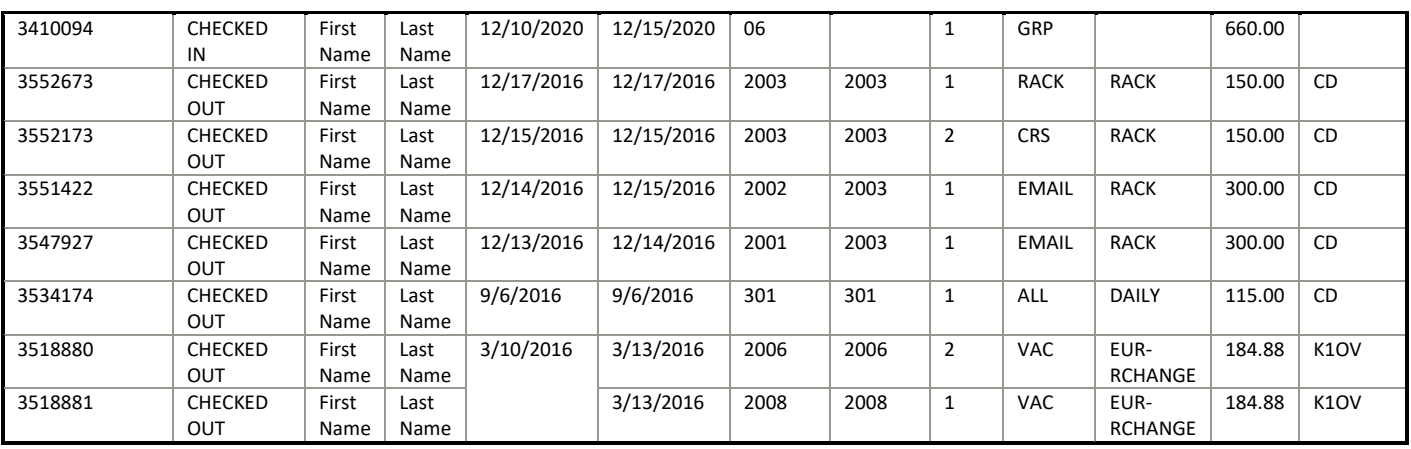

### <span id="page-8-0"></span>2 Accounts Aging by Type Report

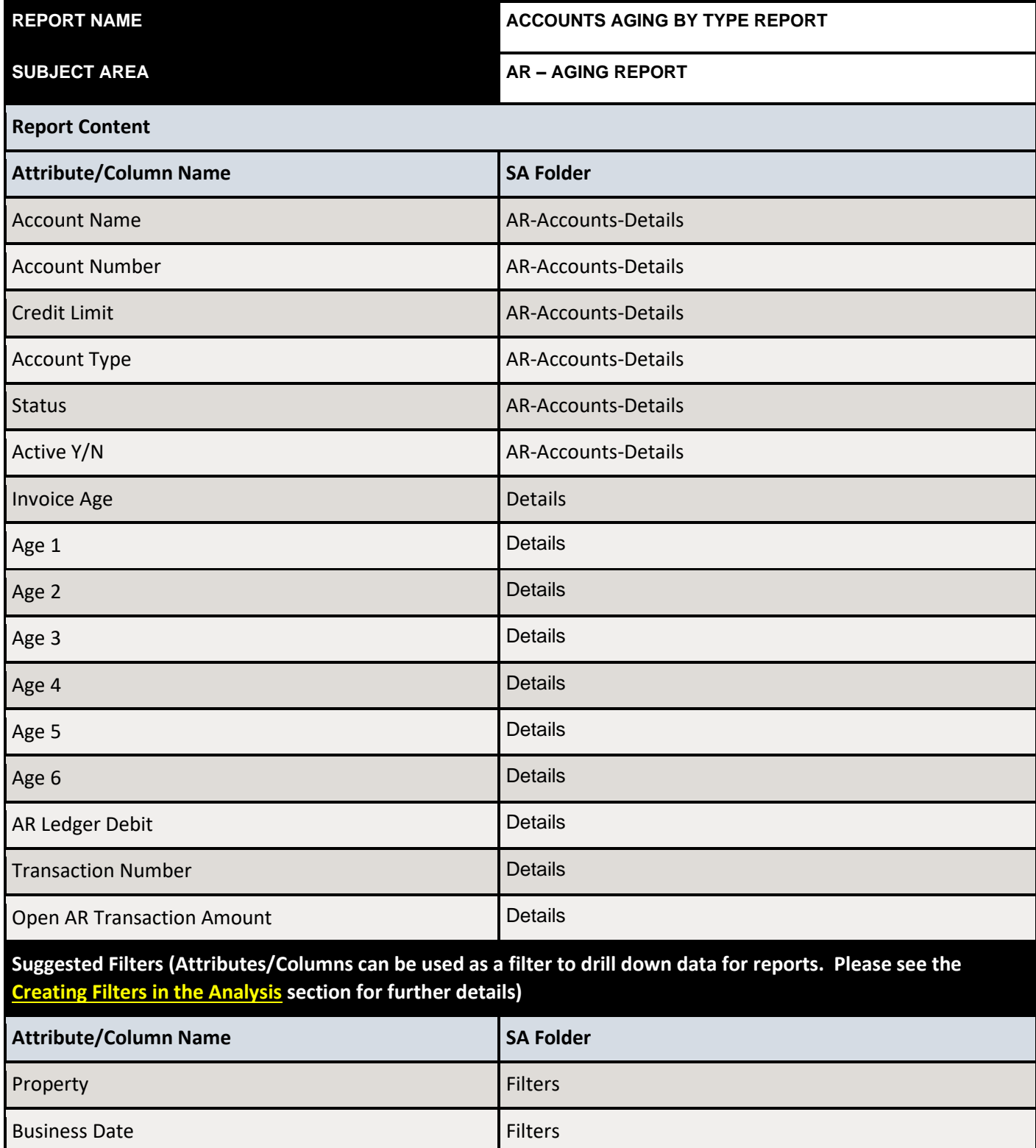

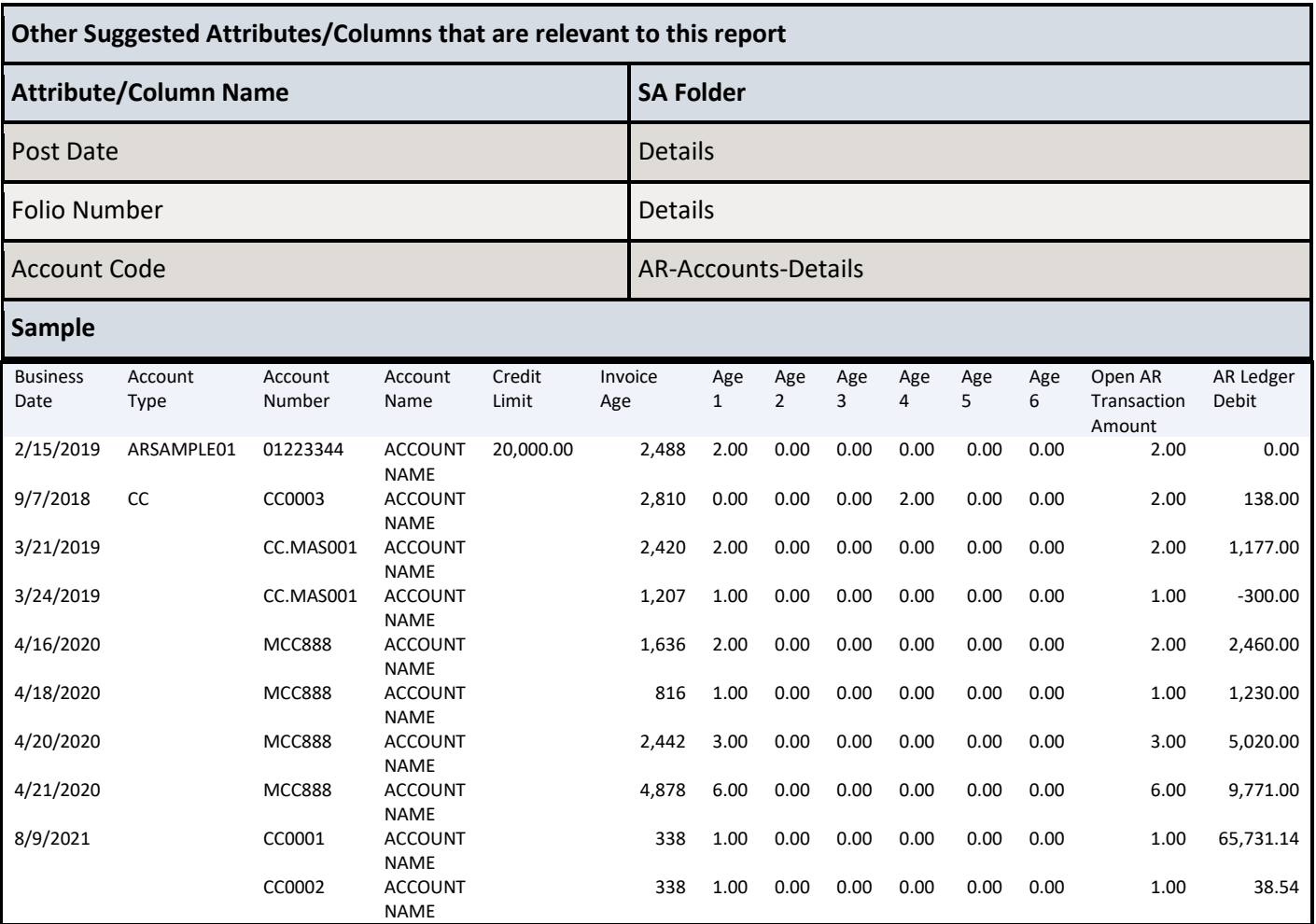

### <span id="page-10-0"></span>3 Group Blocks Report

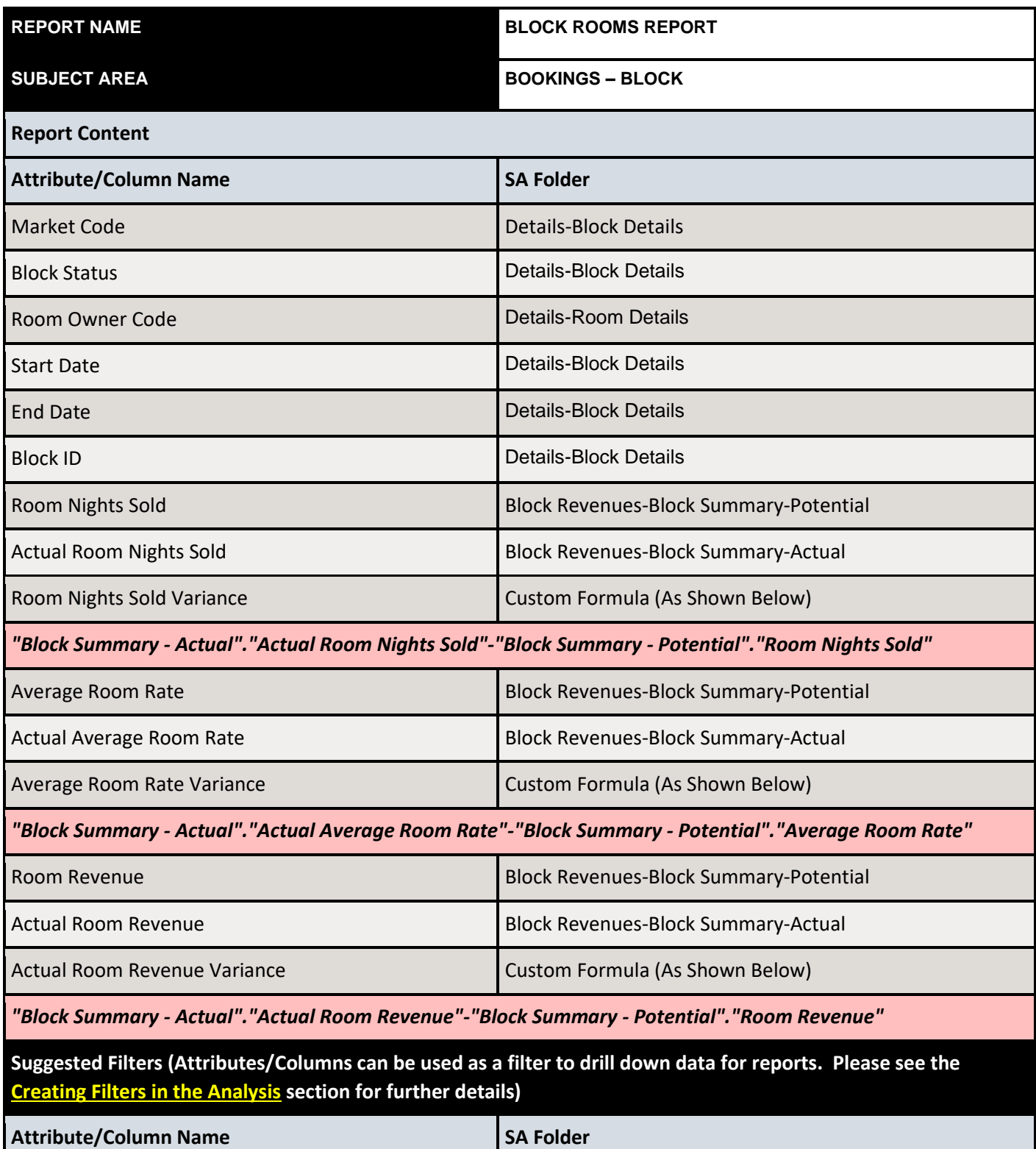

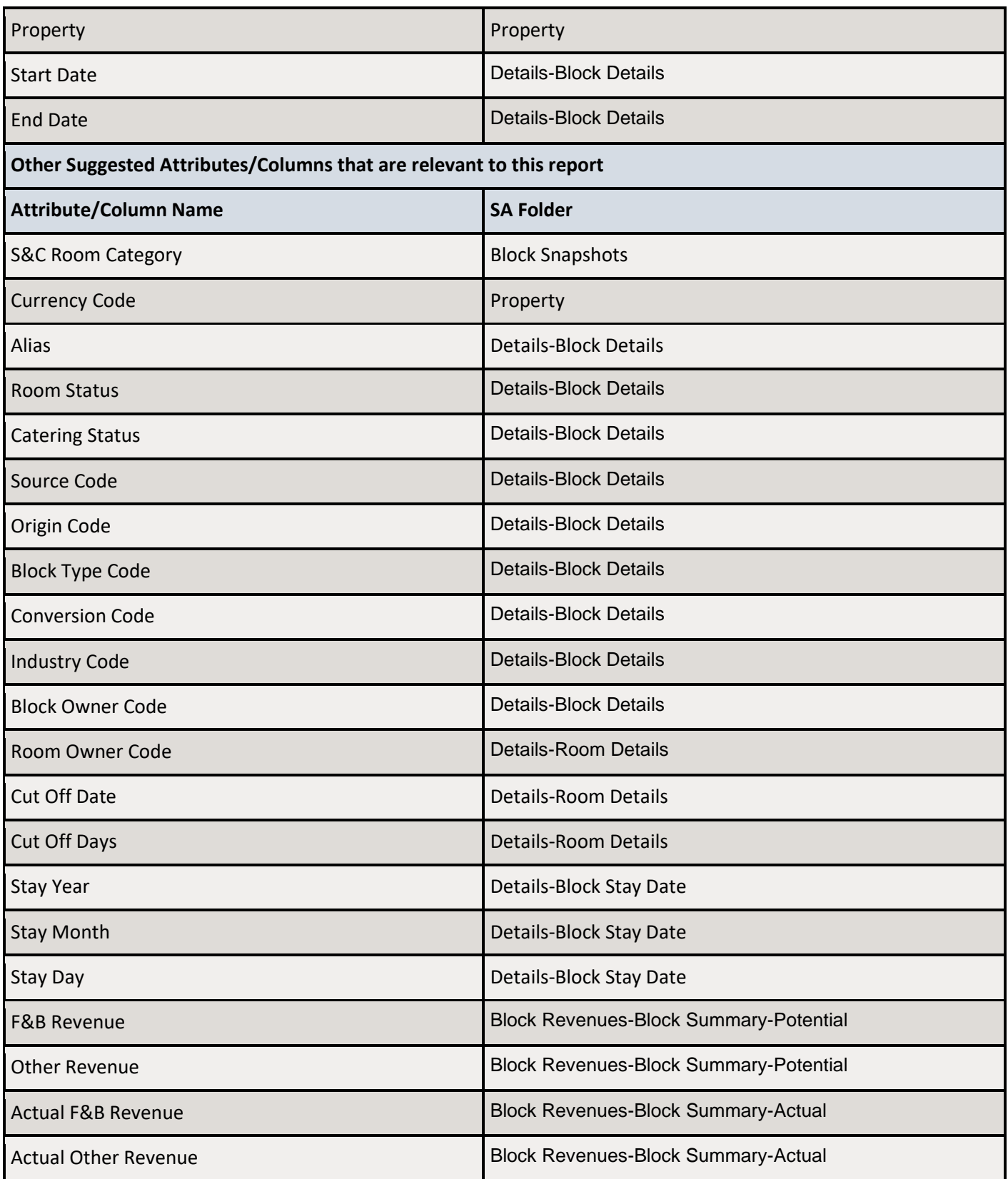

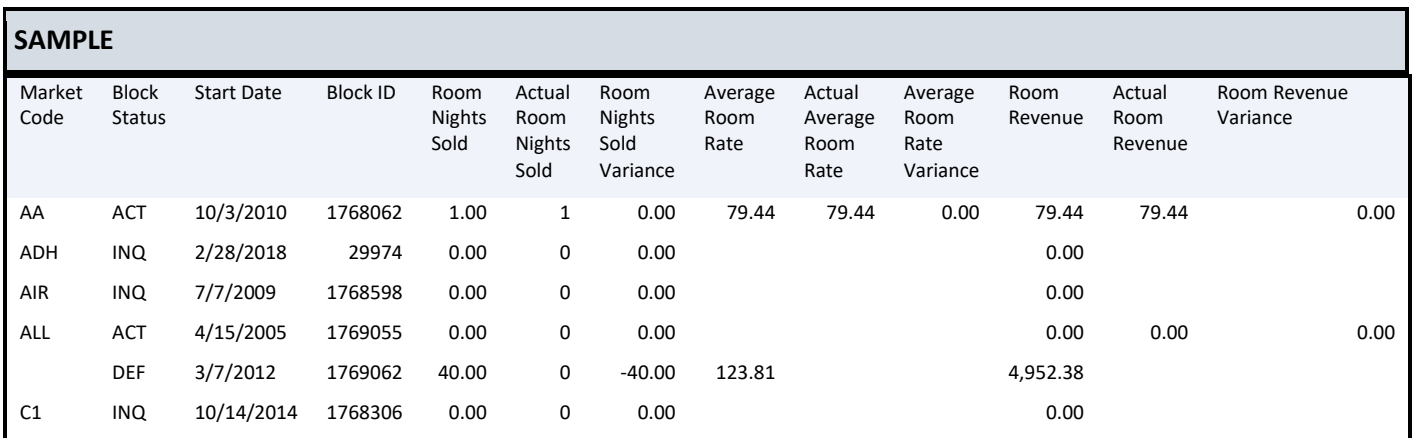

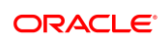

### <span id="page-13-0"></span>4 Managers Report

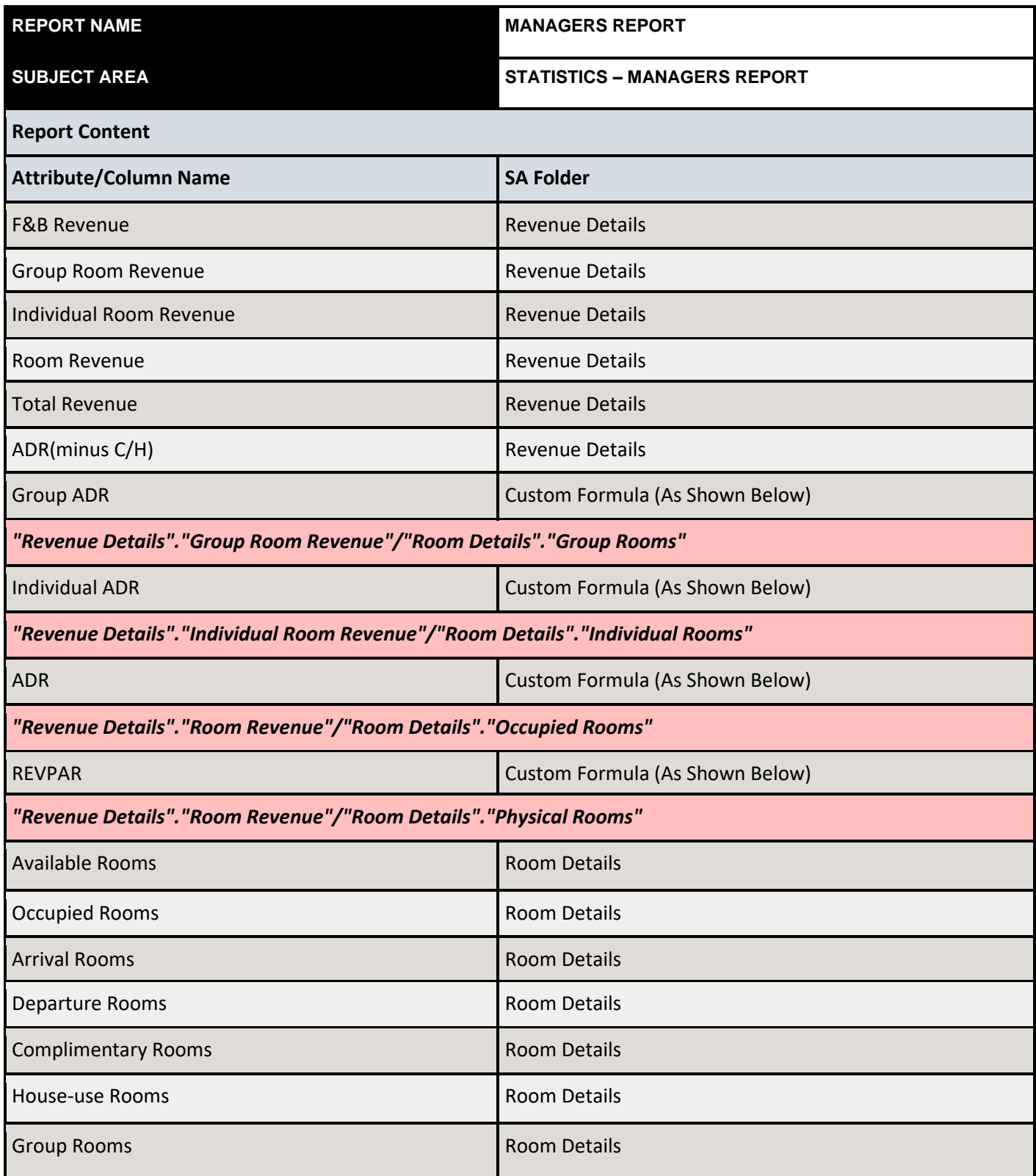

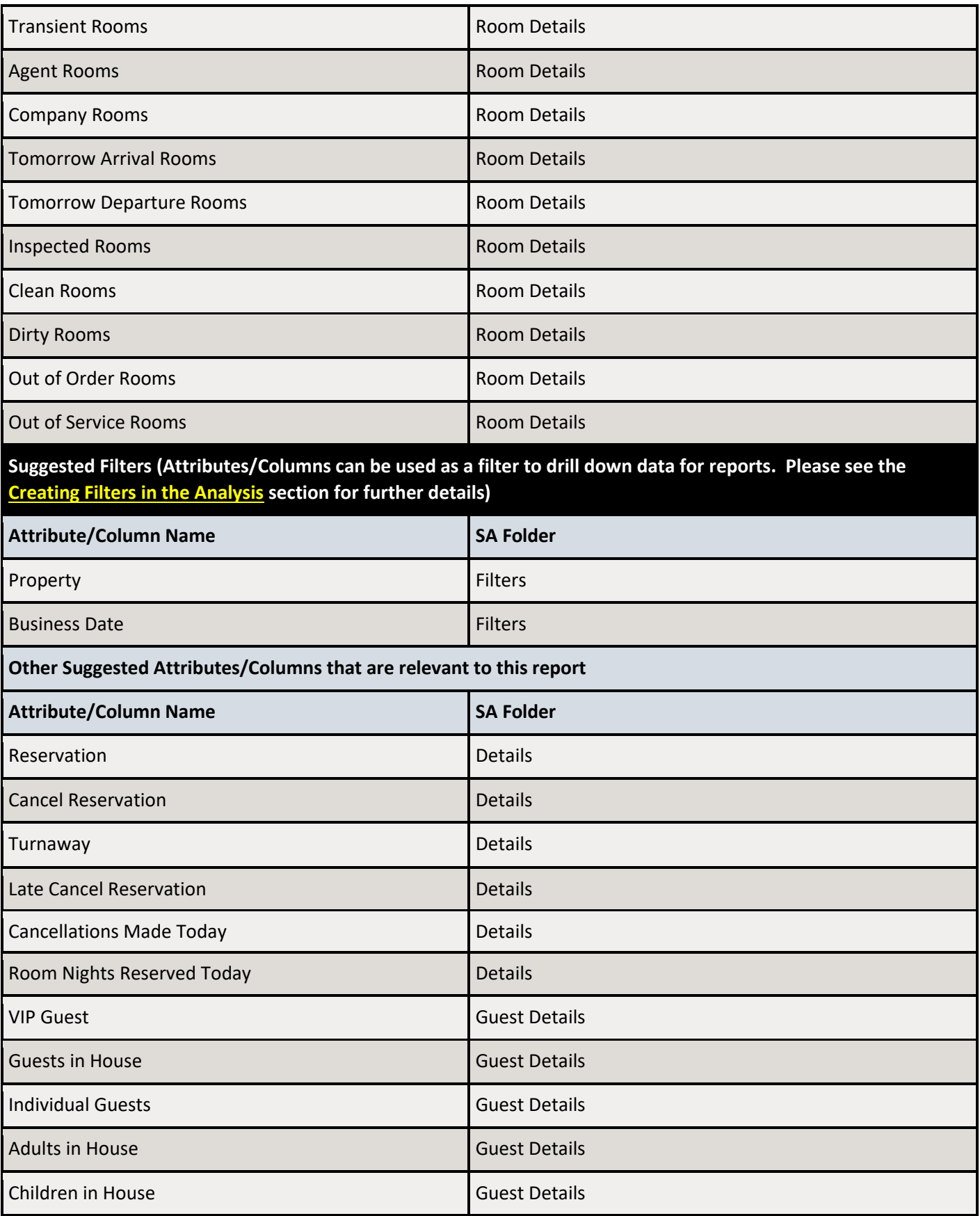

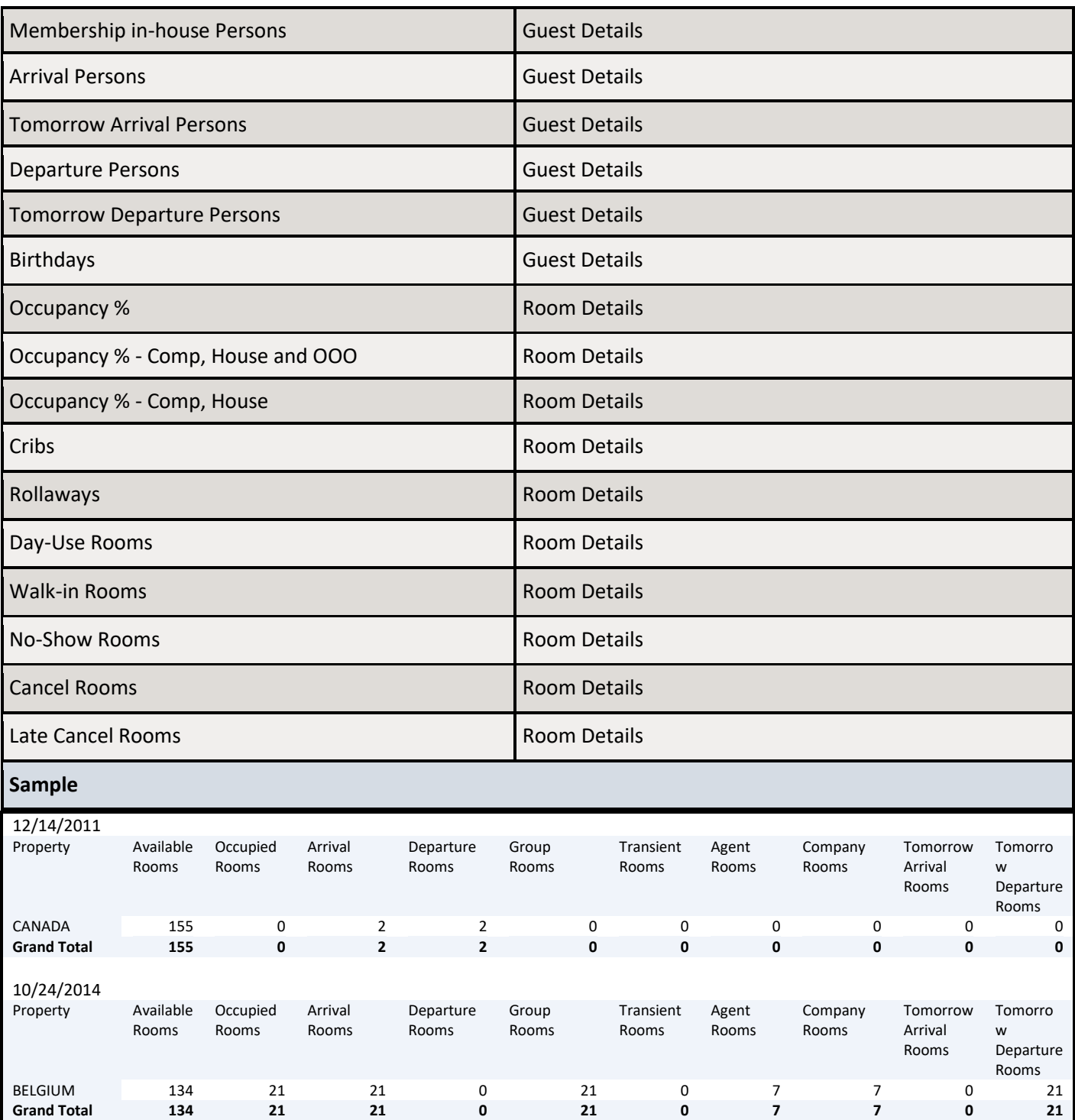

### <span id="page-16-0"></span>5 Deposit Ledger Report

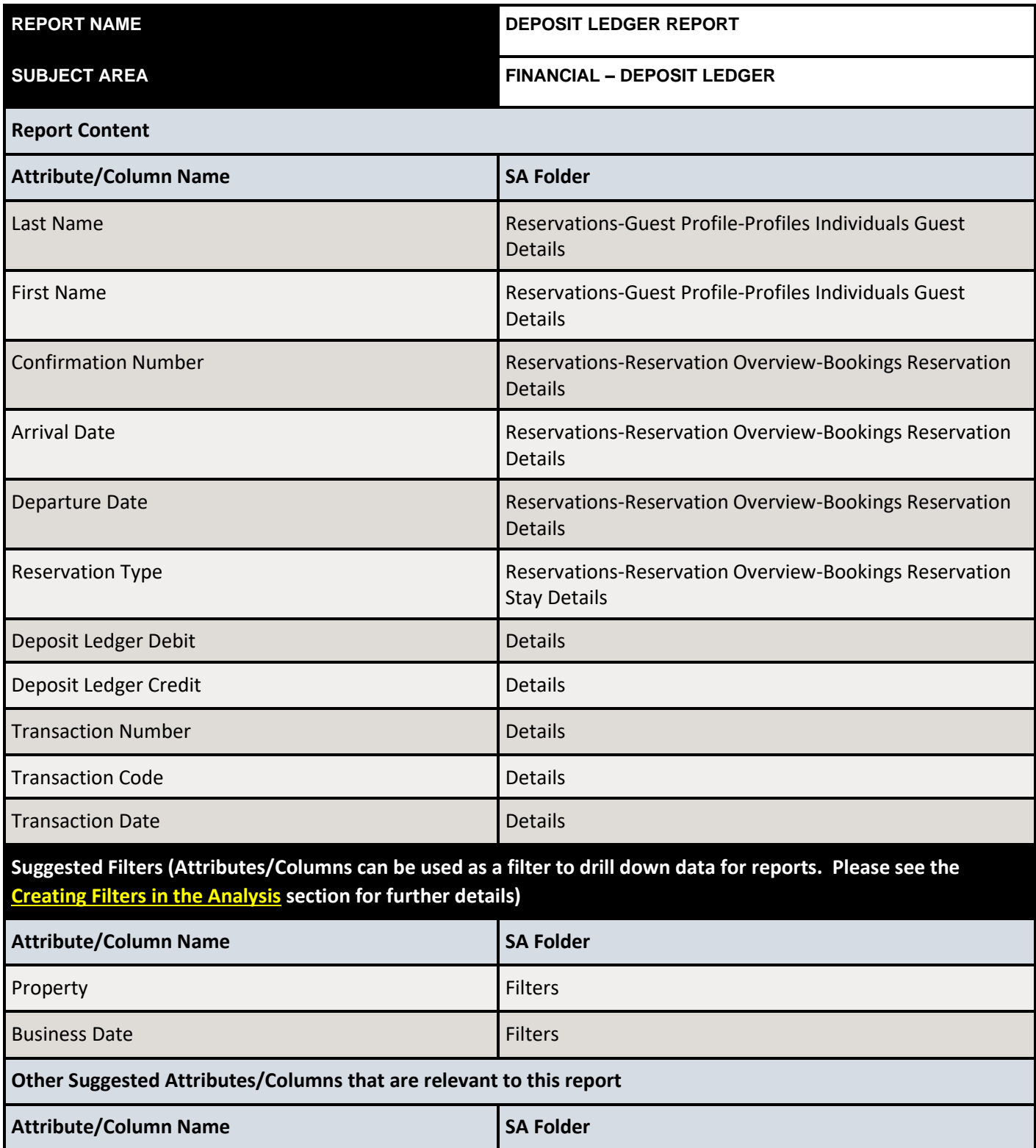

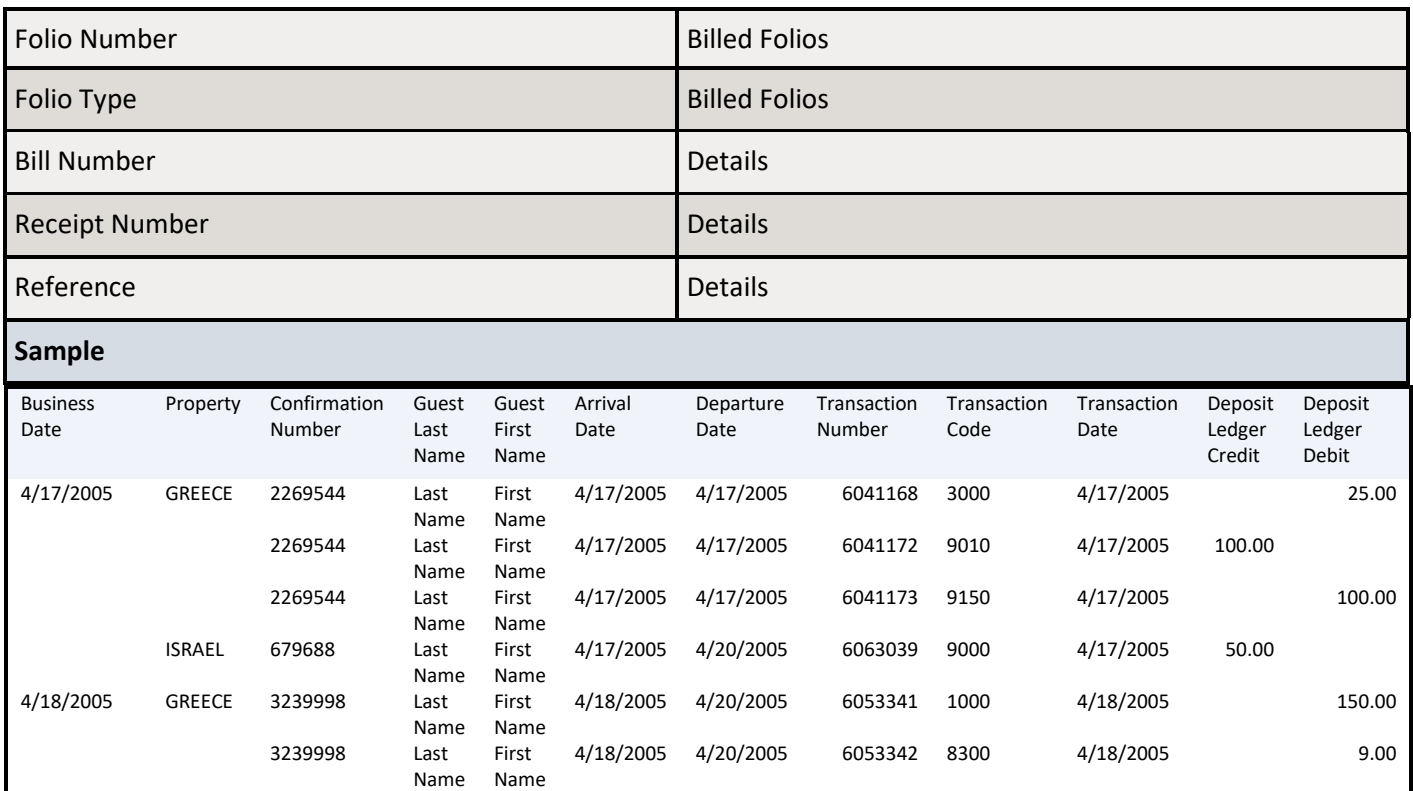

### <span id="page-18-0"></span>6 Statistics Matrix Report

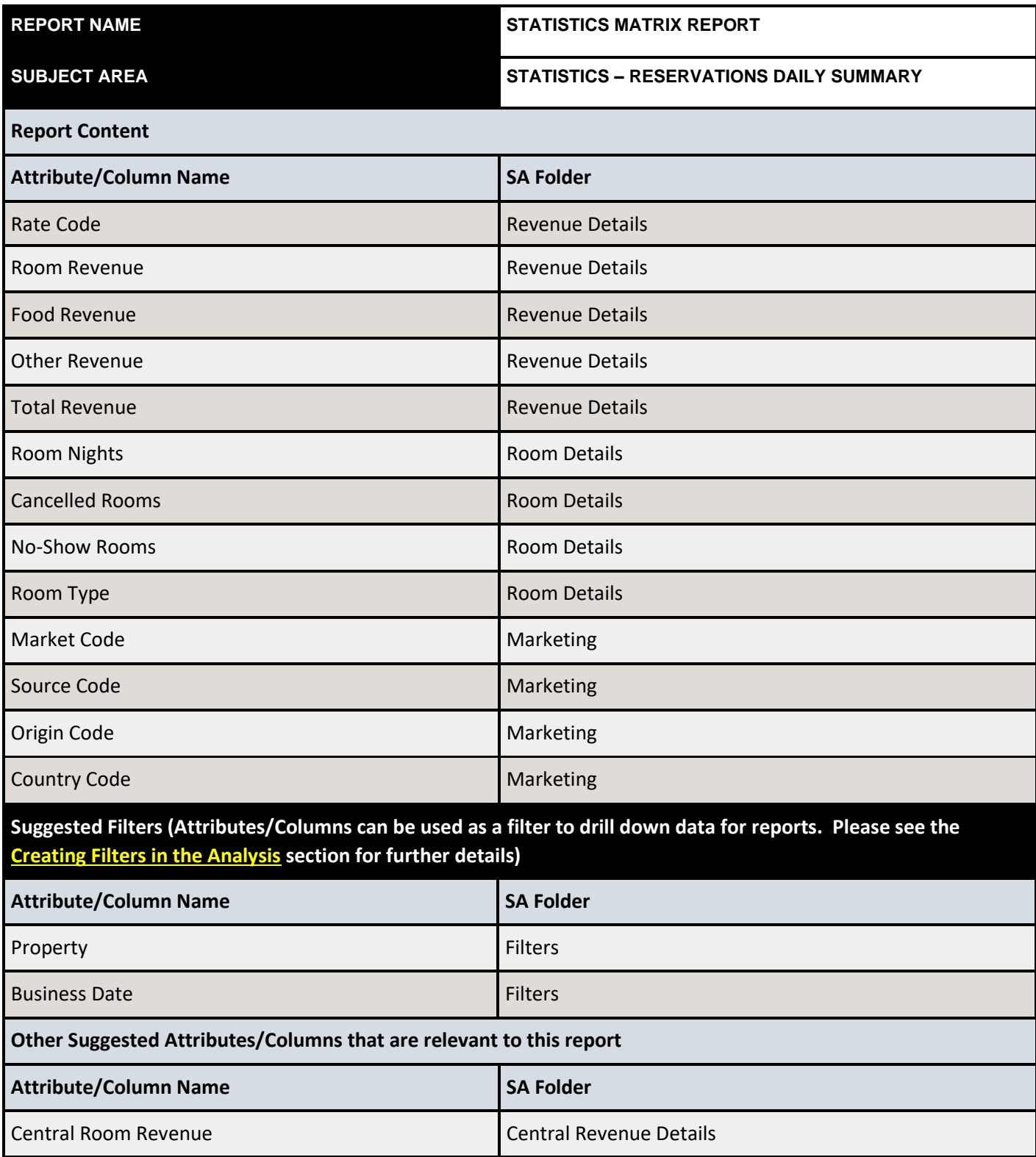

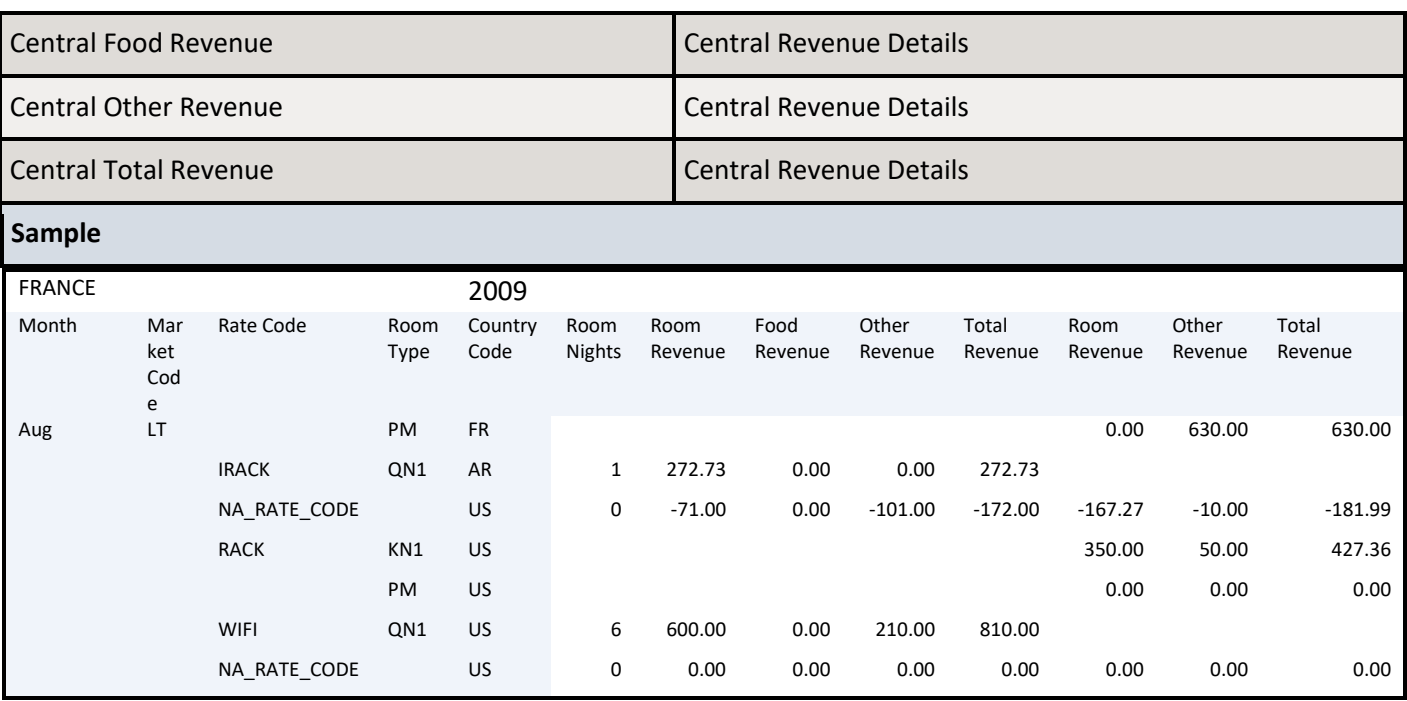

#### <span id="page-20-0"></span>7 Guest in House Report

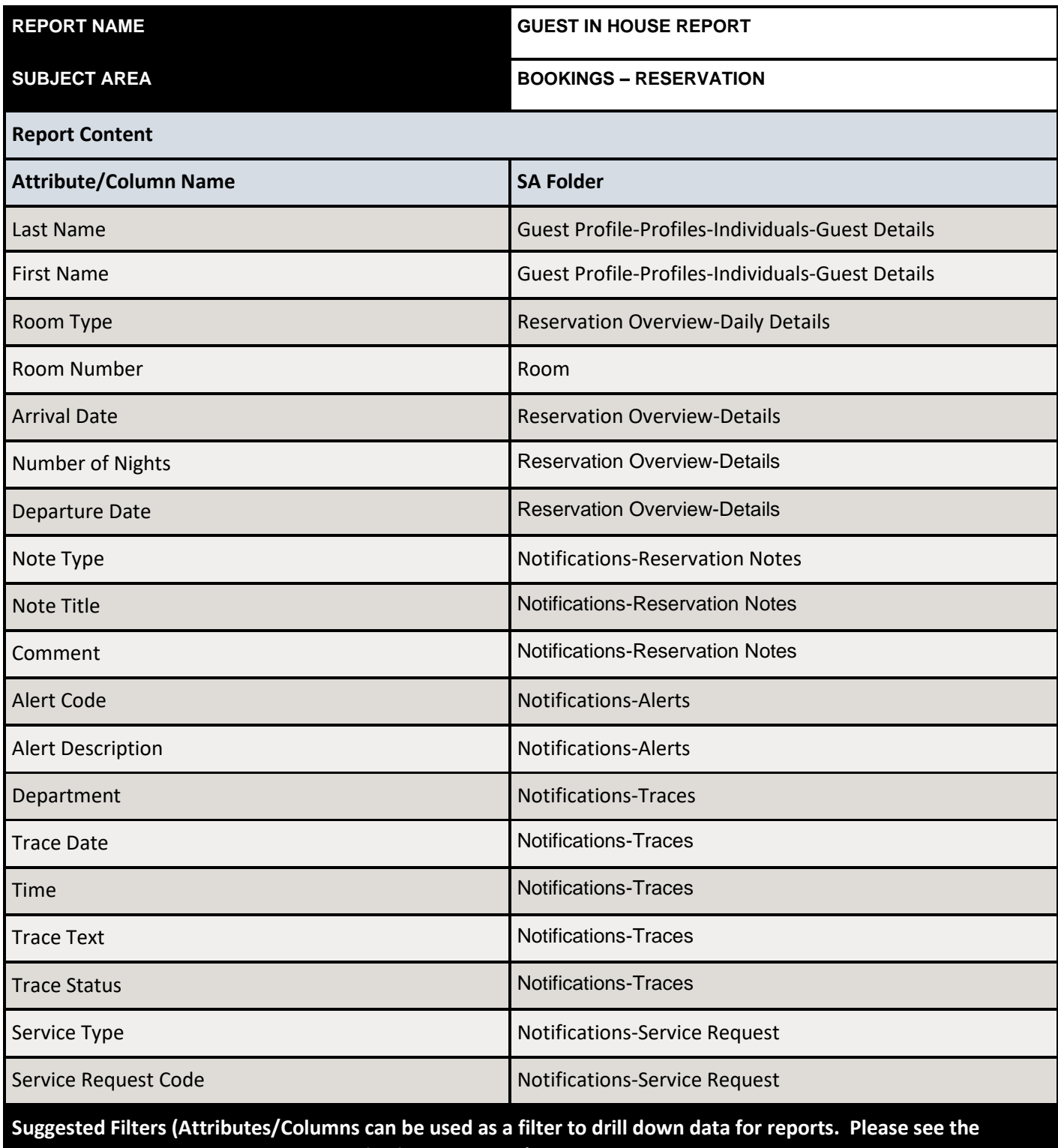

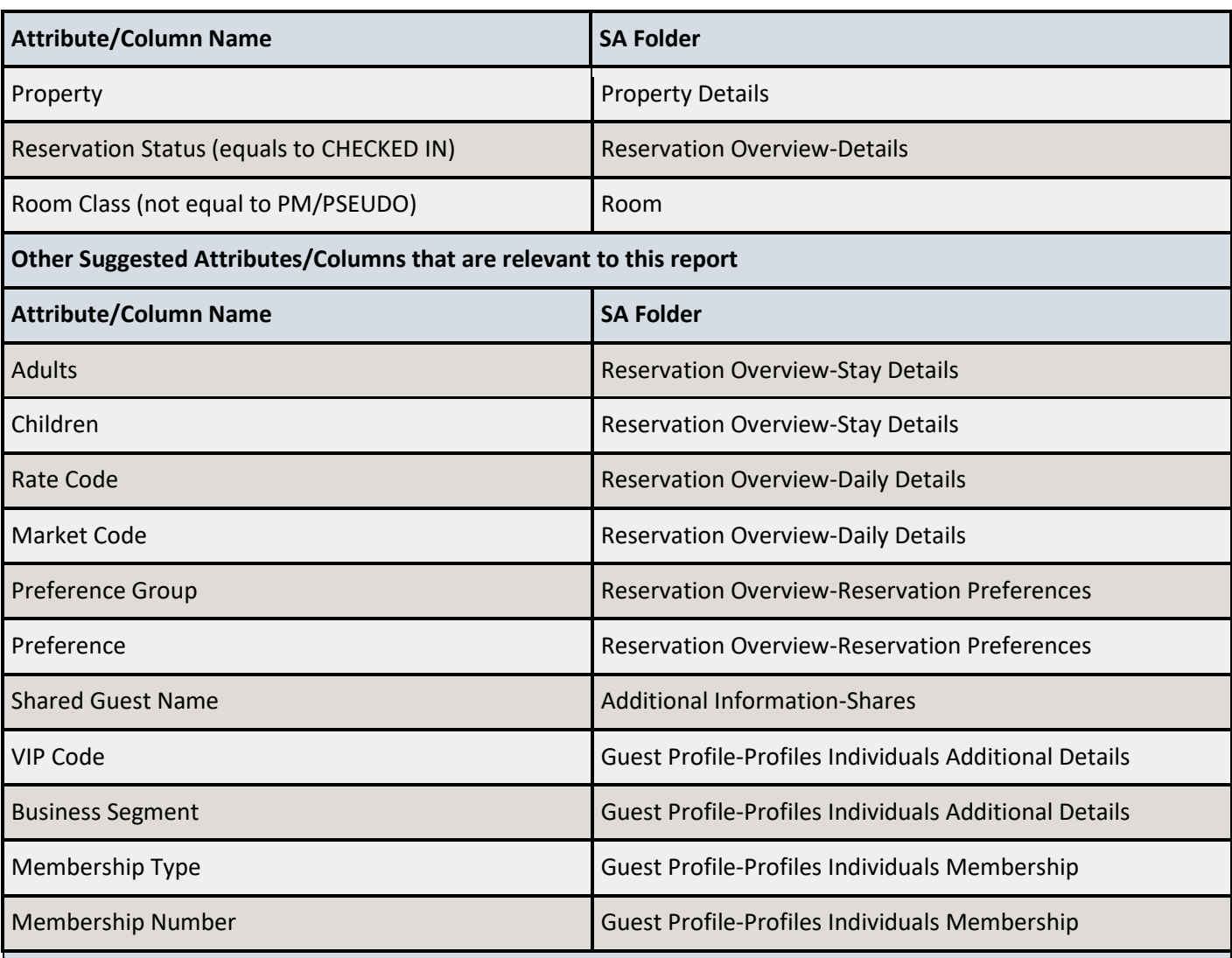

#### **Sample**

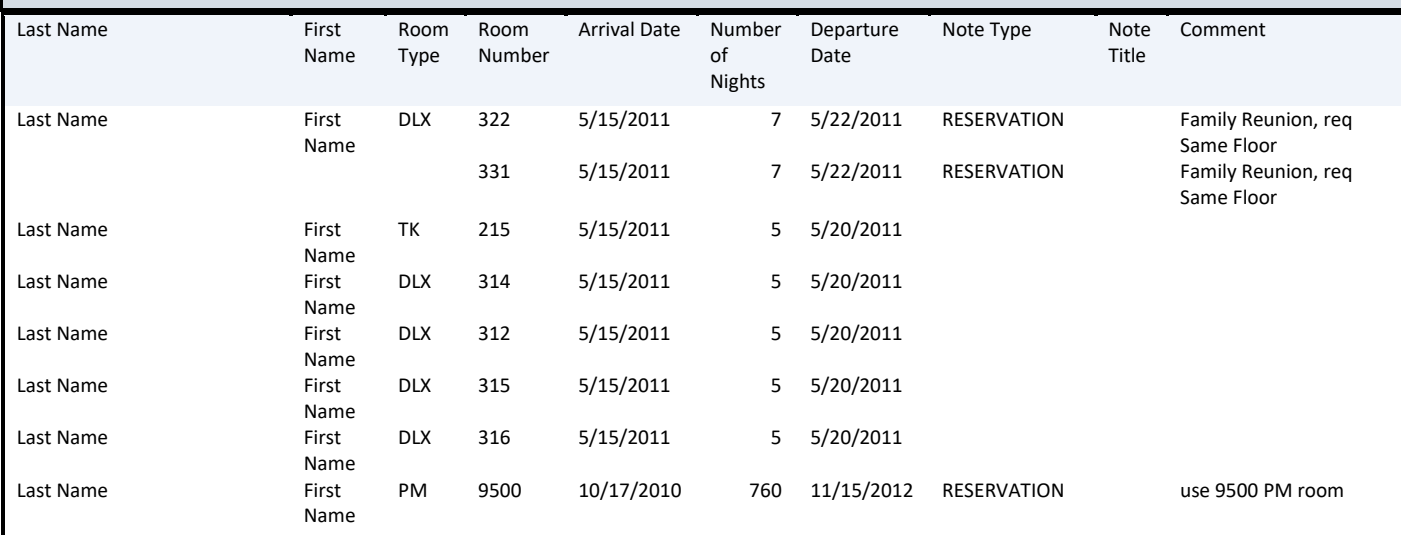

#### <span id="page-22-0"></span>8 Revenue by Market Code Report

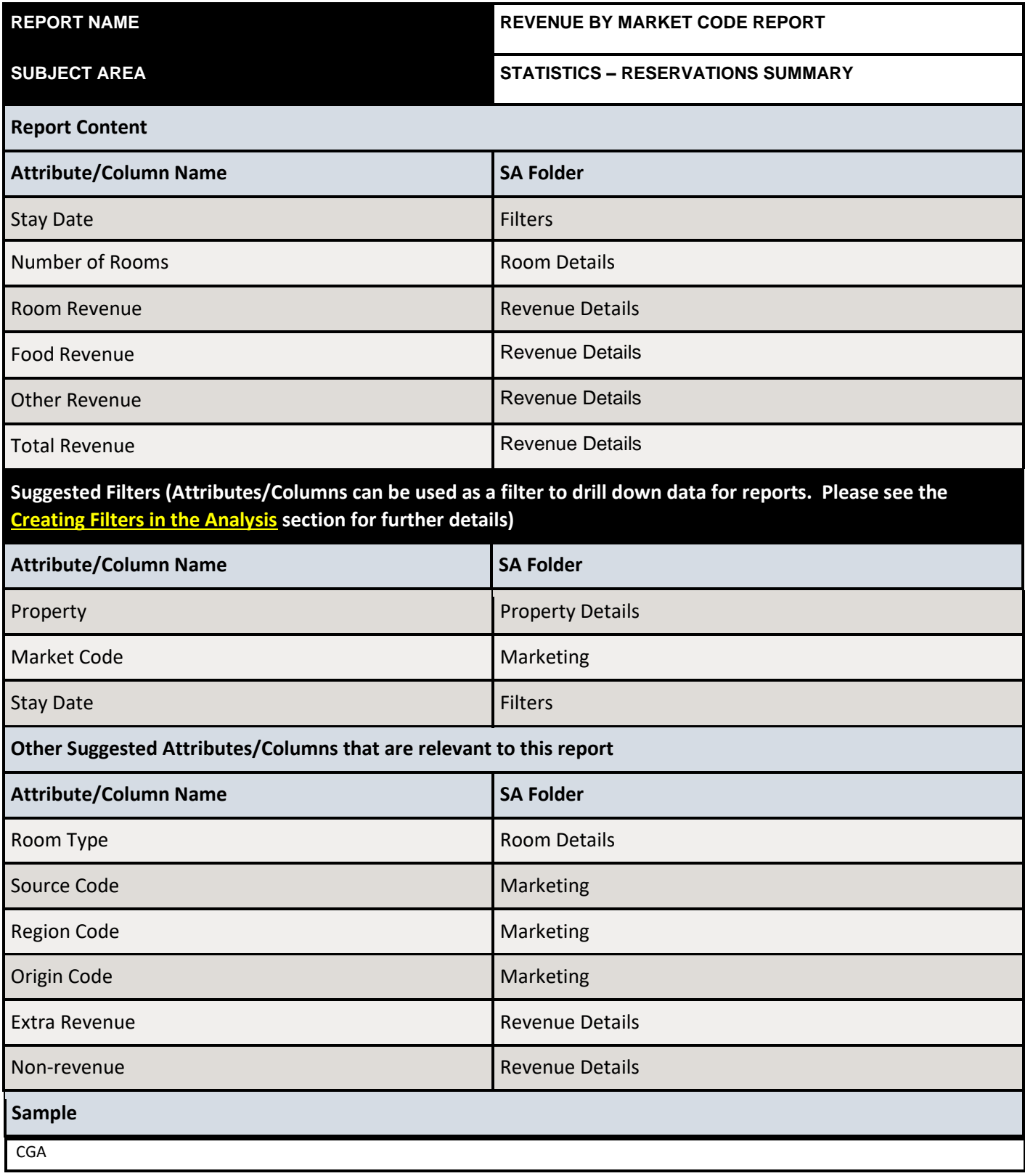

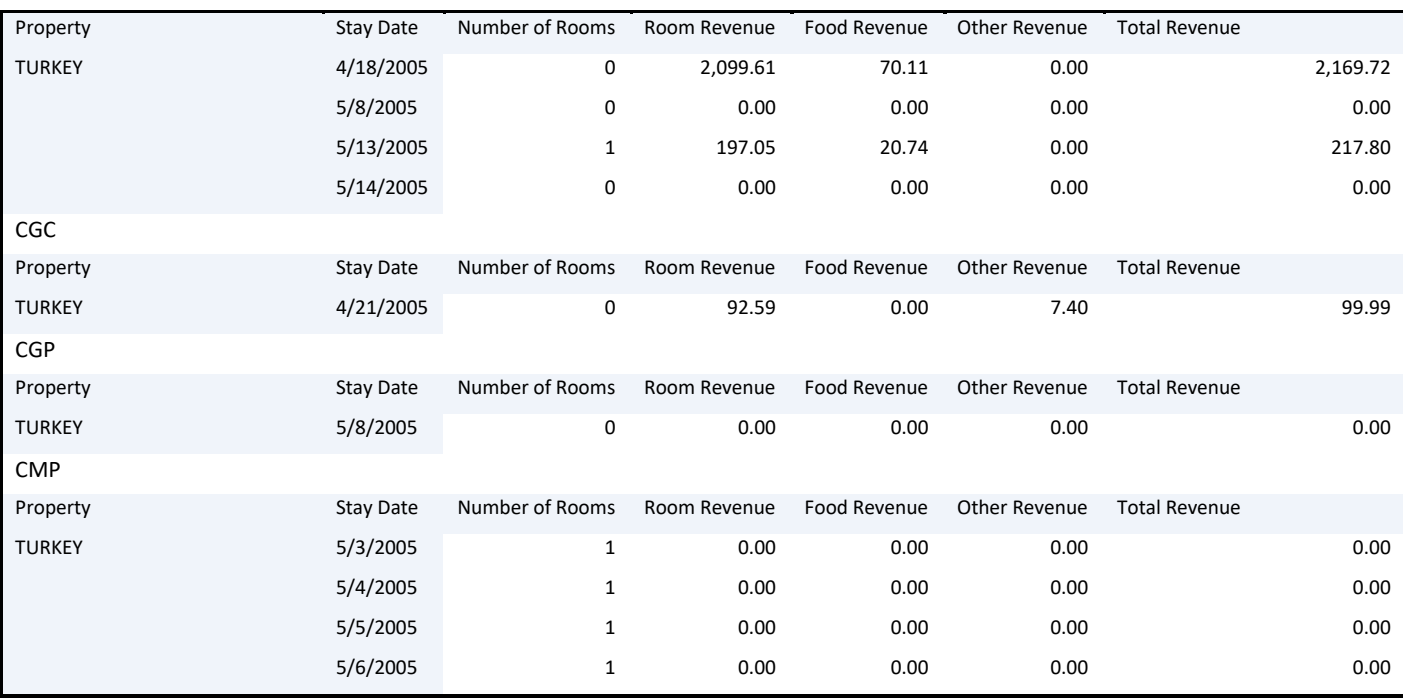

## <span id="page-24-0"></span>9 Booking Pace Report

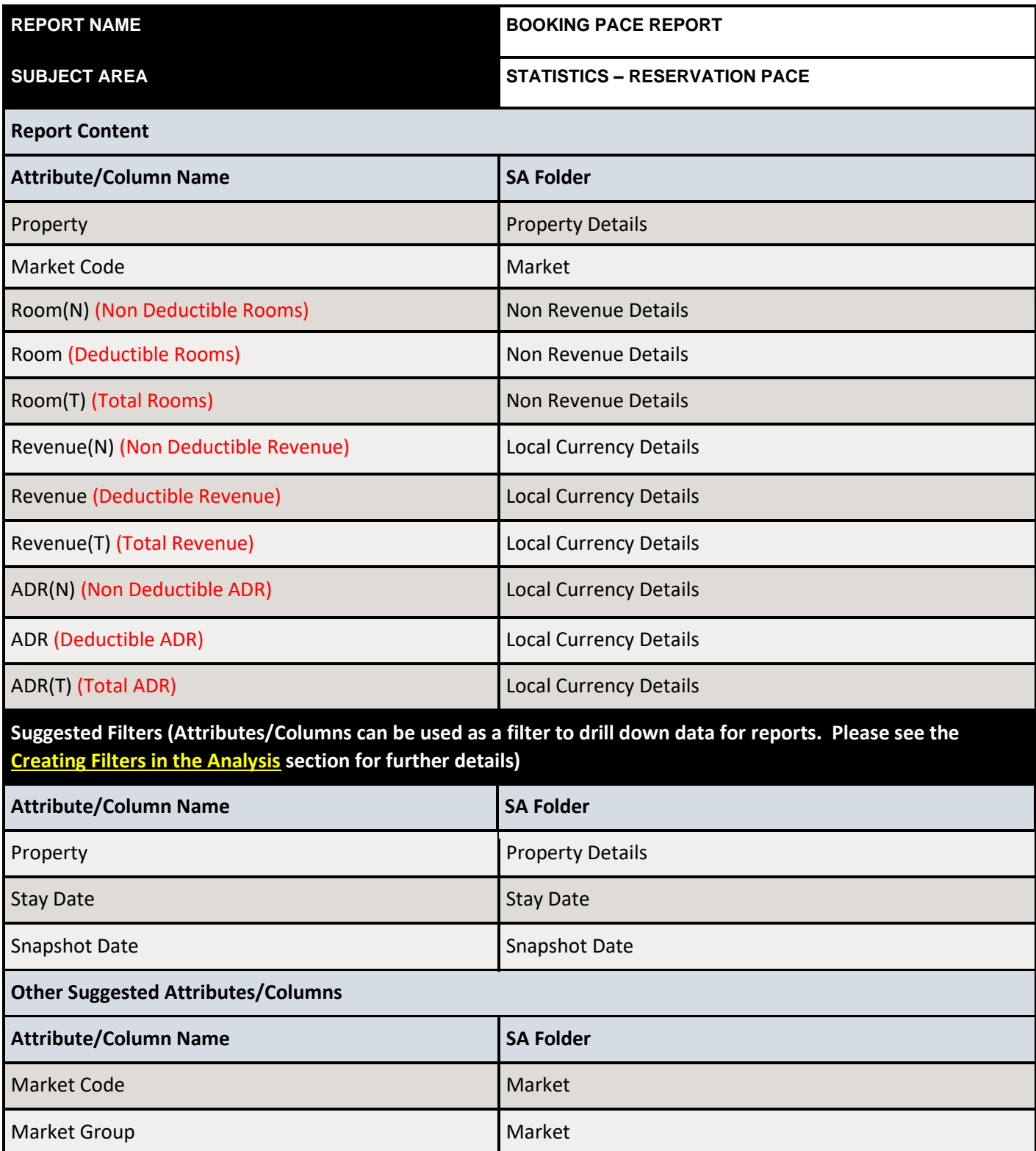

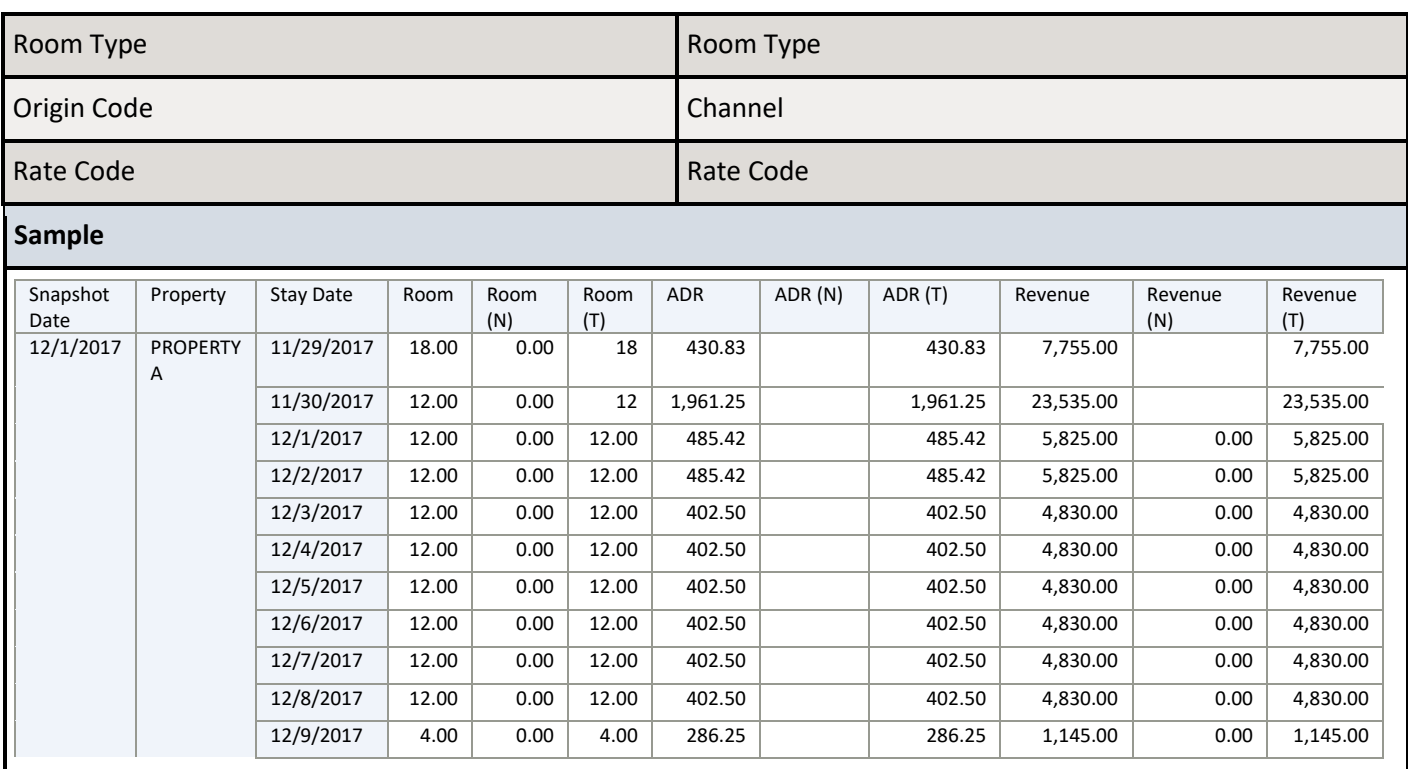

## <span id="page-26-0"></span>10 Guest Transportation Pickup Report

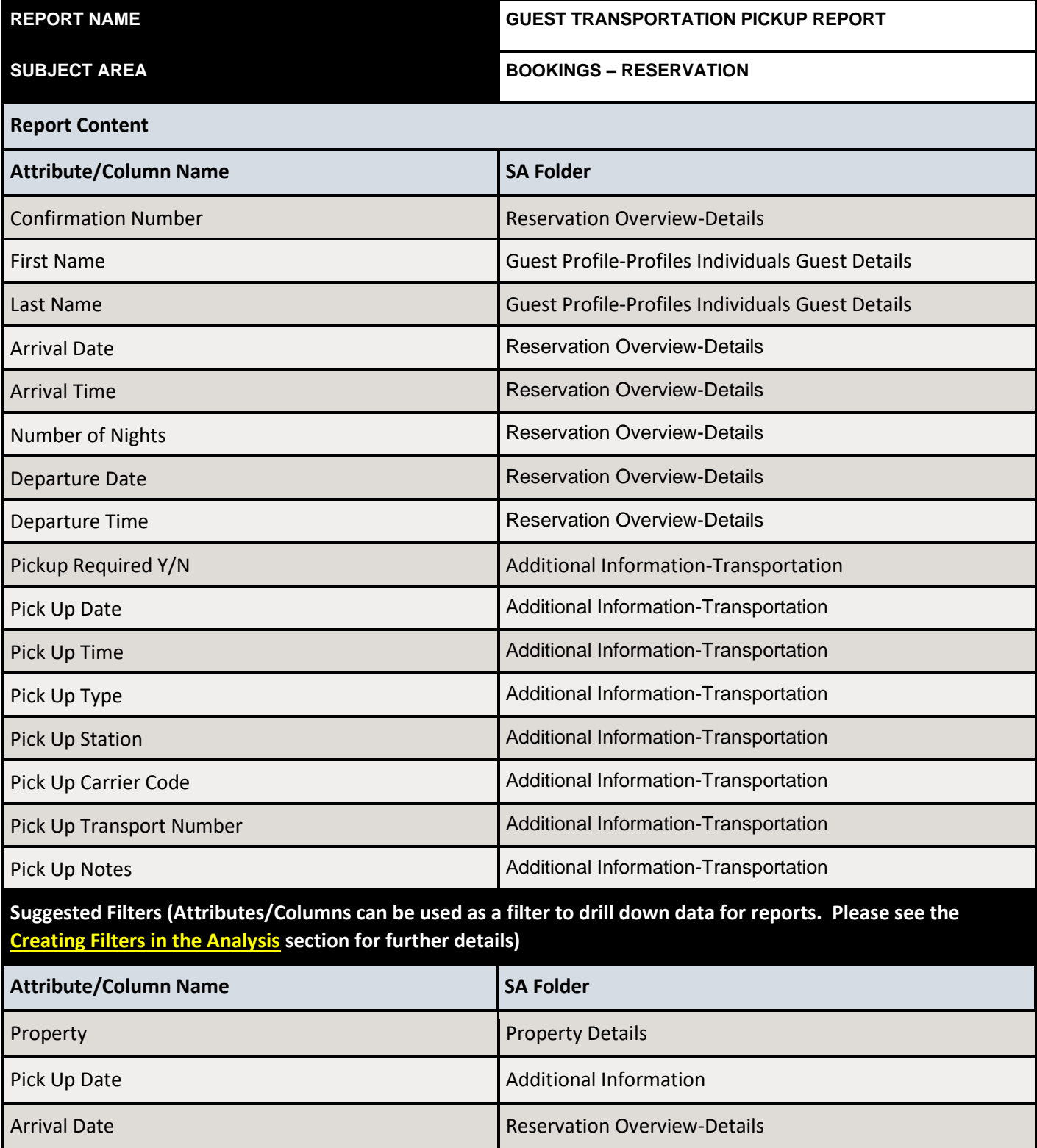

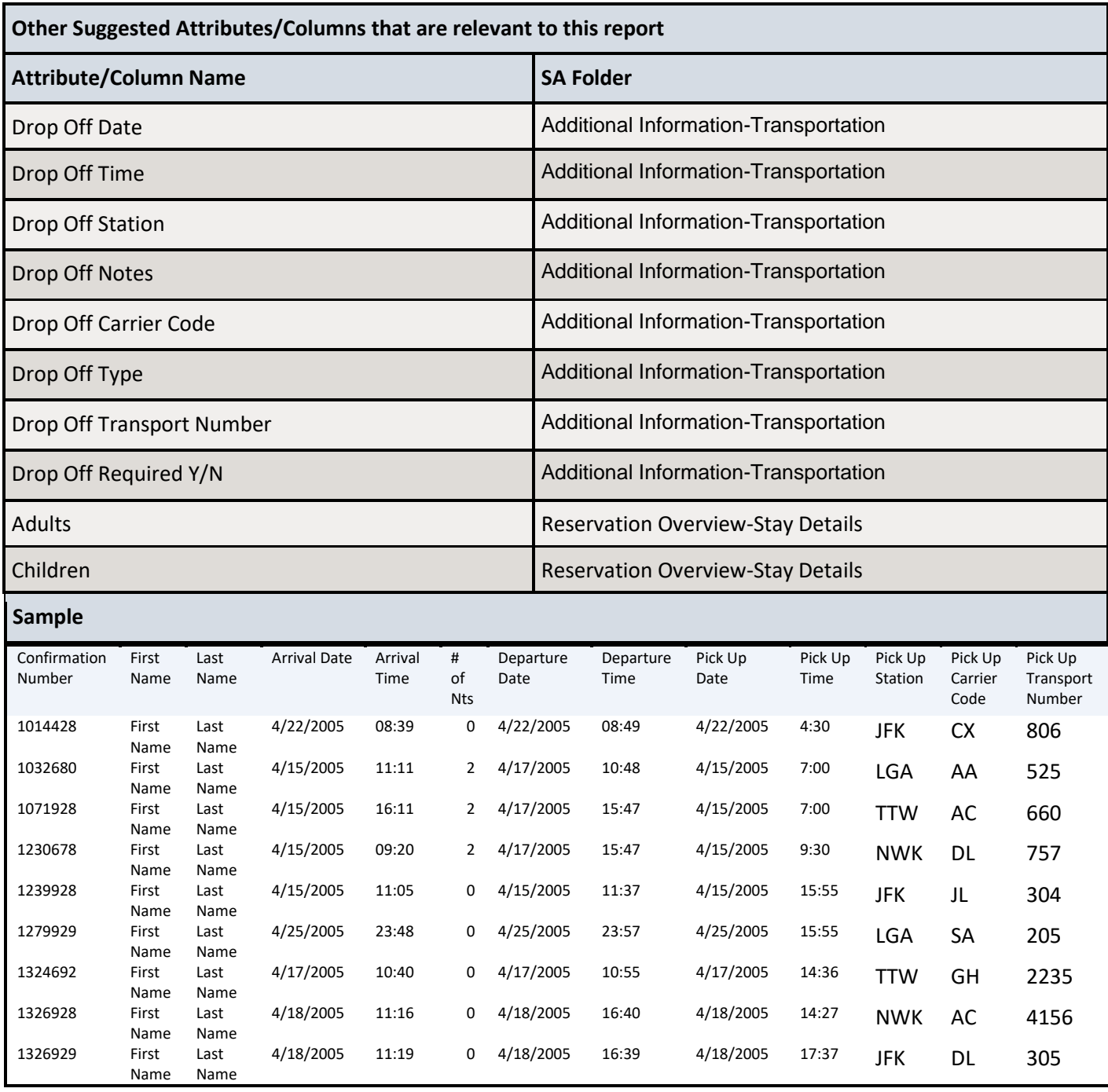

## <span id="page-28-0"></span>11 Actual Block Rooms Report

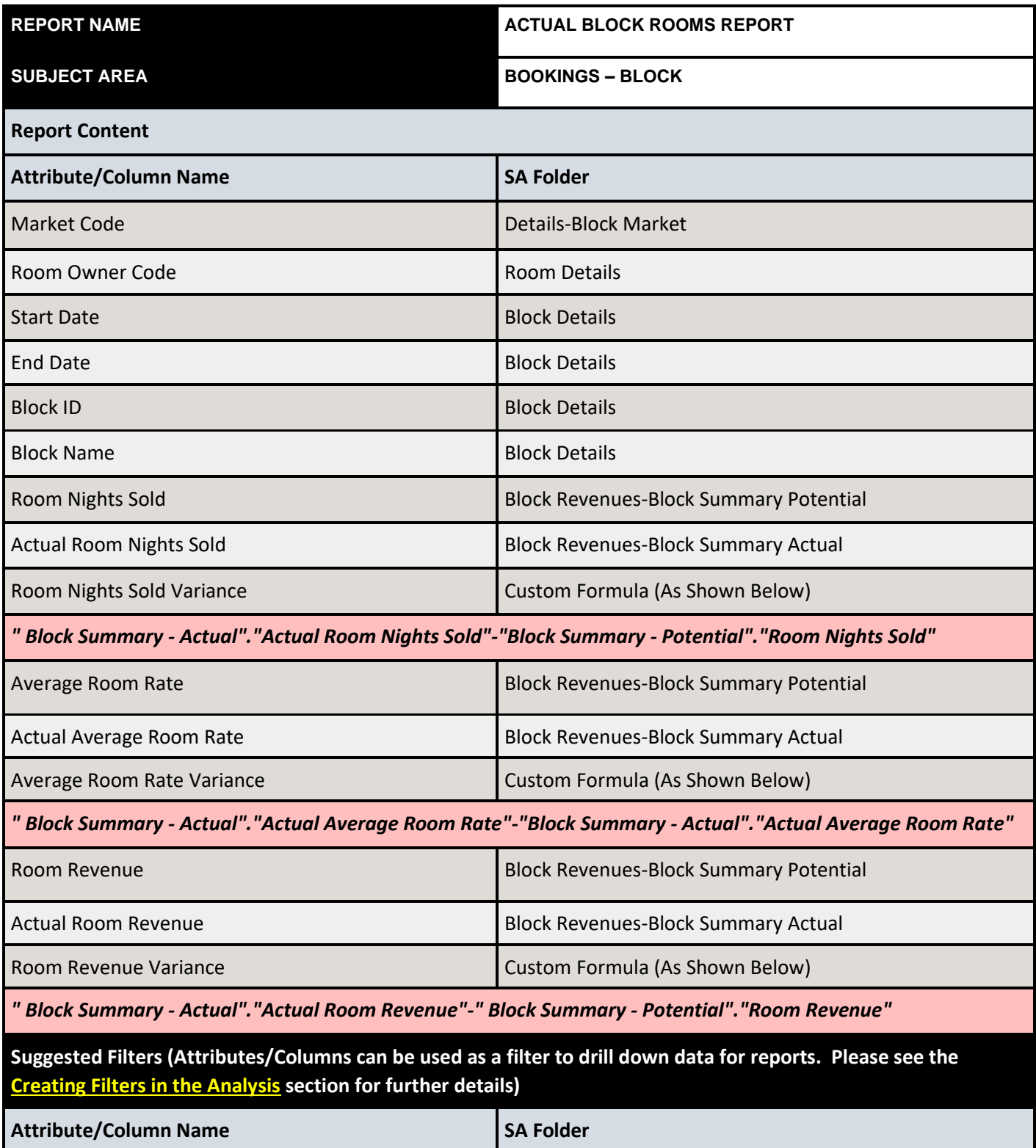

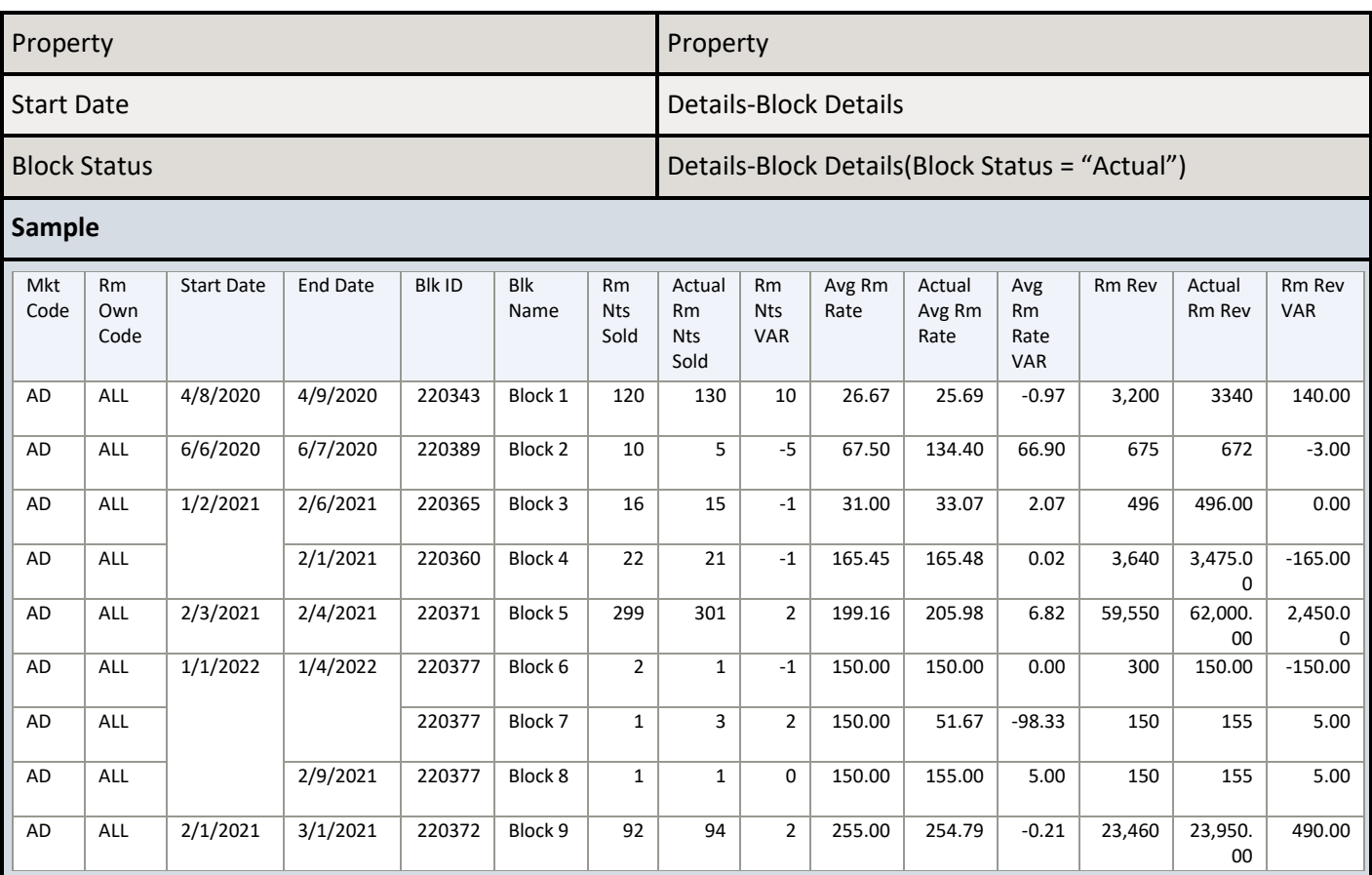

# <span id="page-30-0"></span>12 Event Forecast Report

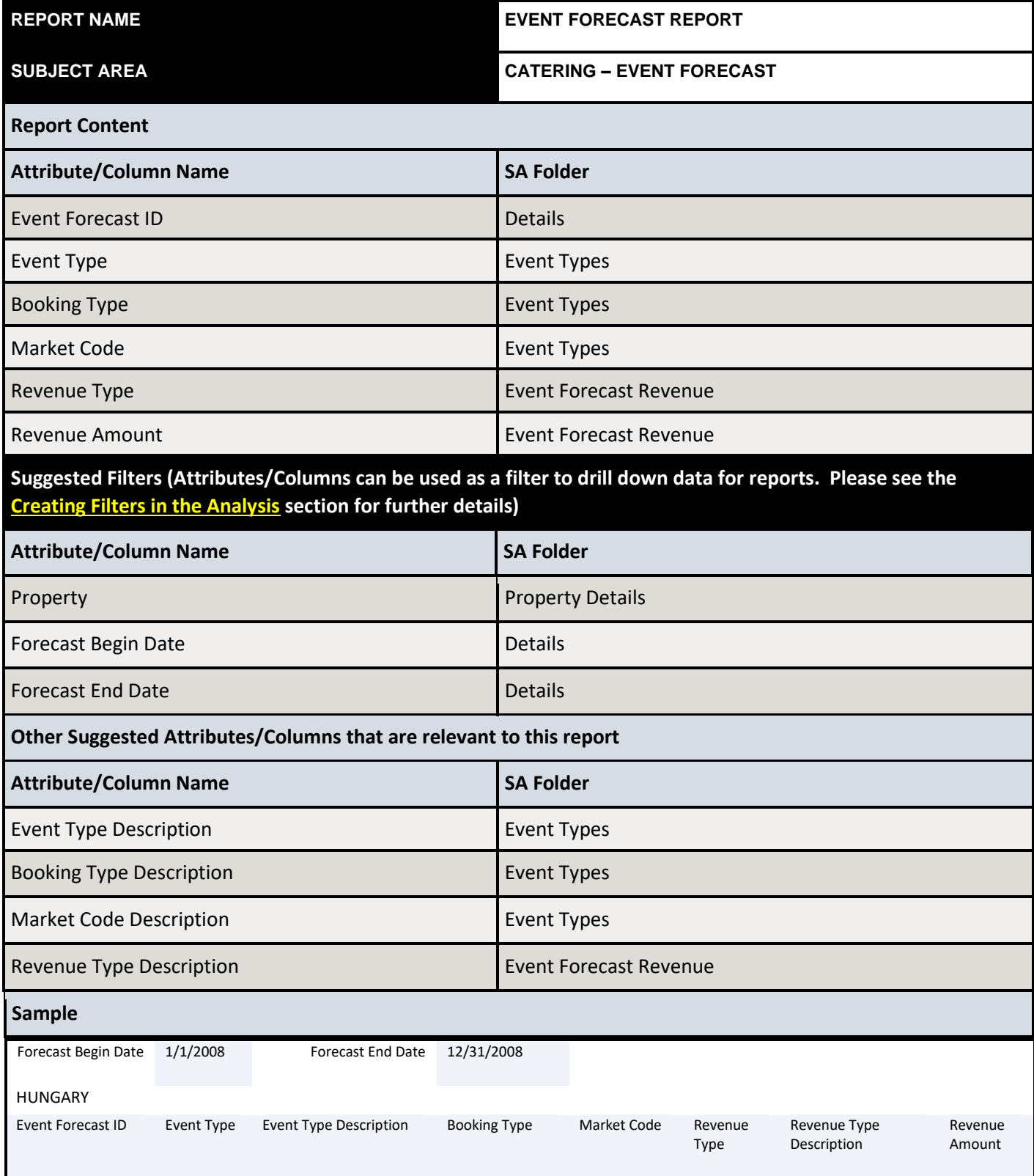

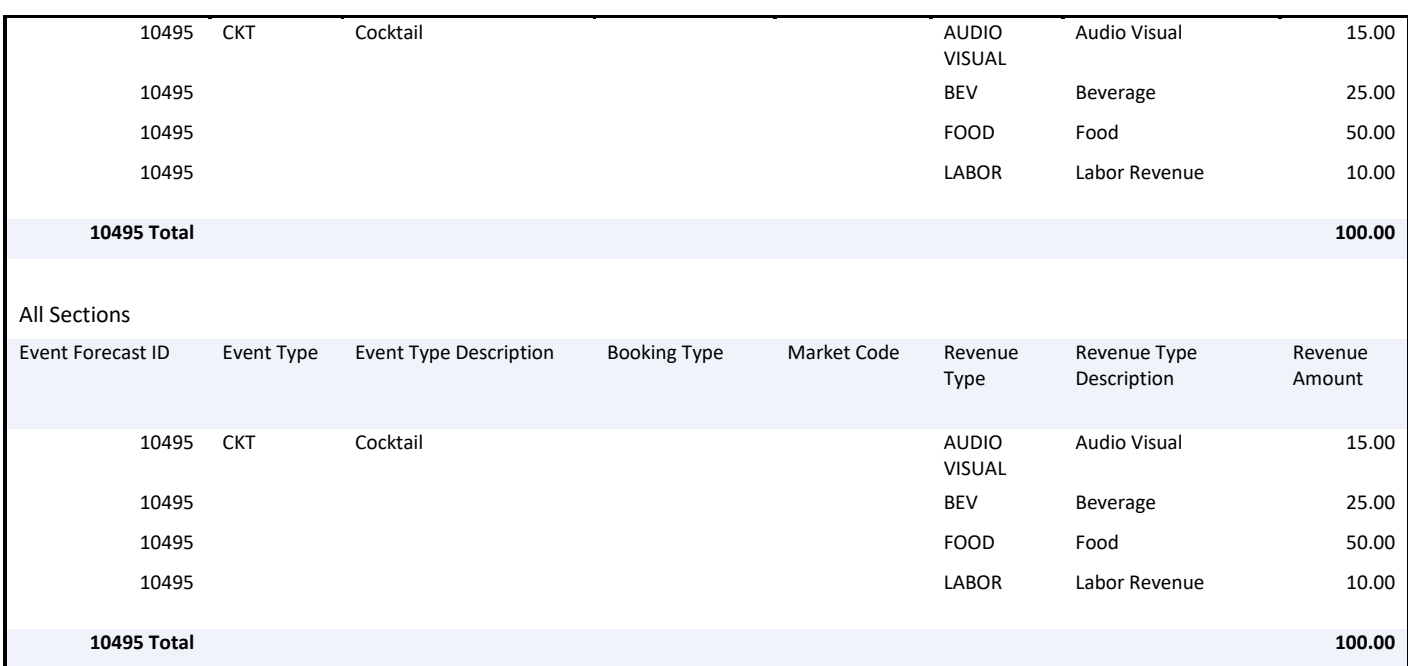

## <span id="page-32-0"></span>13 Changes Log Report

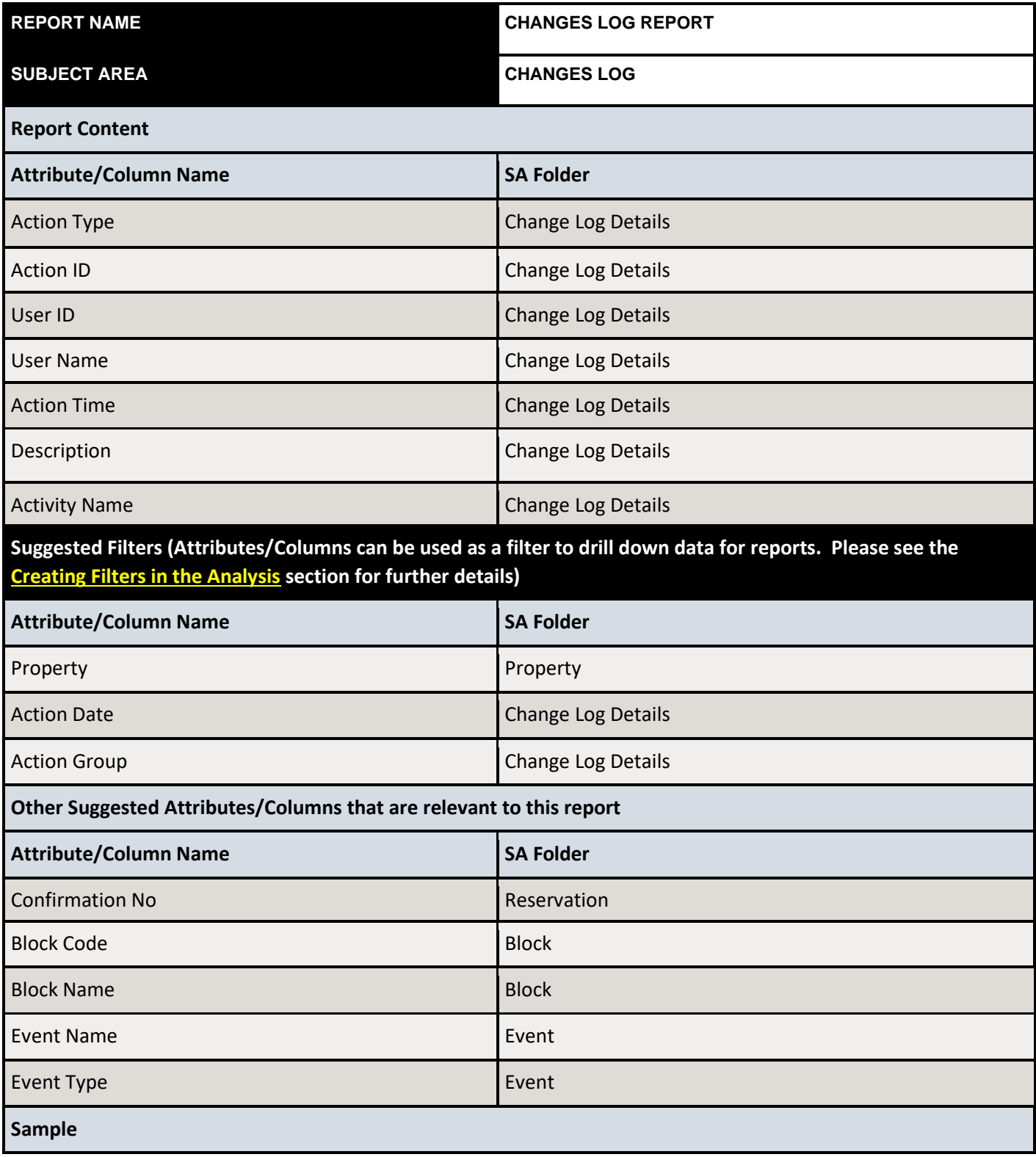

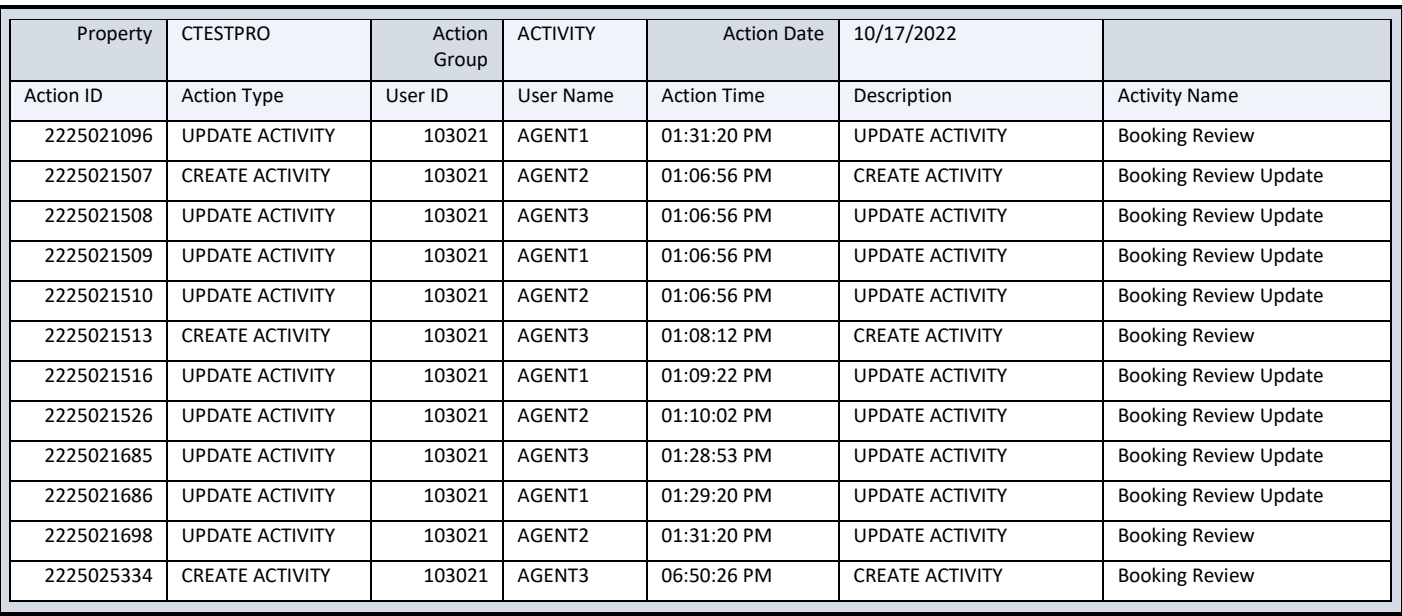

## <span id="page-34-0"></span>14 History and Forecast Report

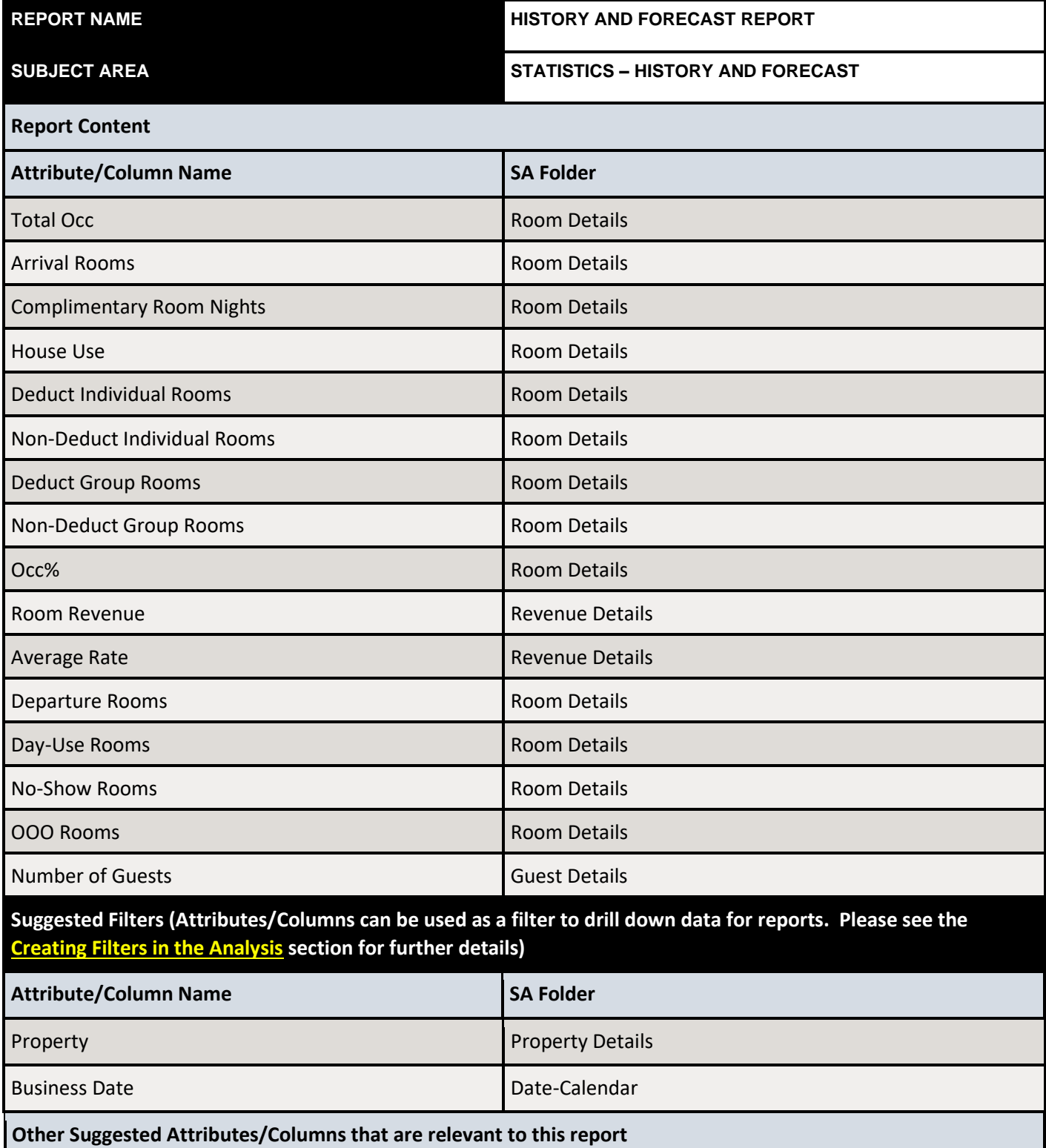

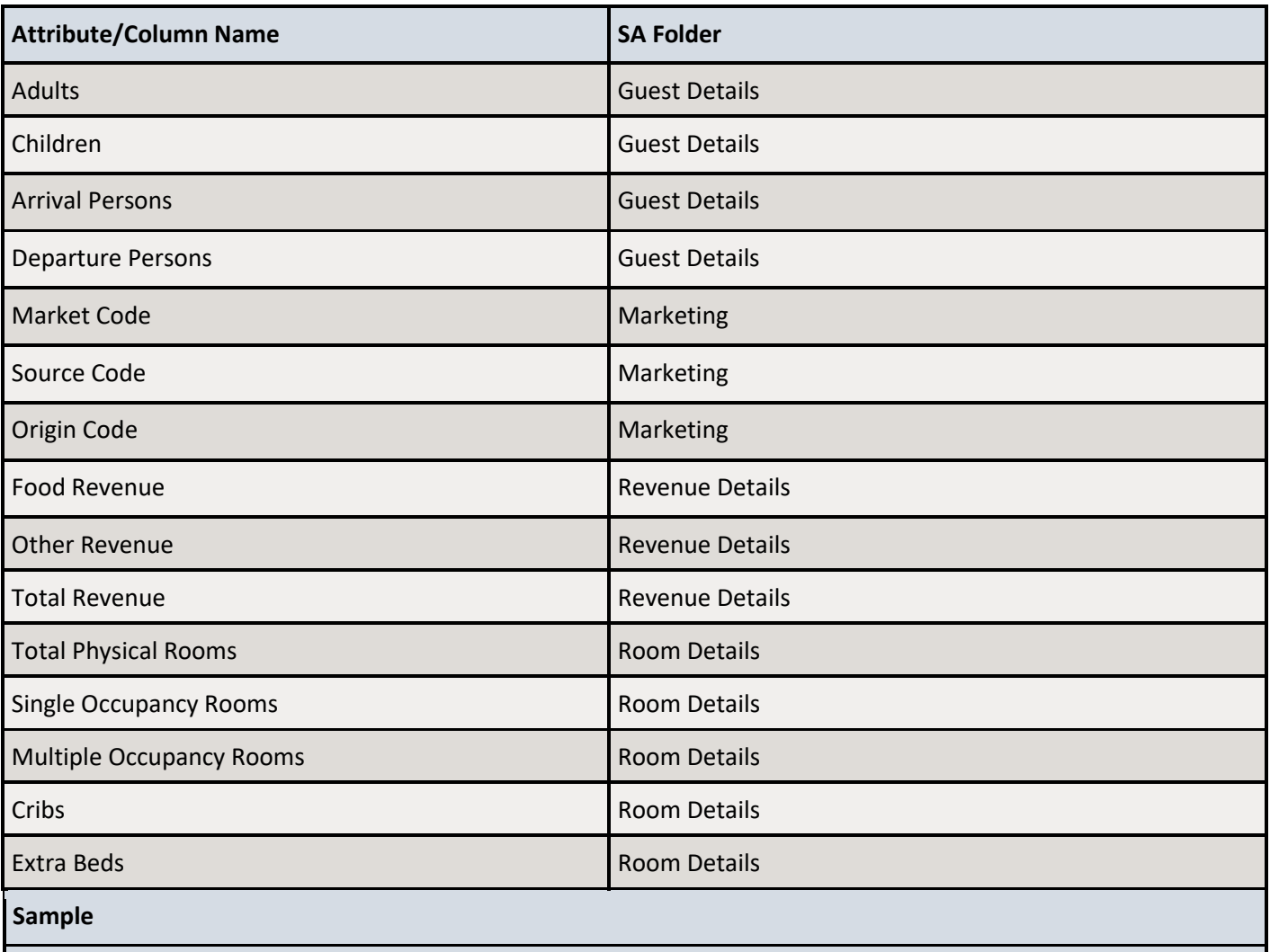

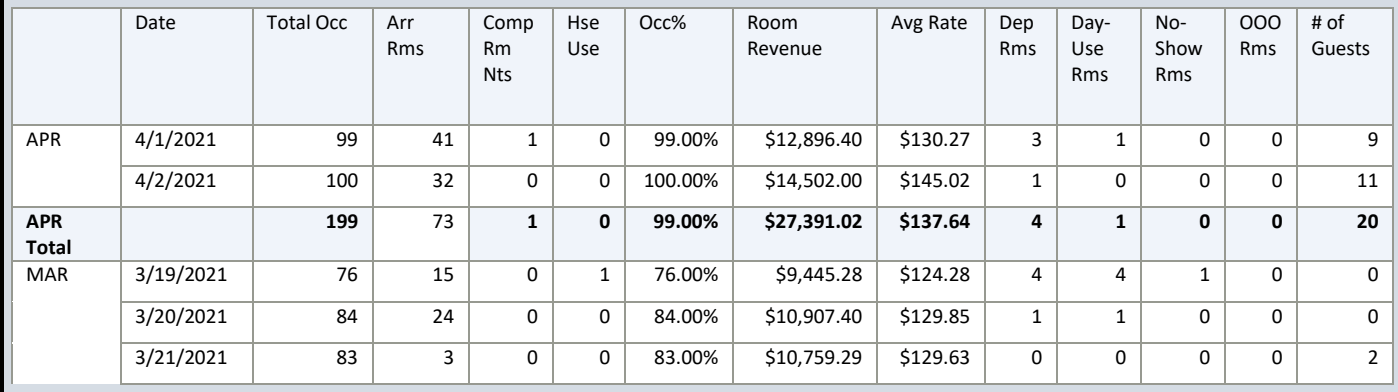
# 15 Room Maintenance Report

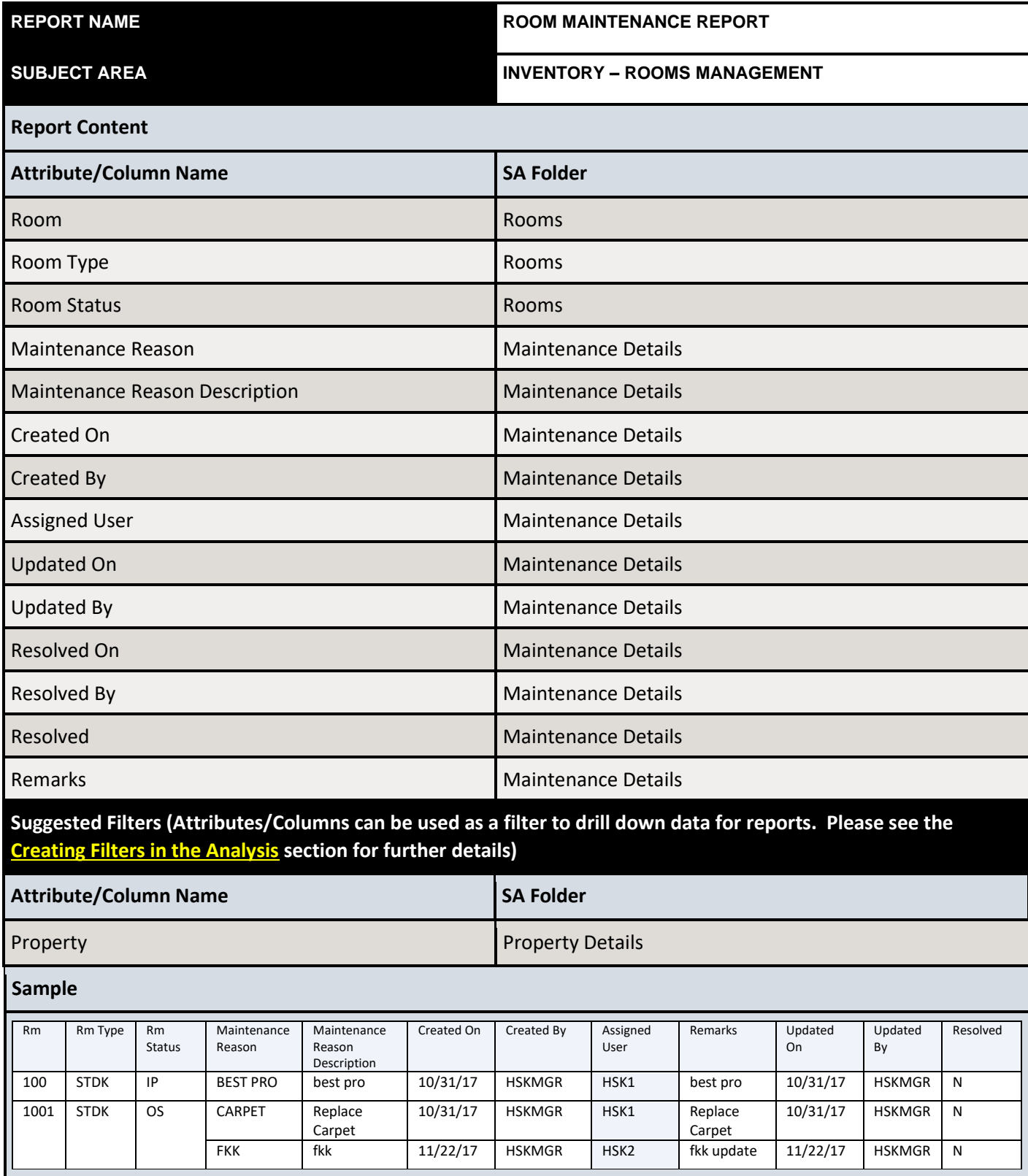

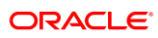

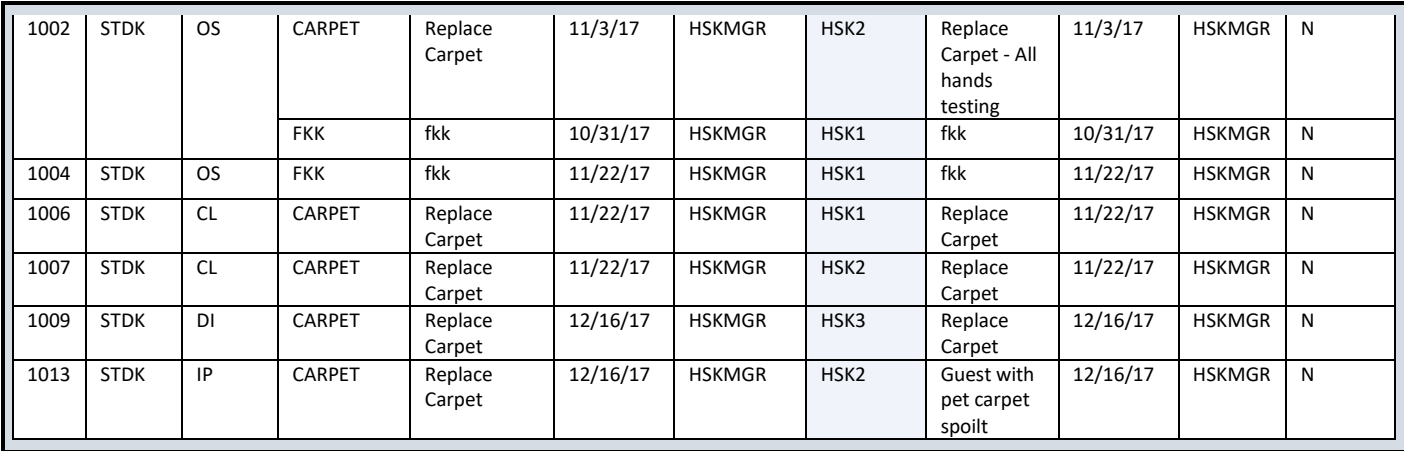

# 16 Filters, Useful Custom Functions

There are various functions and formulas that are available for users to manipulate data results. Below are some of the most common and useful functions.

#### <span id="page-38-0"></span>Creating Filters in the Analysis

Users can add filters to an analysis for more relevant data. Such as using a filter to pull reservations with "NO SHOW" status only for a No Show report. The filter will affect the output result of the analysis.

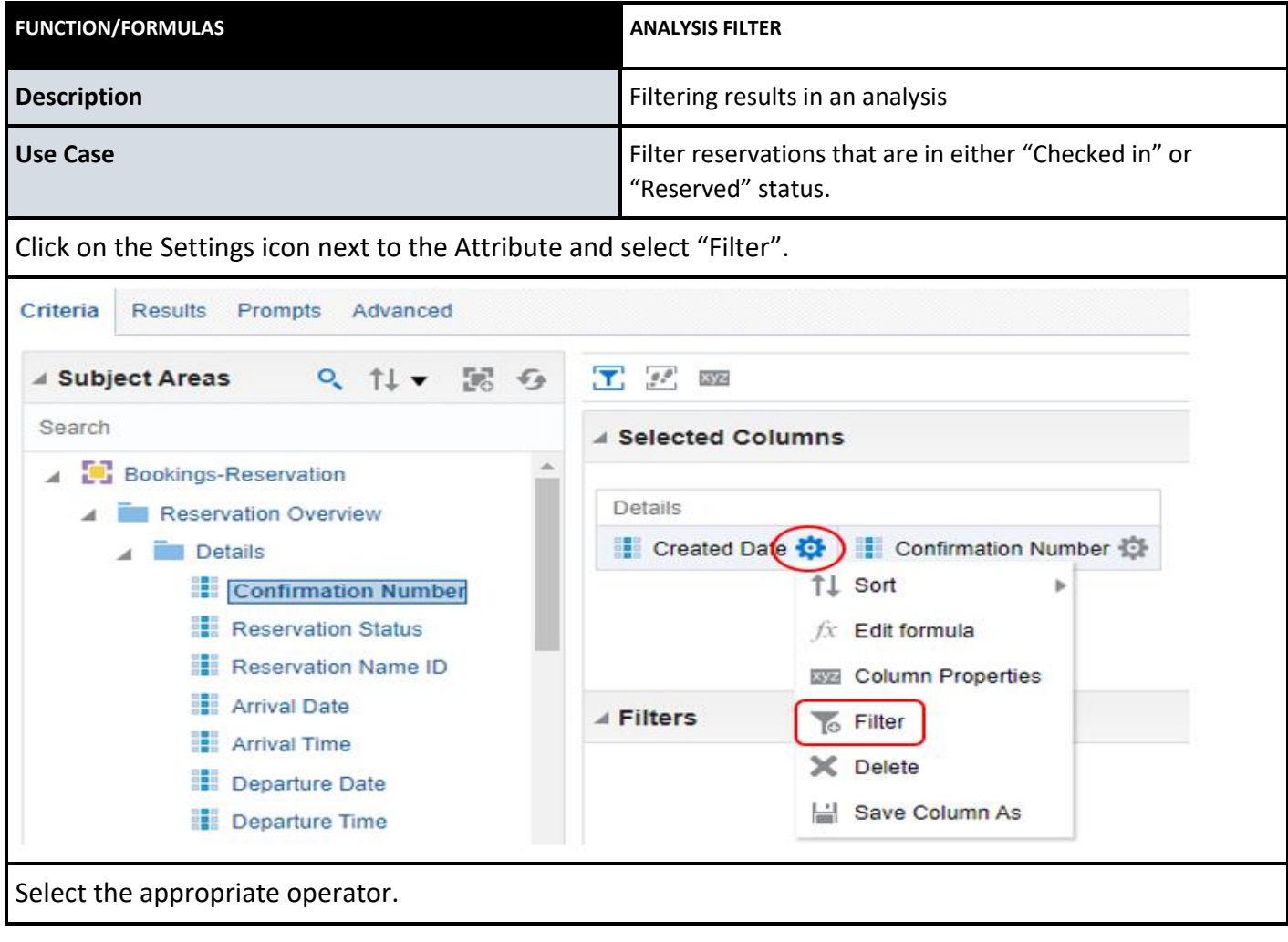

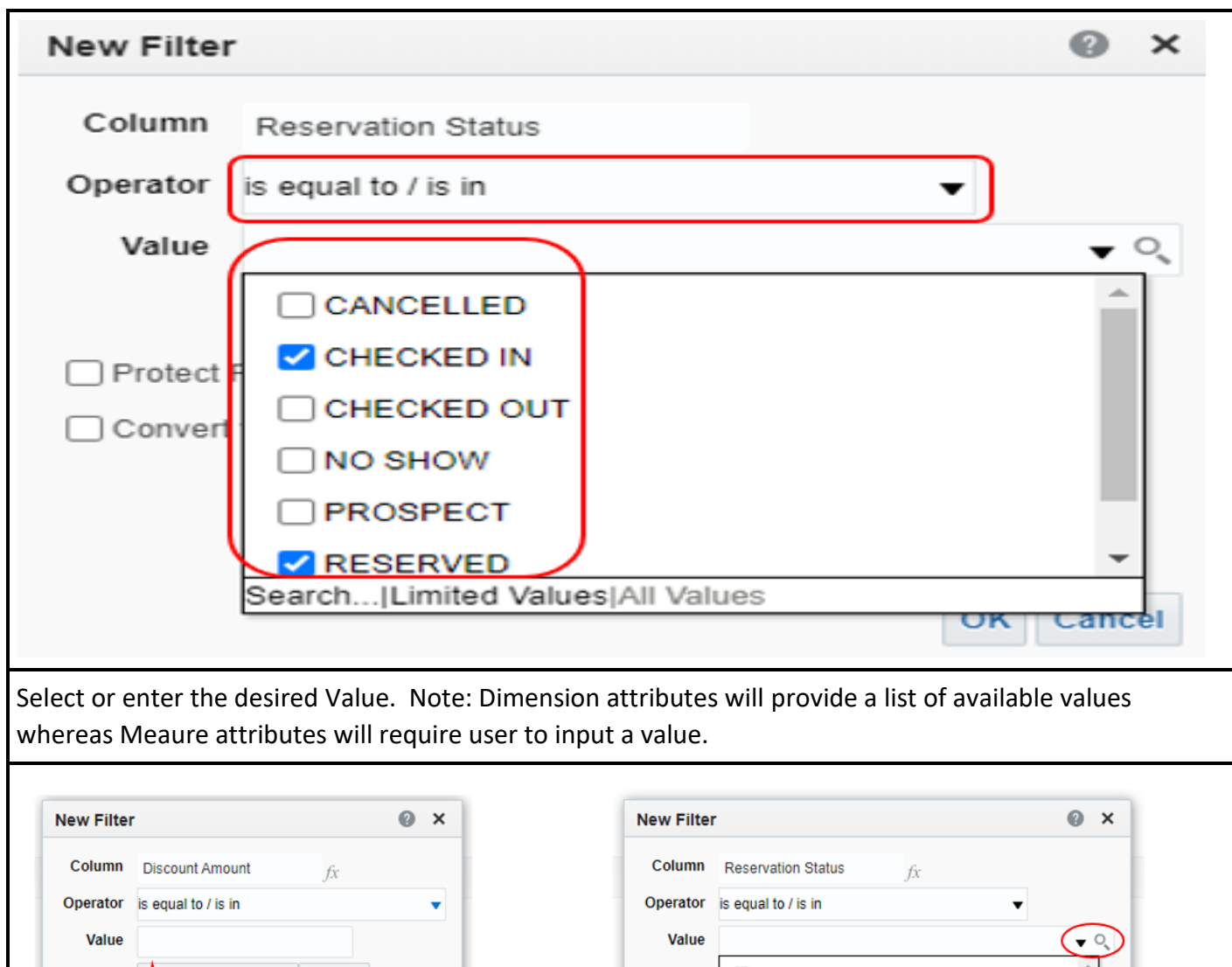

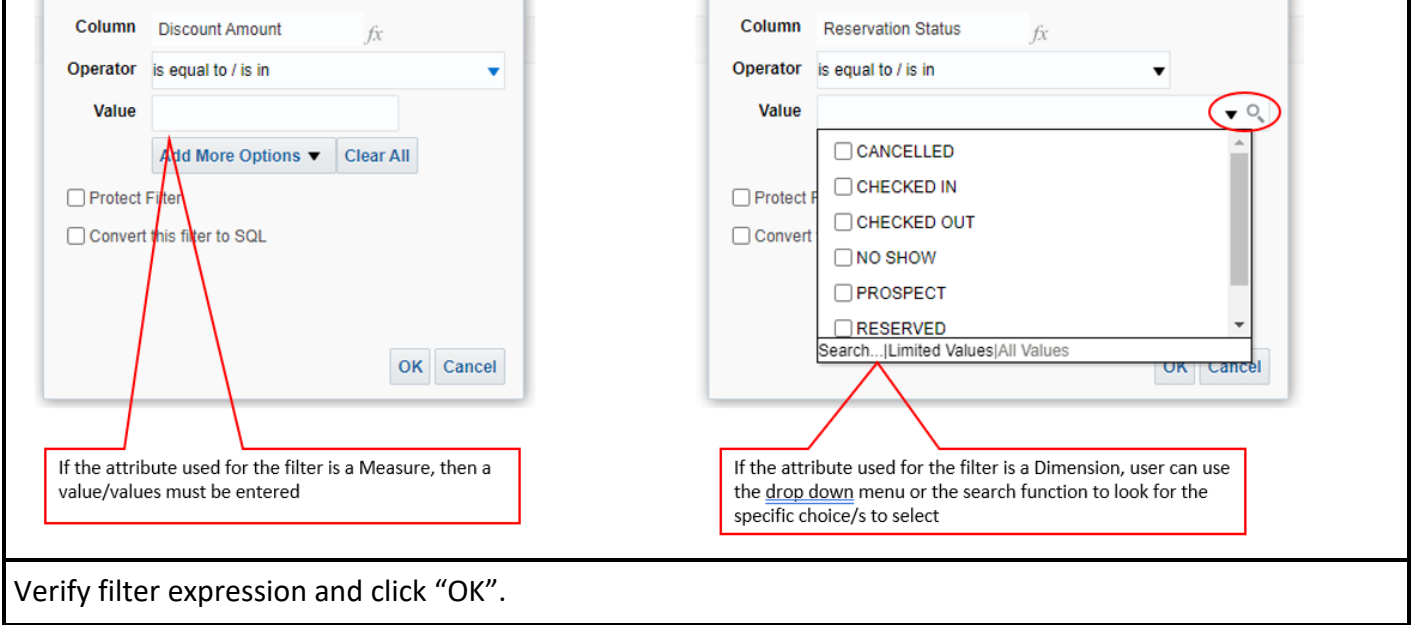

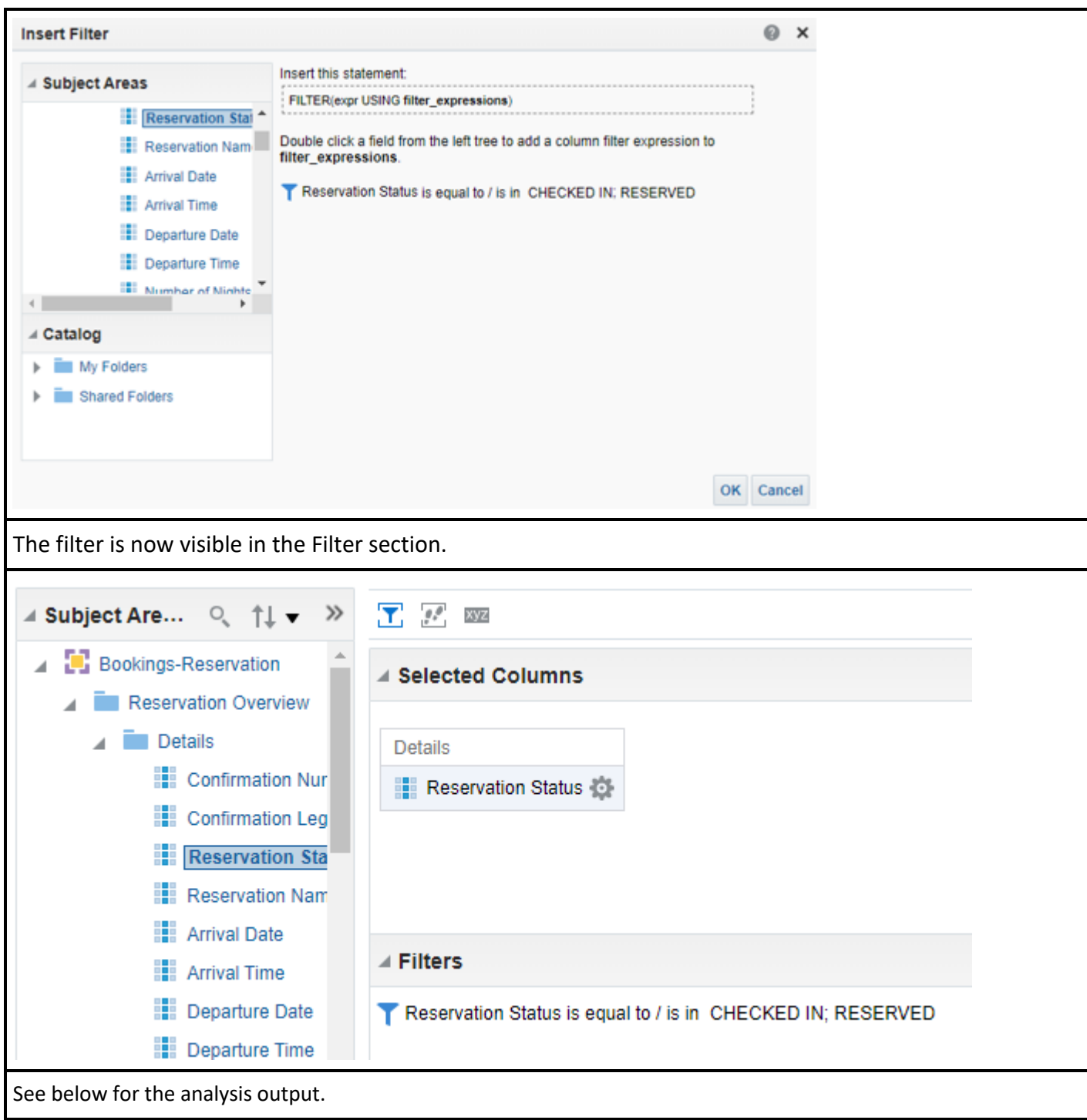

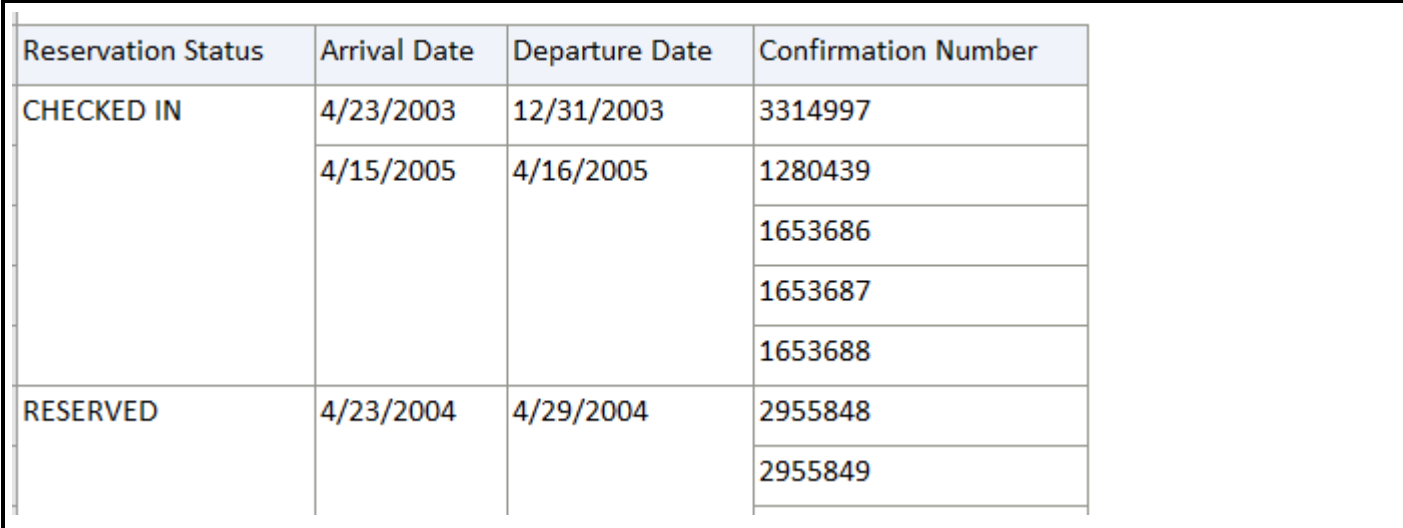

### Creating Filters in the Attribute/Column

Users can add filters to an attribute/Column which will only affect the output result of the filtered attribute attribute/column. There are many use cases in attribute filters. The following are some of the most highly used and recommended examples.

#### **Concatenate**

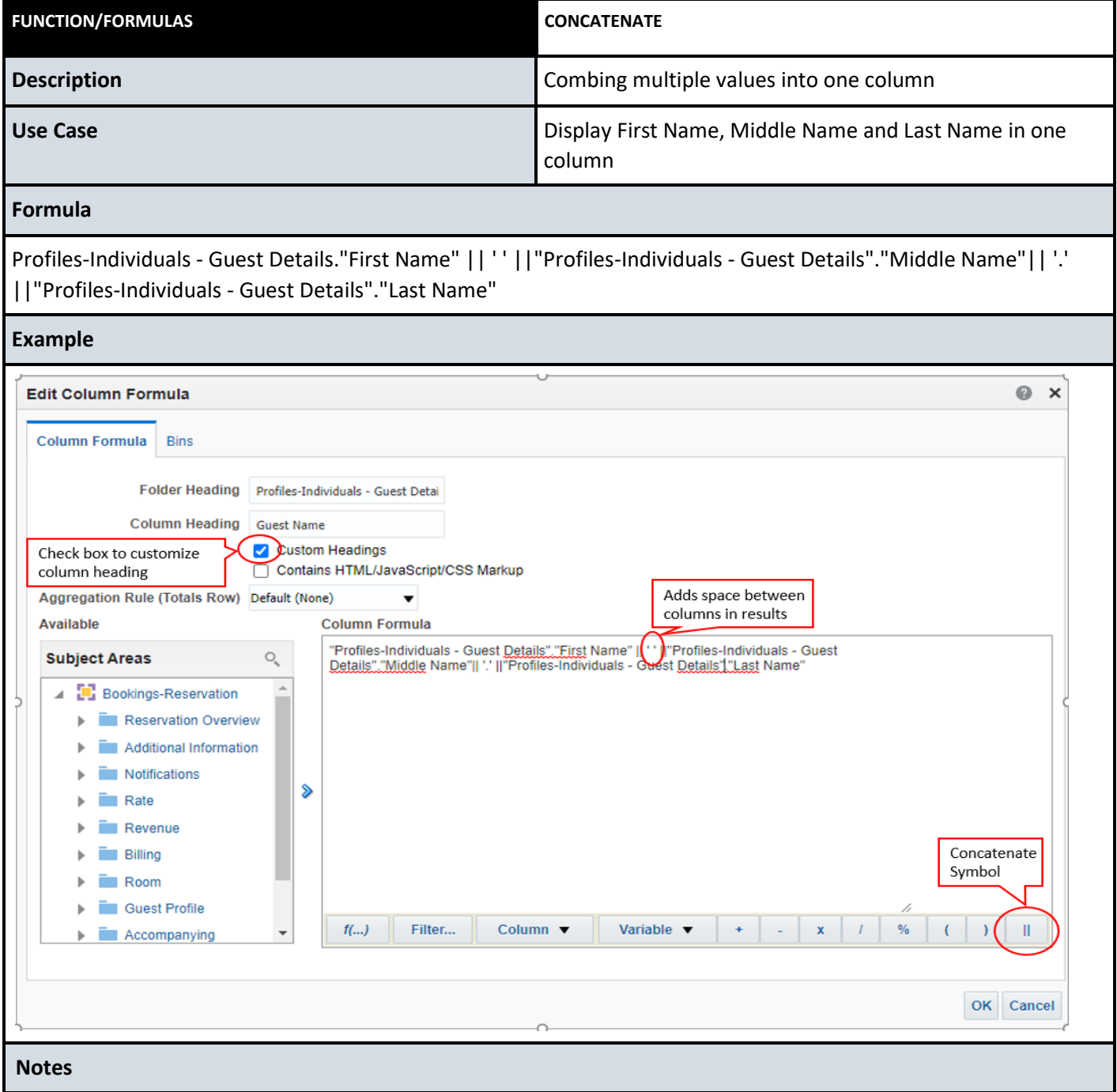

In this example, the attribute used is First Name. By checking the 'Custom Headings' check box, user can change the heading from 'First Name' to 'Guest Name'. See below for sample output.

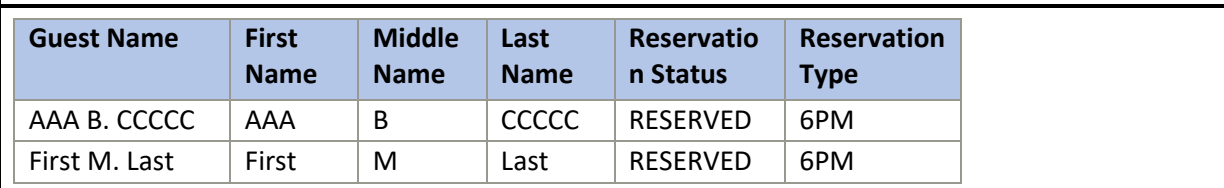

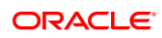

## Upper Case Filter

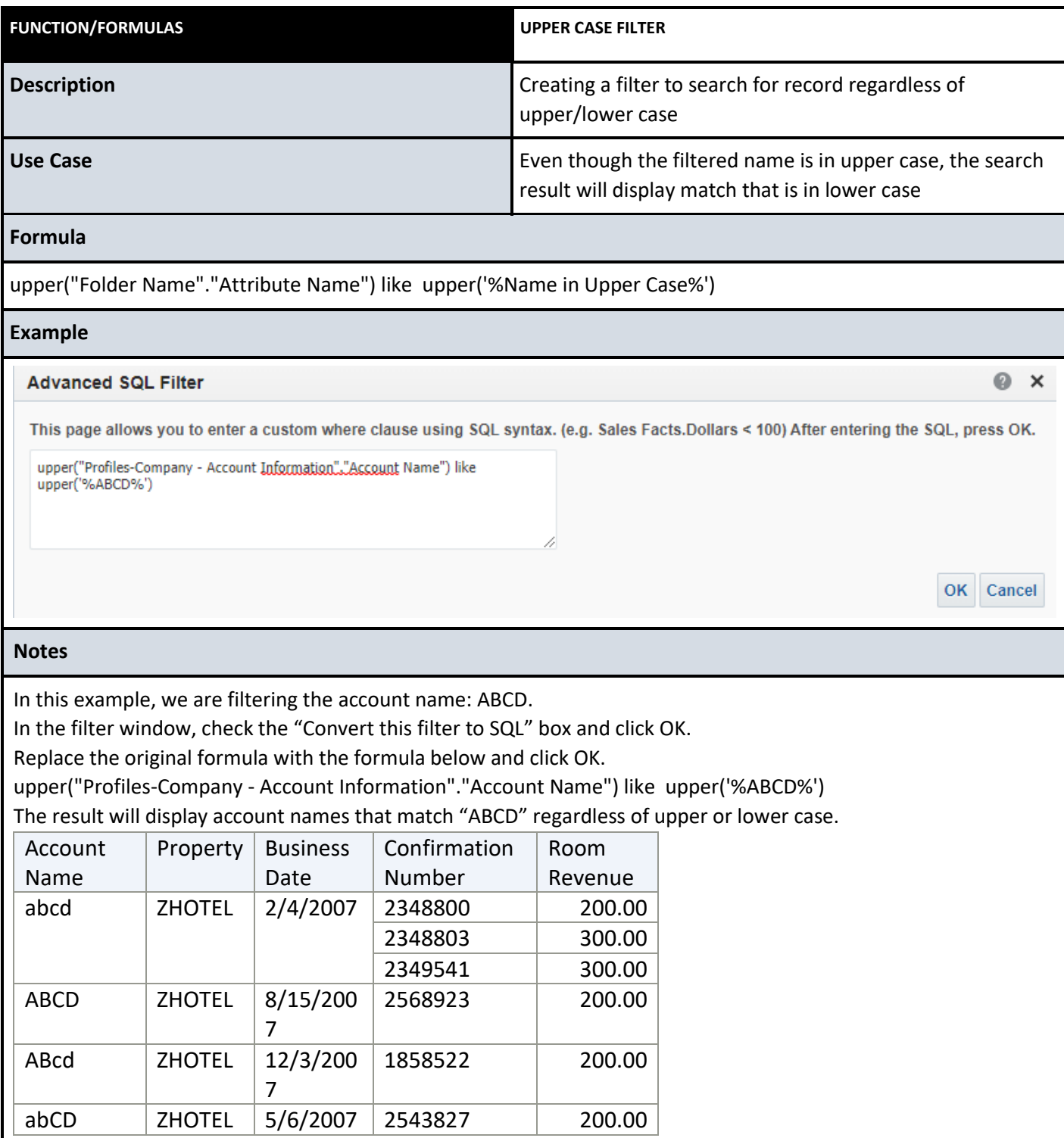

#### Mathematical Formulas

Mathematical Formulas can be used to calculate specific results such as Average Rate, Total number of adults and children, etc. These calculations can be embedded in attributes to be displayed in the analysis.

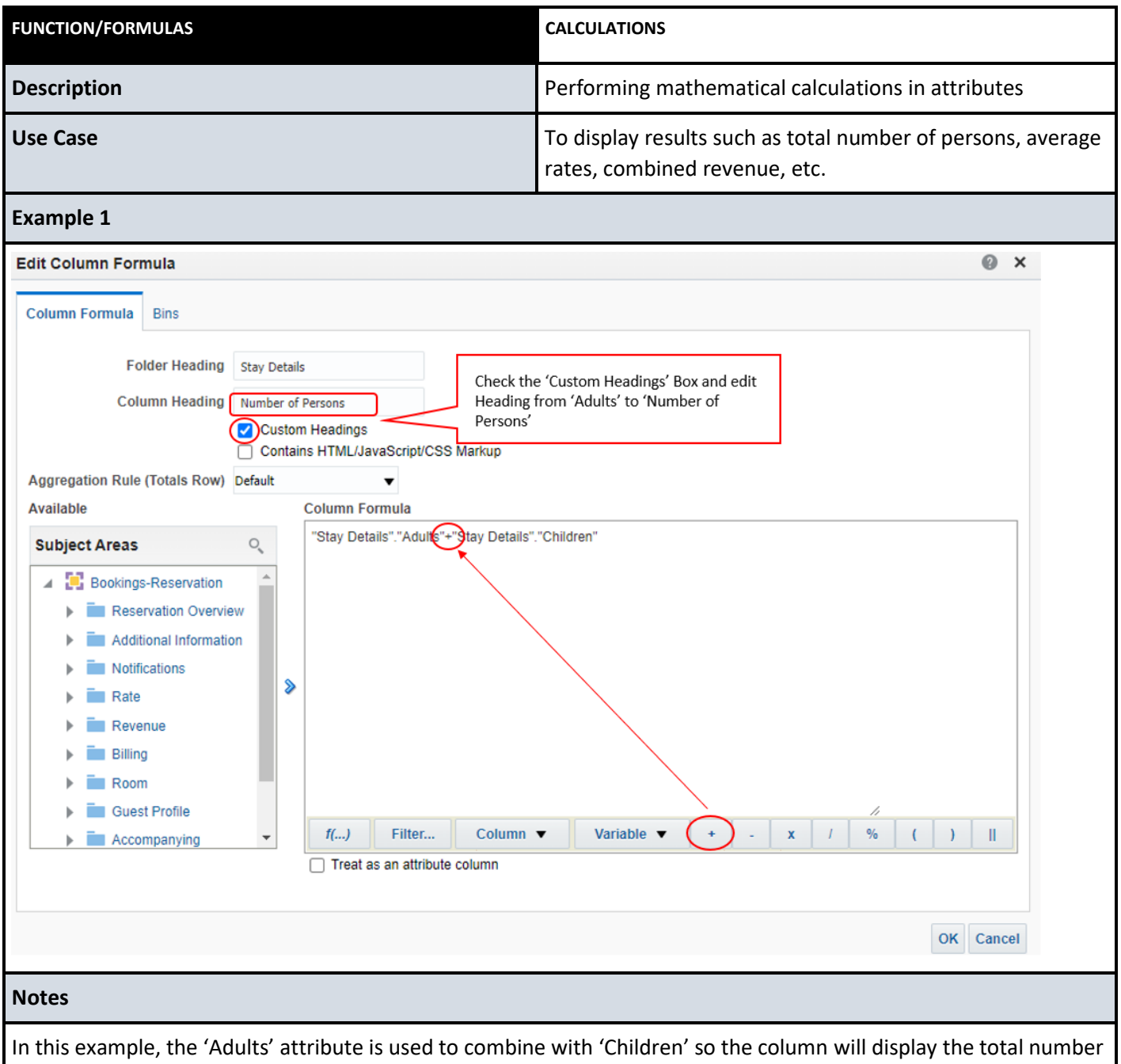

of persons in the reservation. See below for results. The 'Adults' and 'Children' columns are added as reference. They are not required to be in the analysis.

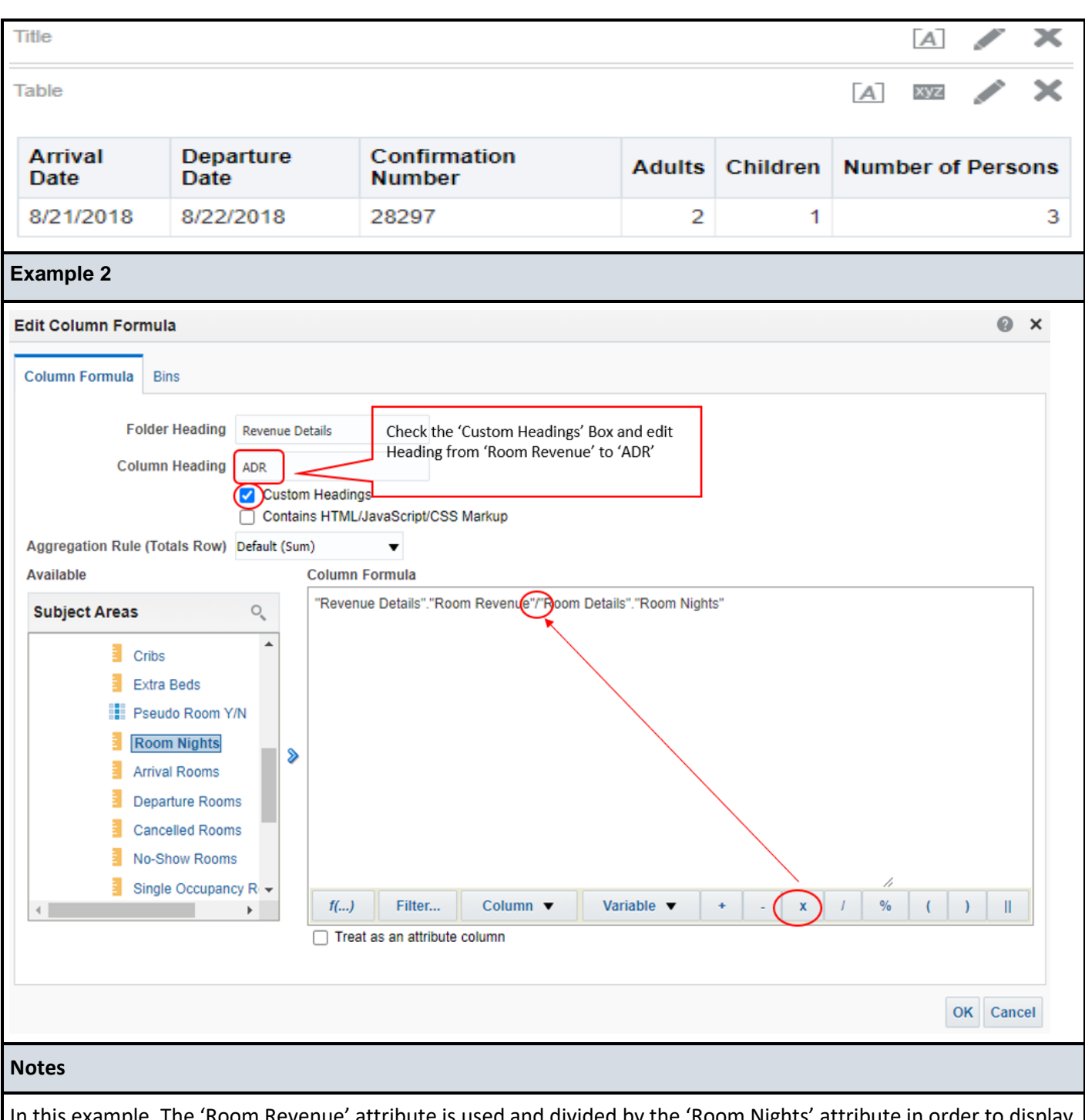

In this example, The 'Room Revenue' attribute is used and divided by the 'Room Nights' attribute in order to display the Average Daily Rate. See below for results. The 'Room Rvenue' and 'Room Nights' columns are added as reference. They are not required to be in the analysis.

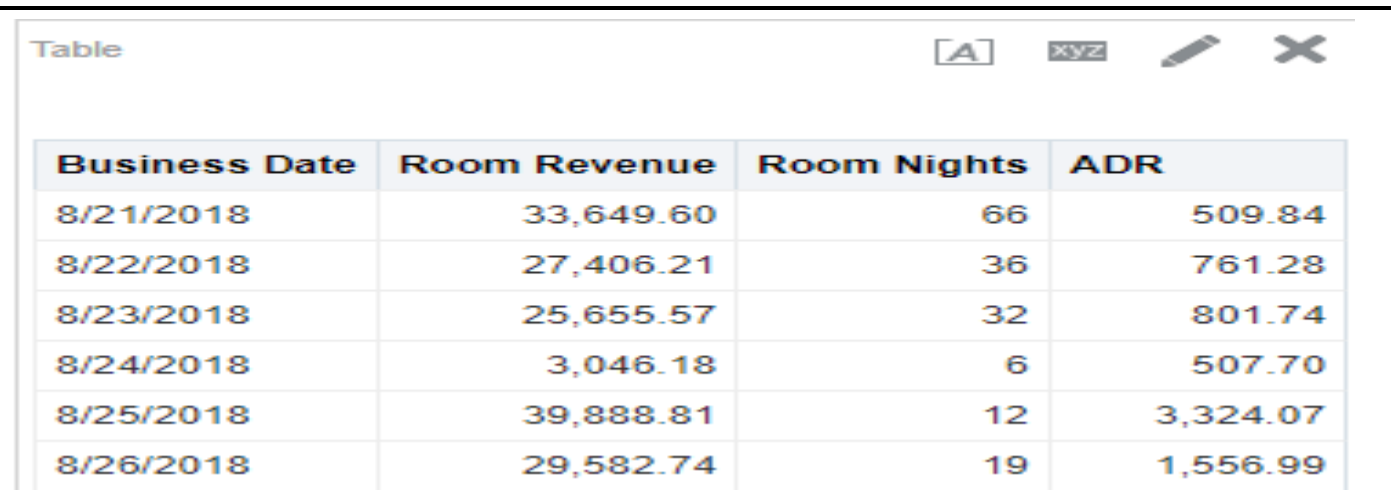

#### Case When Function

The CASE WHEN expression goes through conditions and returns a value when the first condition is met (like an if-then-else statement). So, once a condition is true, it will stop reading and return the result. If no conditions are true, it returns the value in the "ELSE" clause. If there is no "ELSE" part and no conditions are true, it returns NULL.

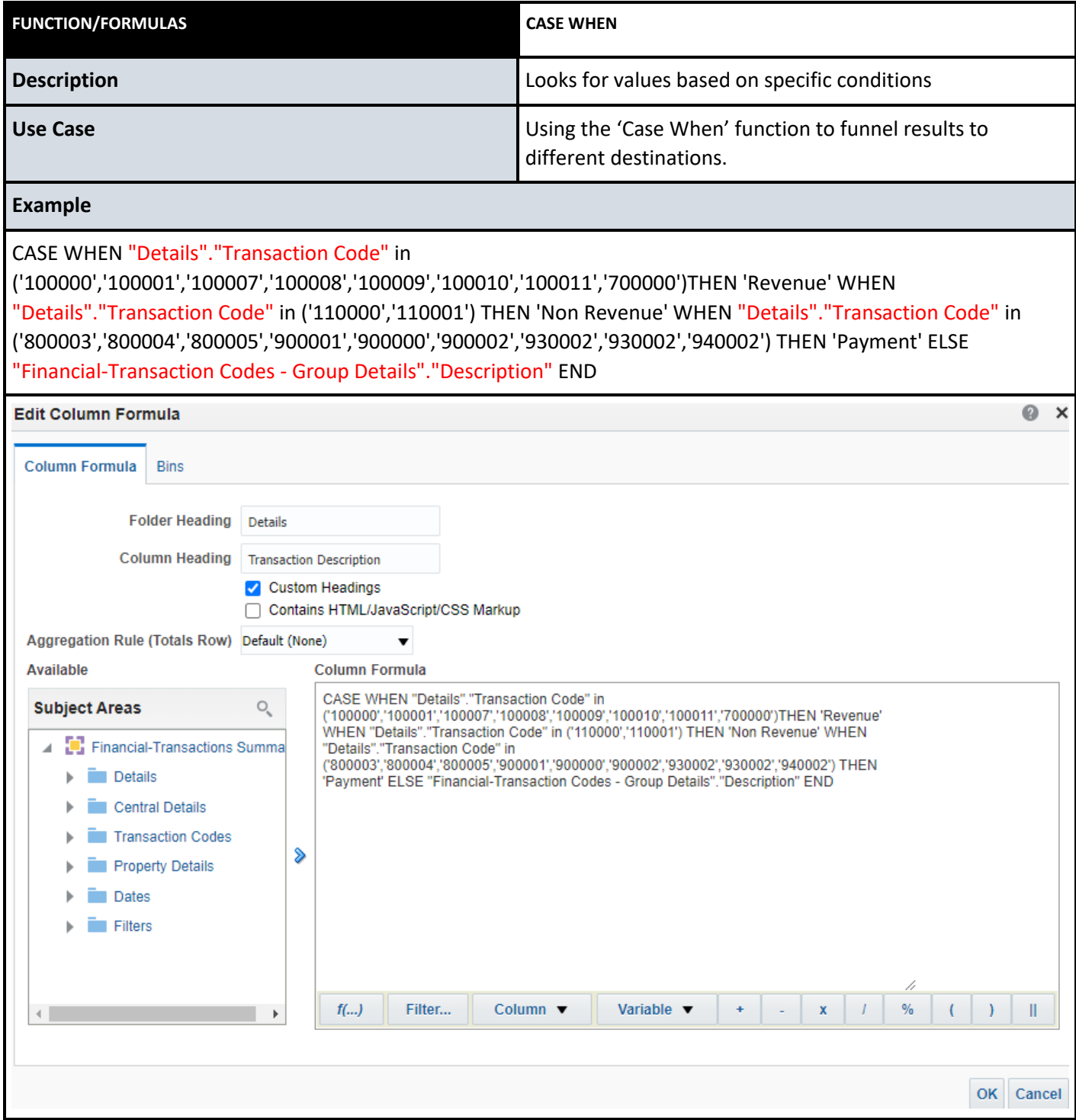

#### **Notes**

In this example, if the transaction code is 100000, 100001, 100007, 100008, 100009, 100010,100011 or 700000, it will be listed as 'Revenue'. If the transaction code is 110000 or 110001, it will be listed as 'Non Revenue'. If the transaction code is 800003, 800004, 800005, 900001, 900000, 900002, 930002, 930002 or 940002, it will be listed as 'Payment'. Otherwise, all other transaction codes will be listed as their own respective Transaction Group Description. See below for the resulted analysis.

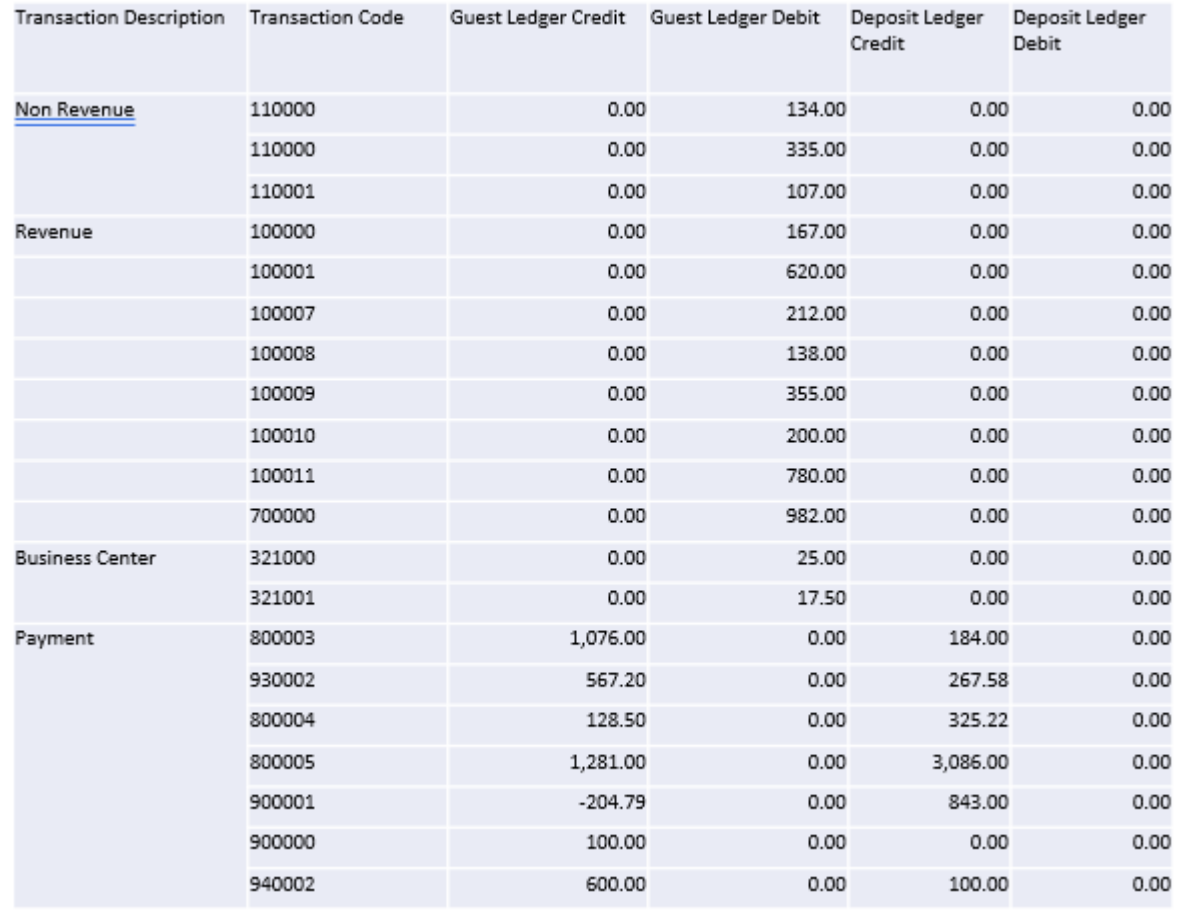

### Date Formulas

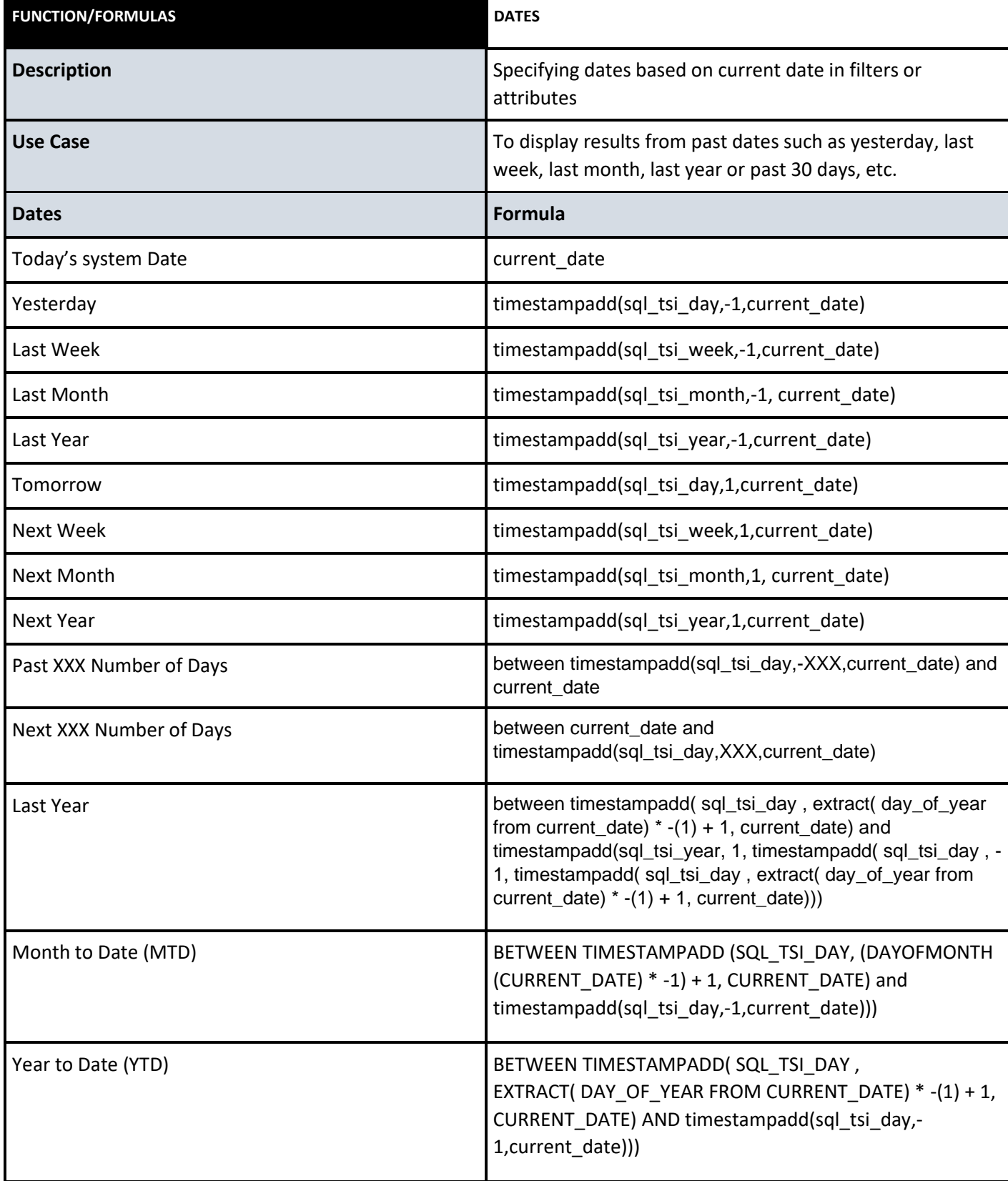

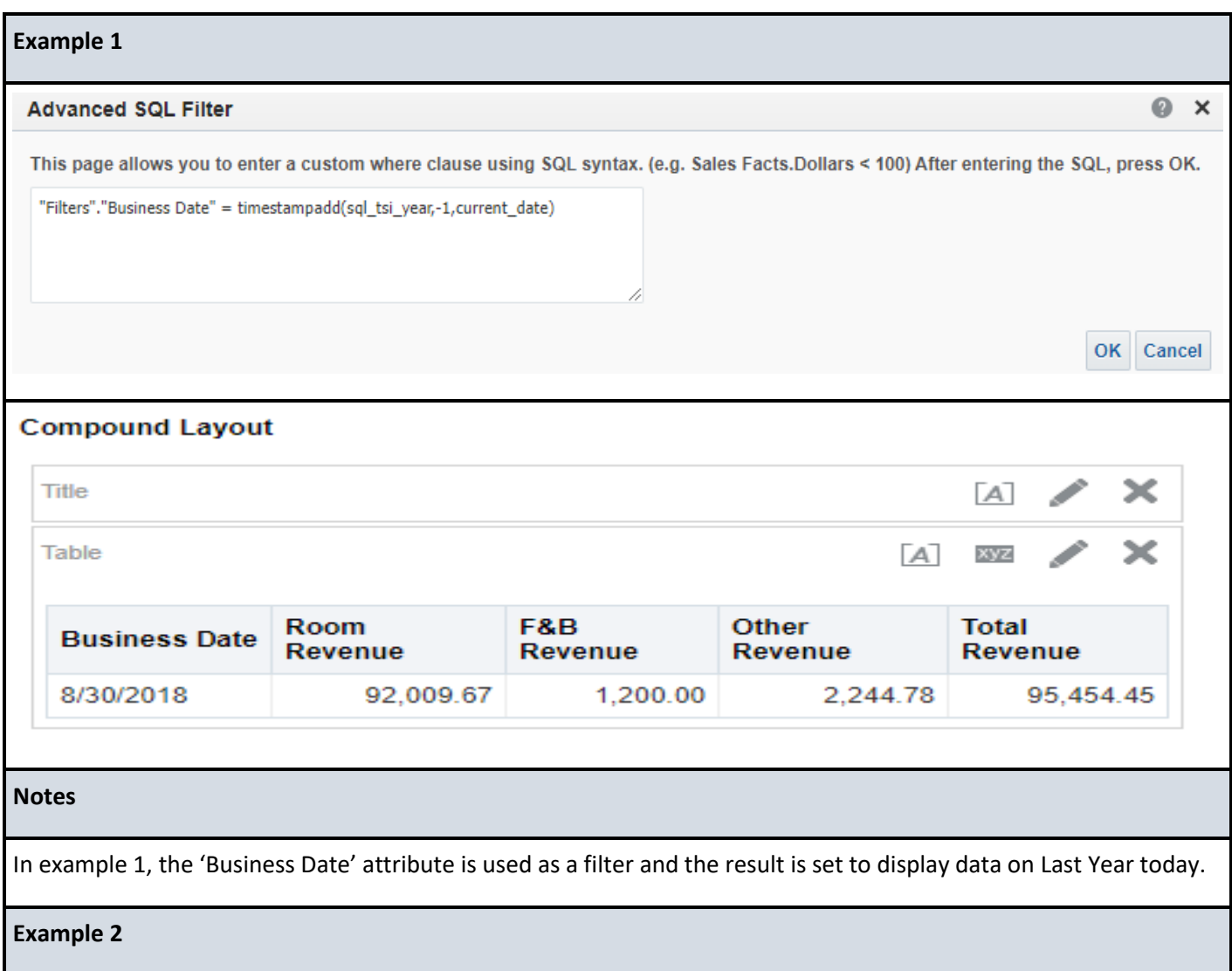

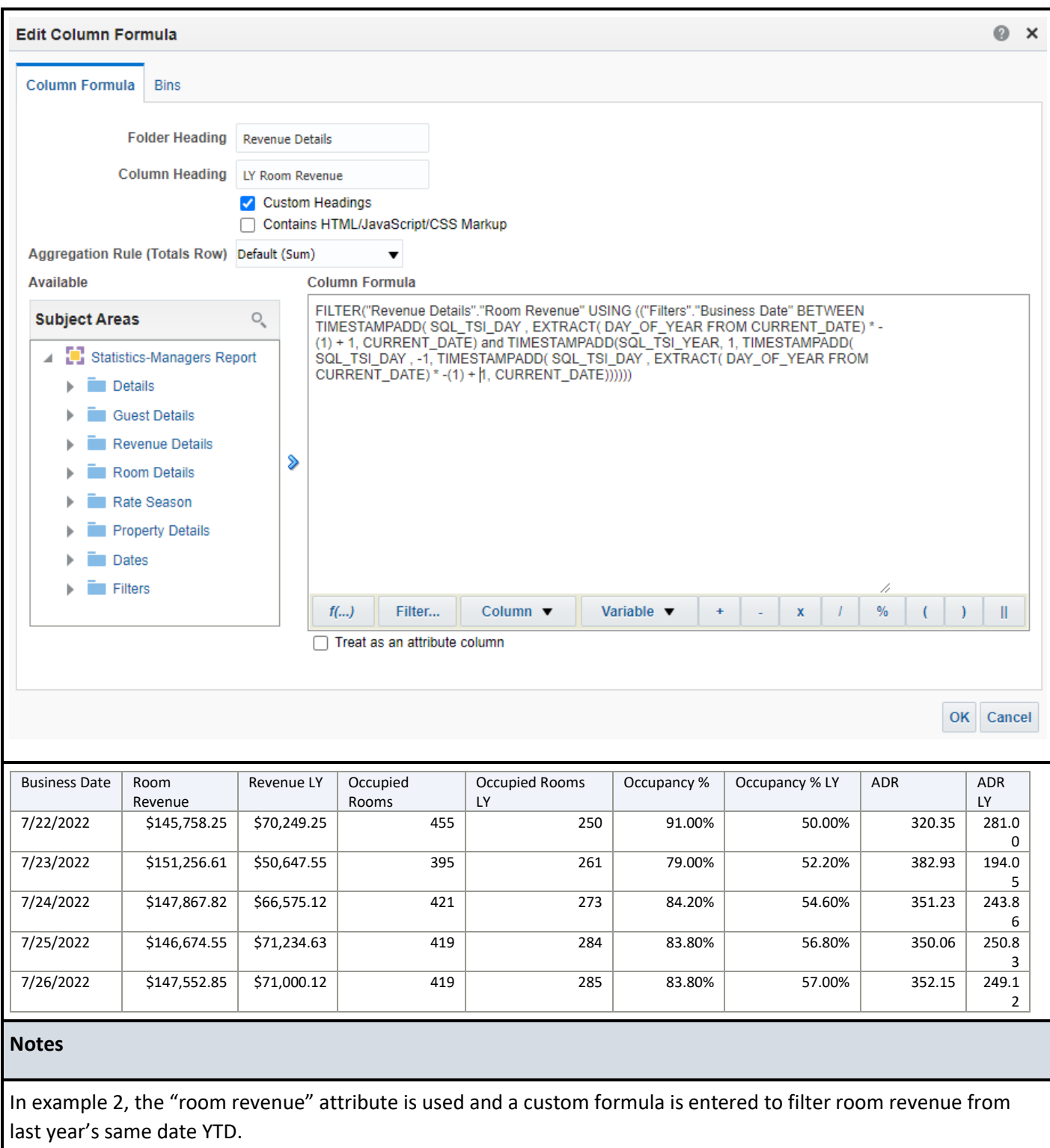

# Other Formula Functions

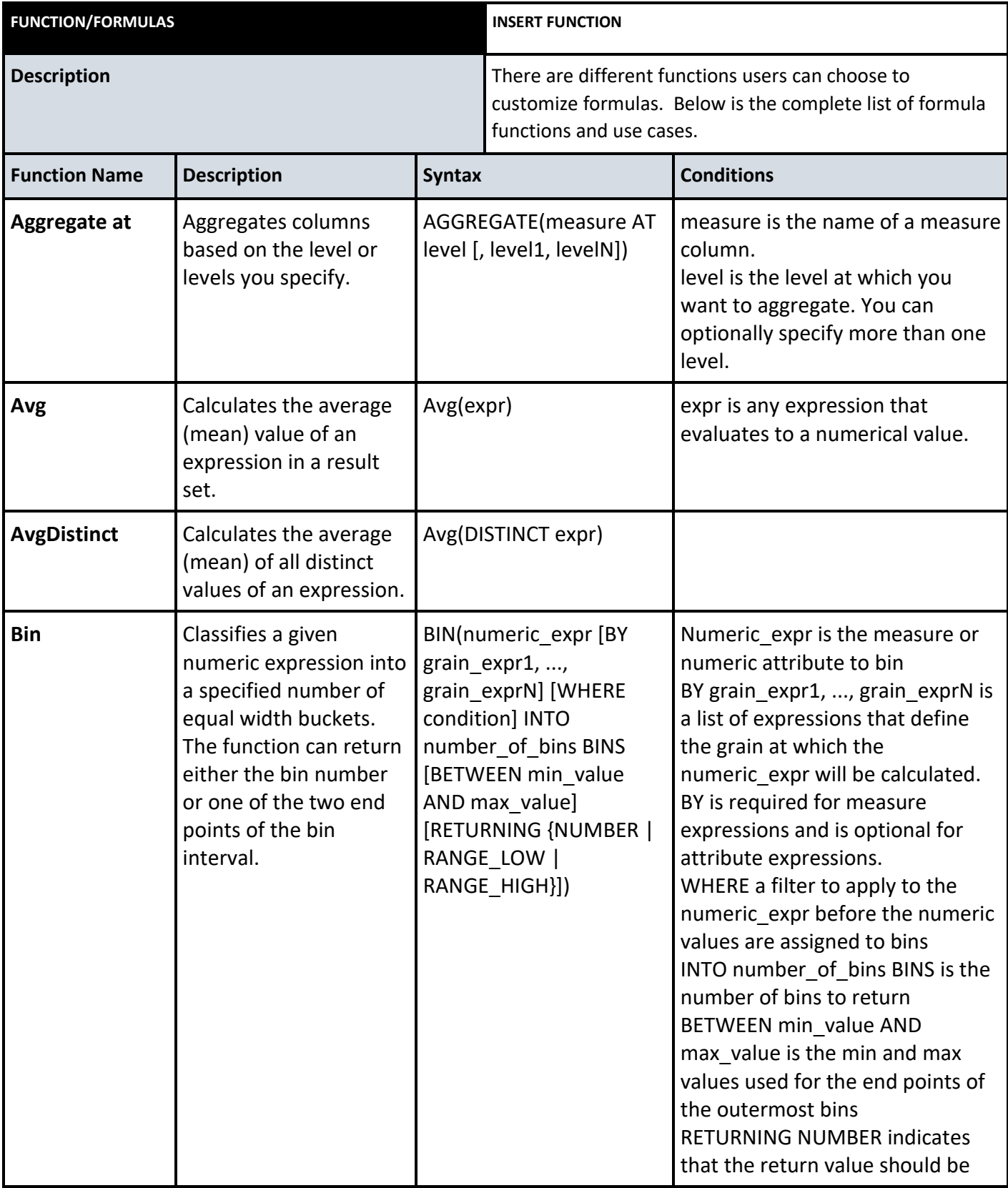

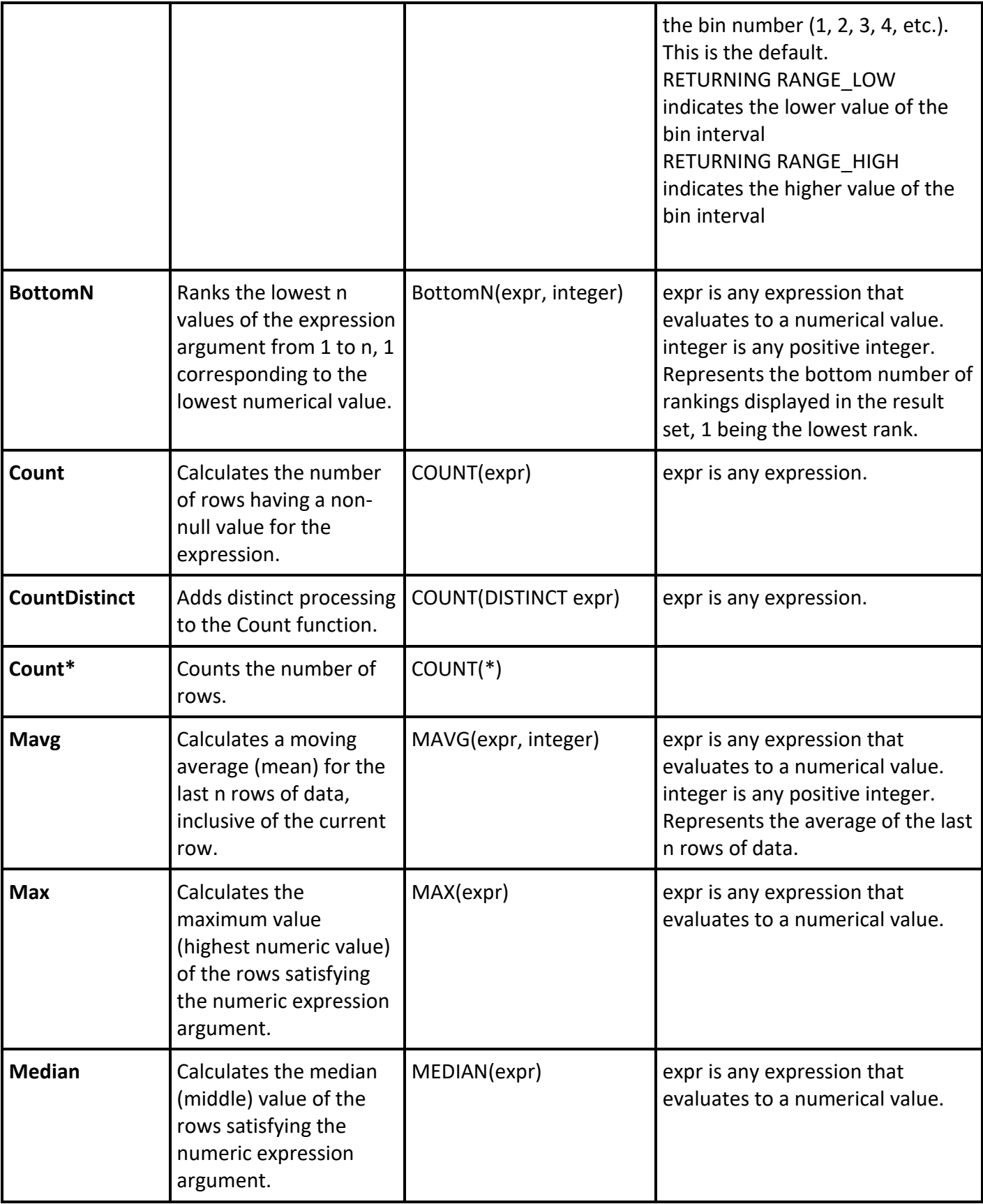

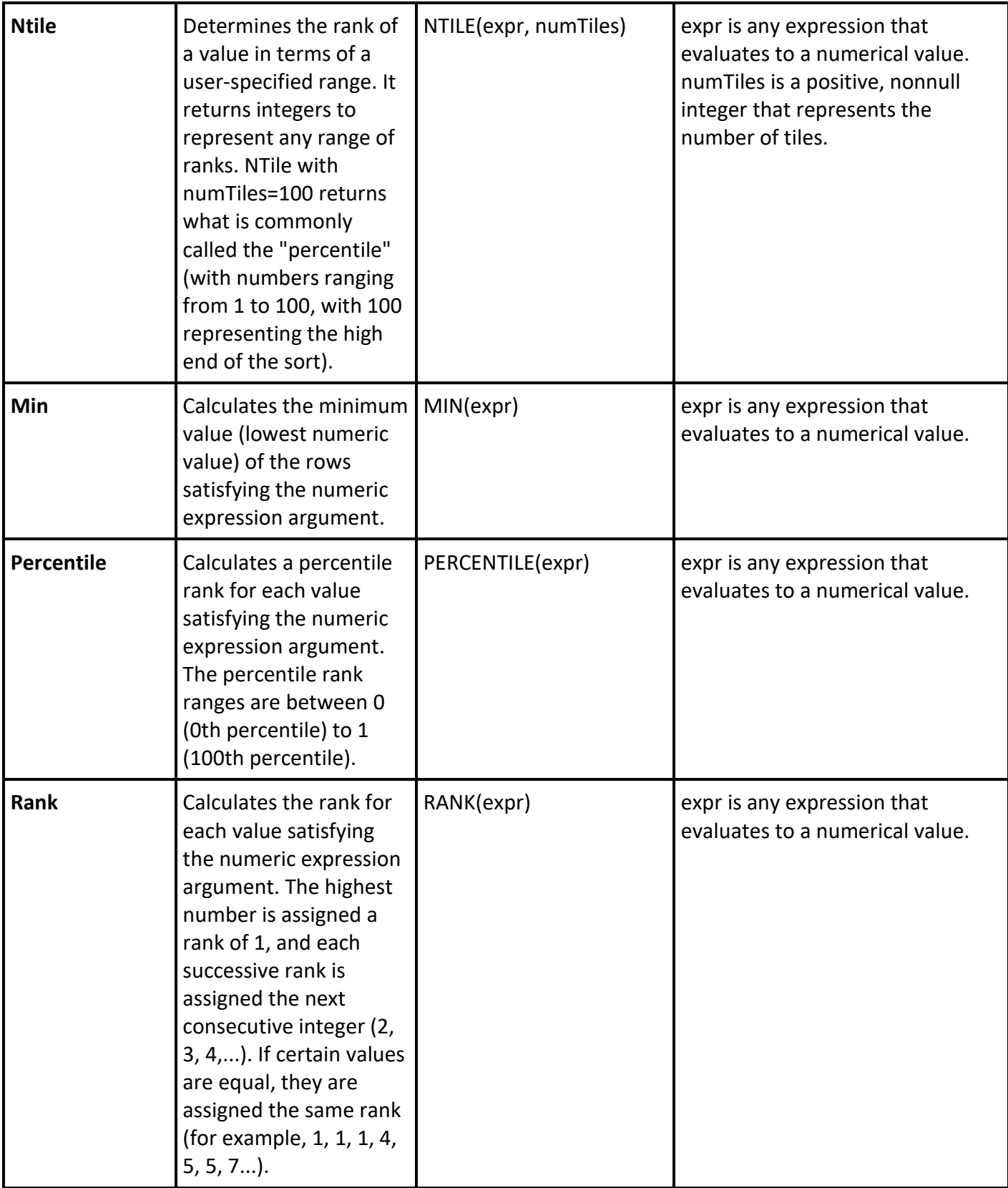

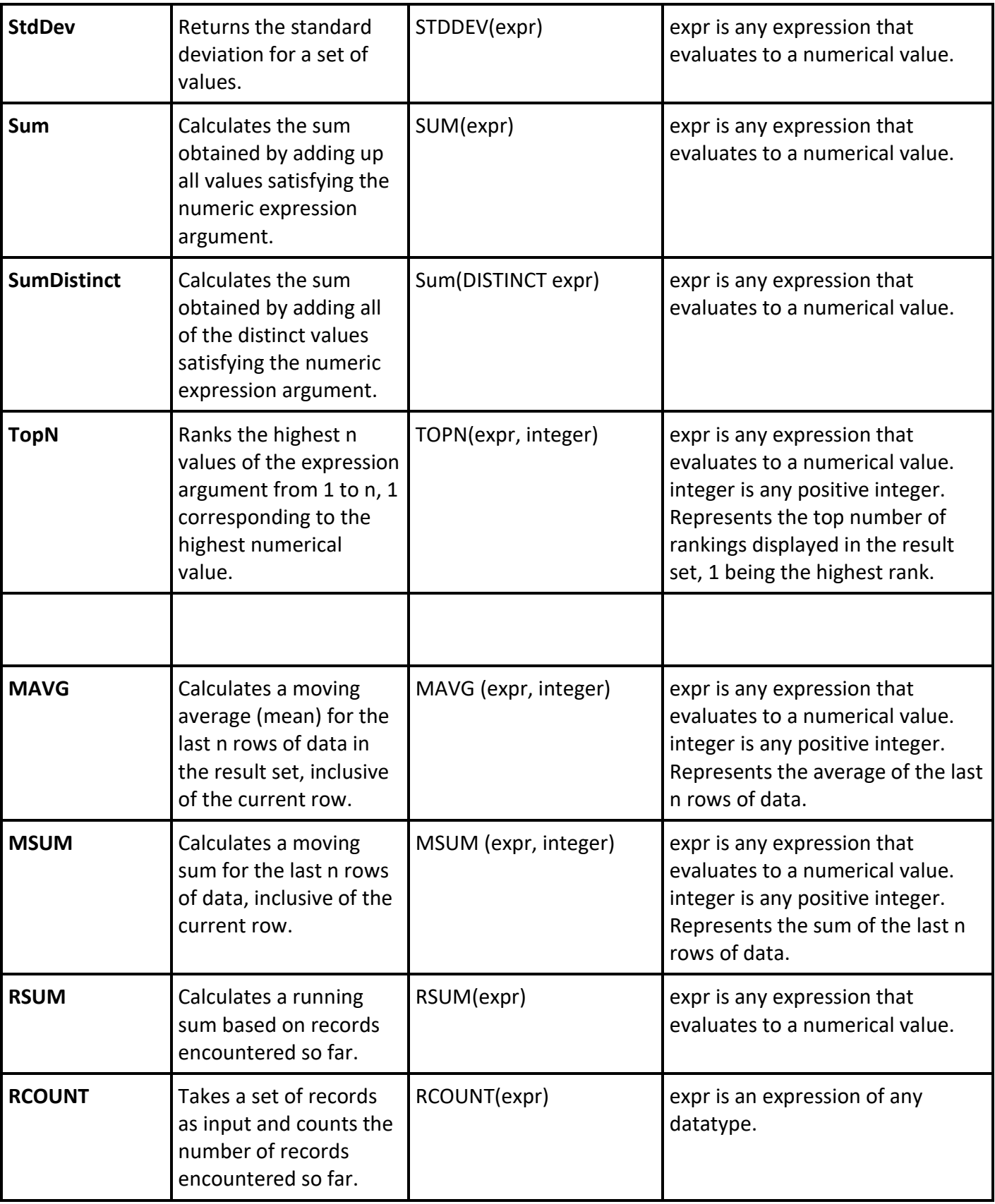

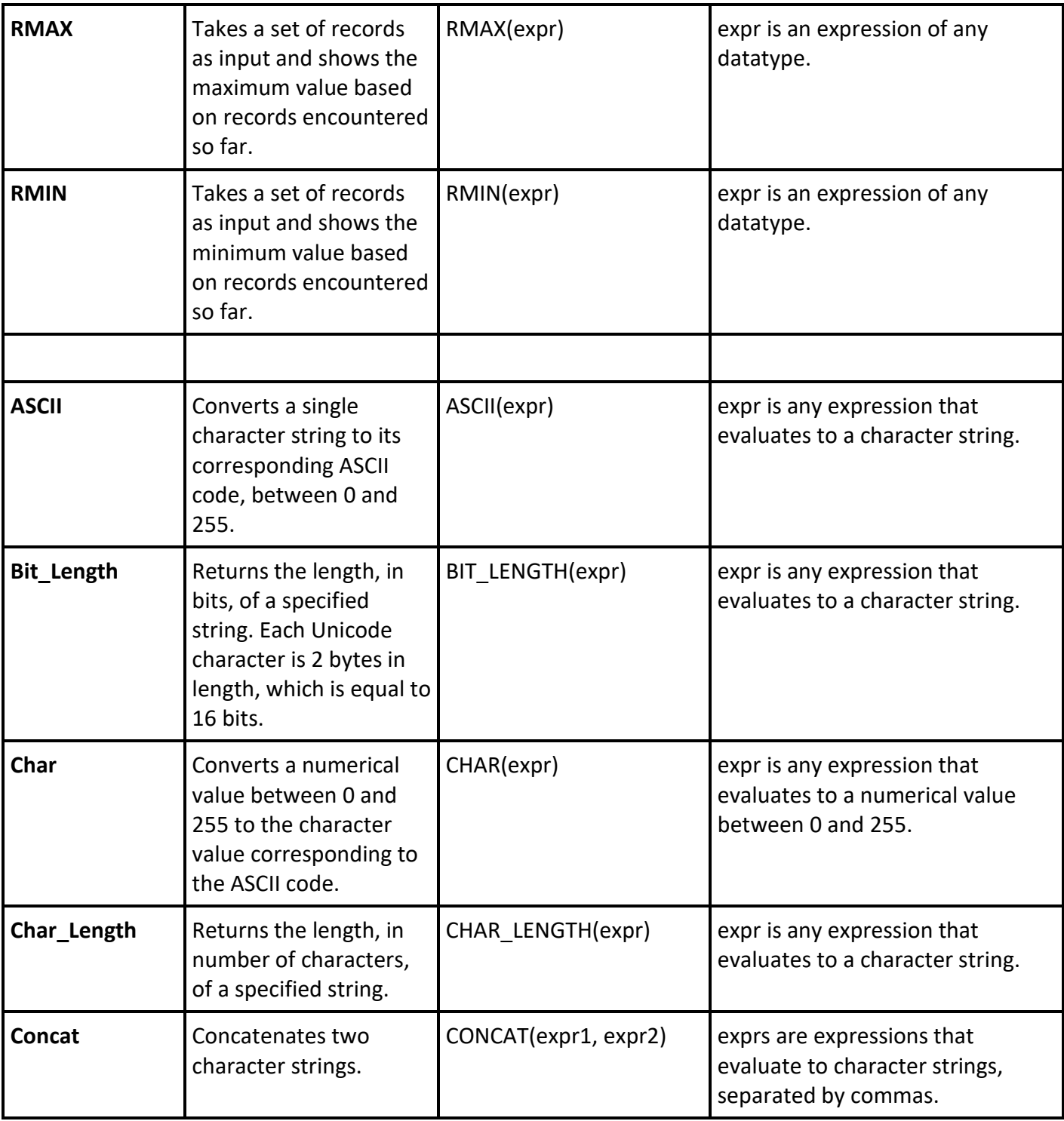

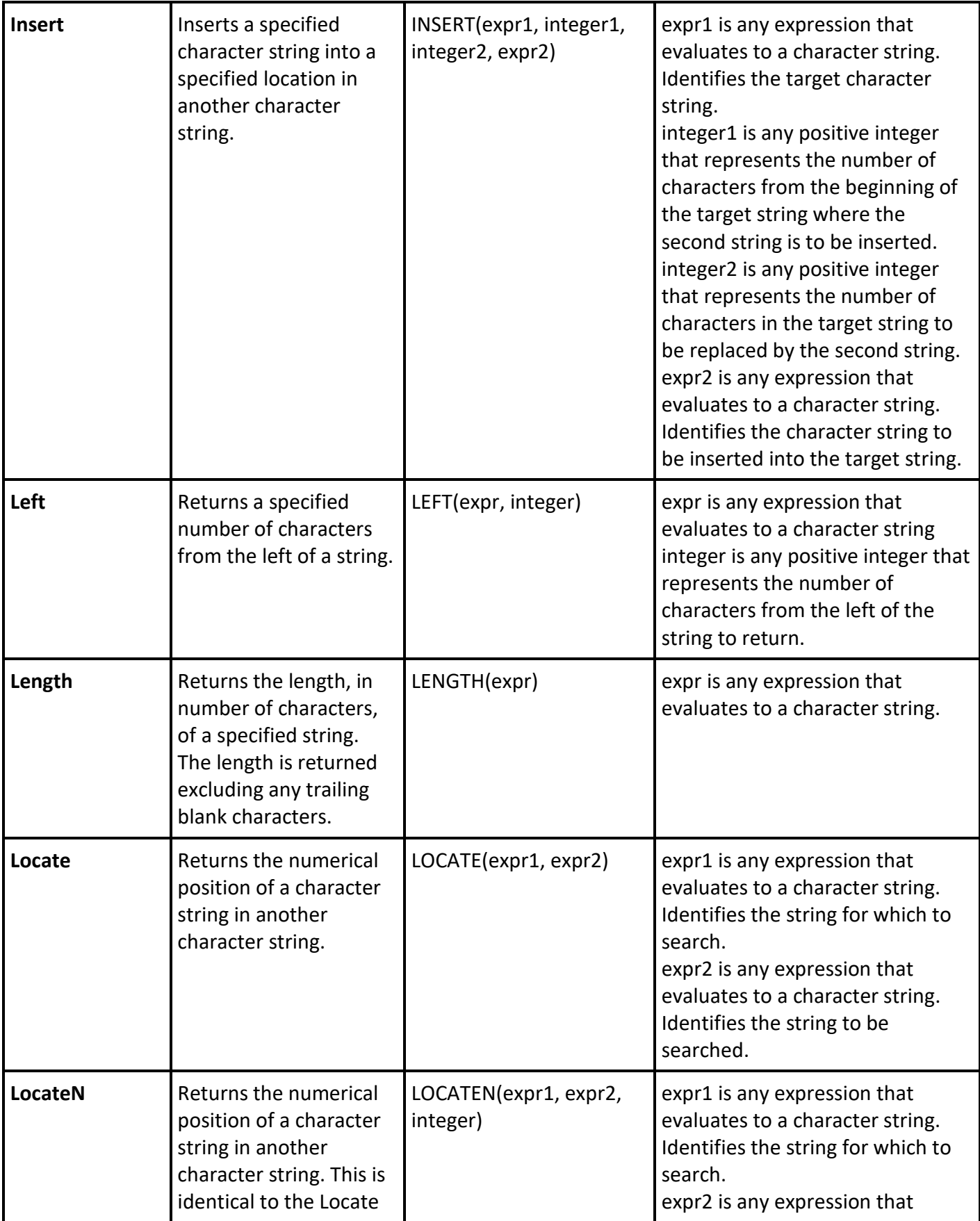

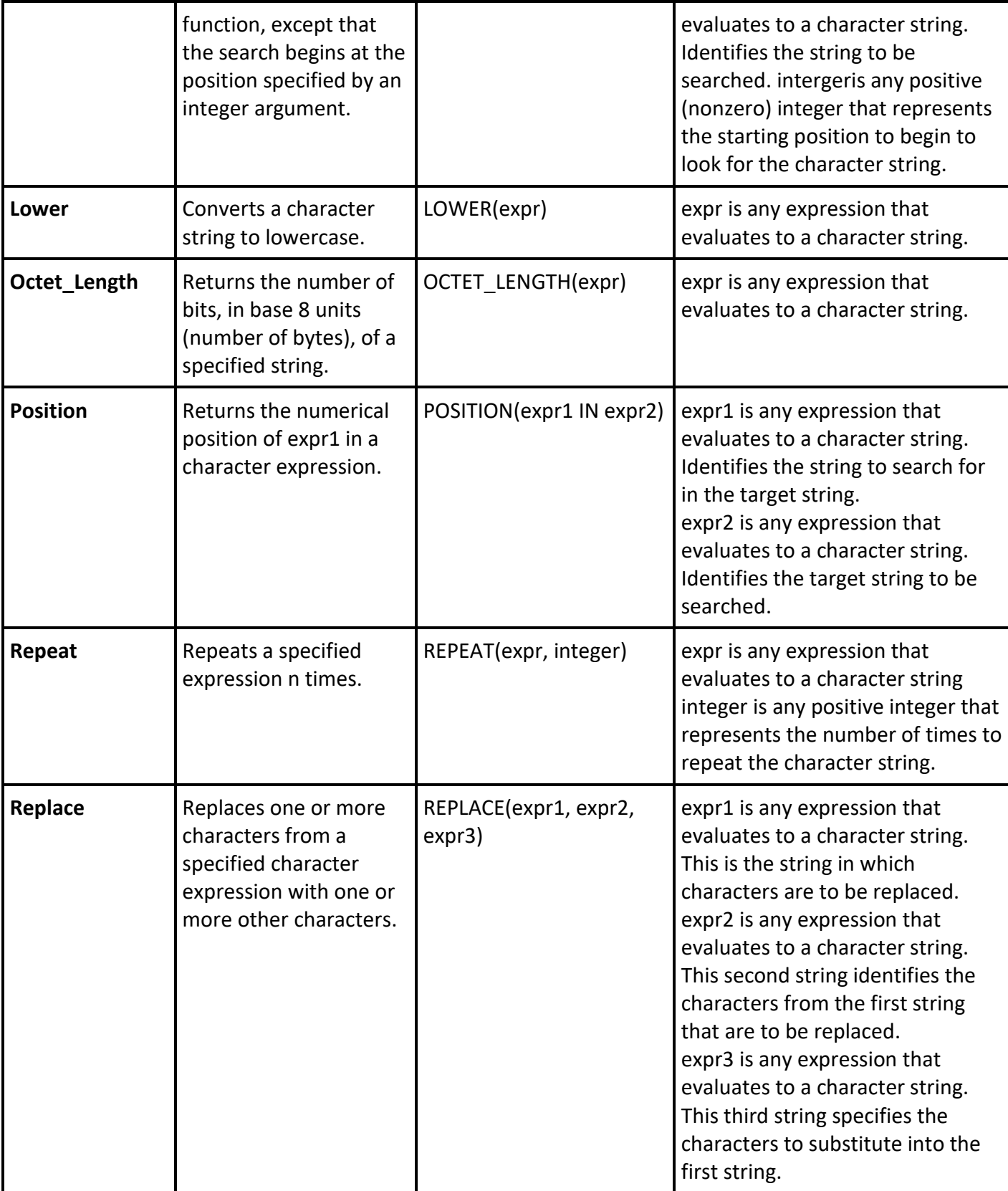

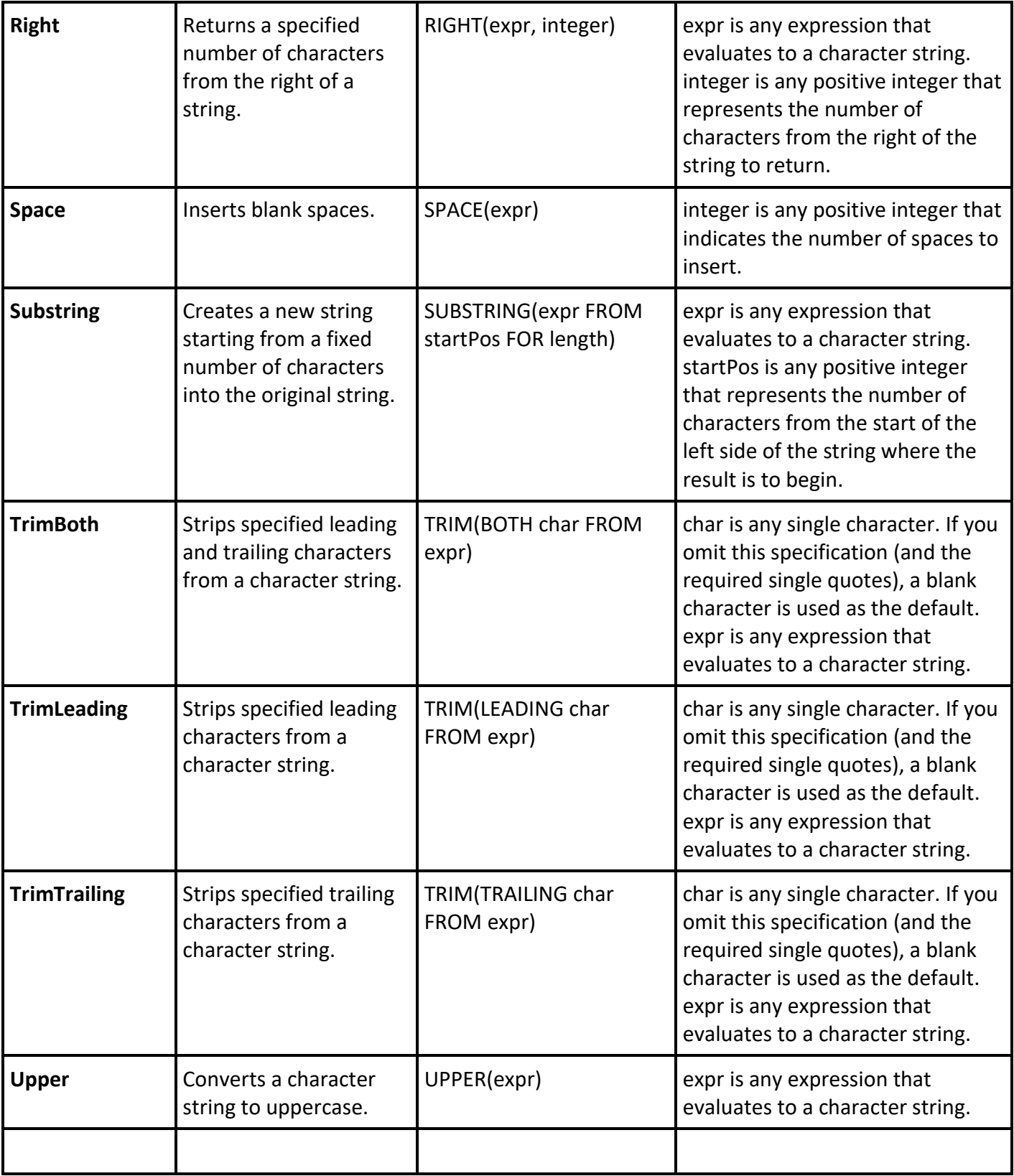

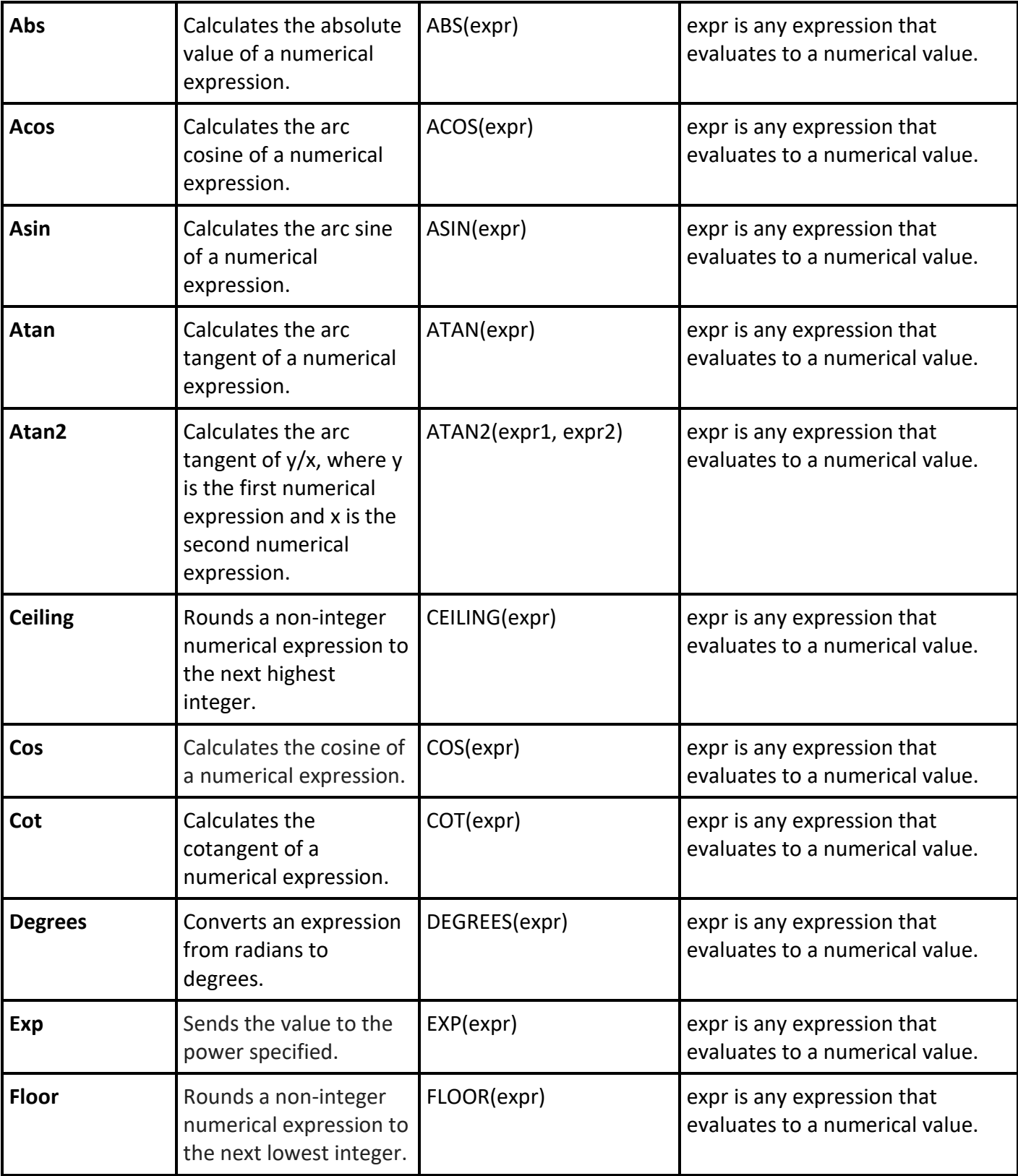

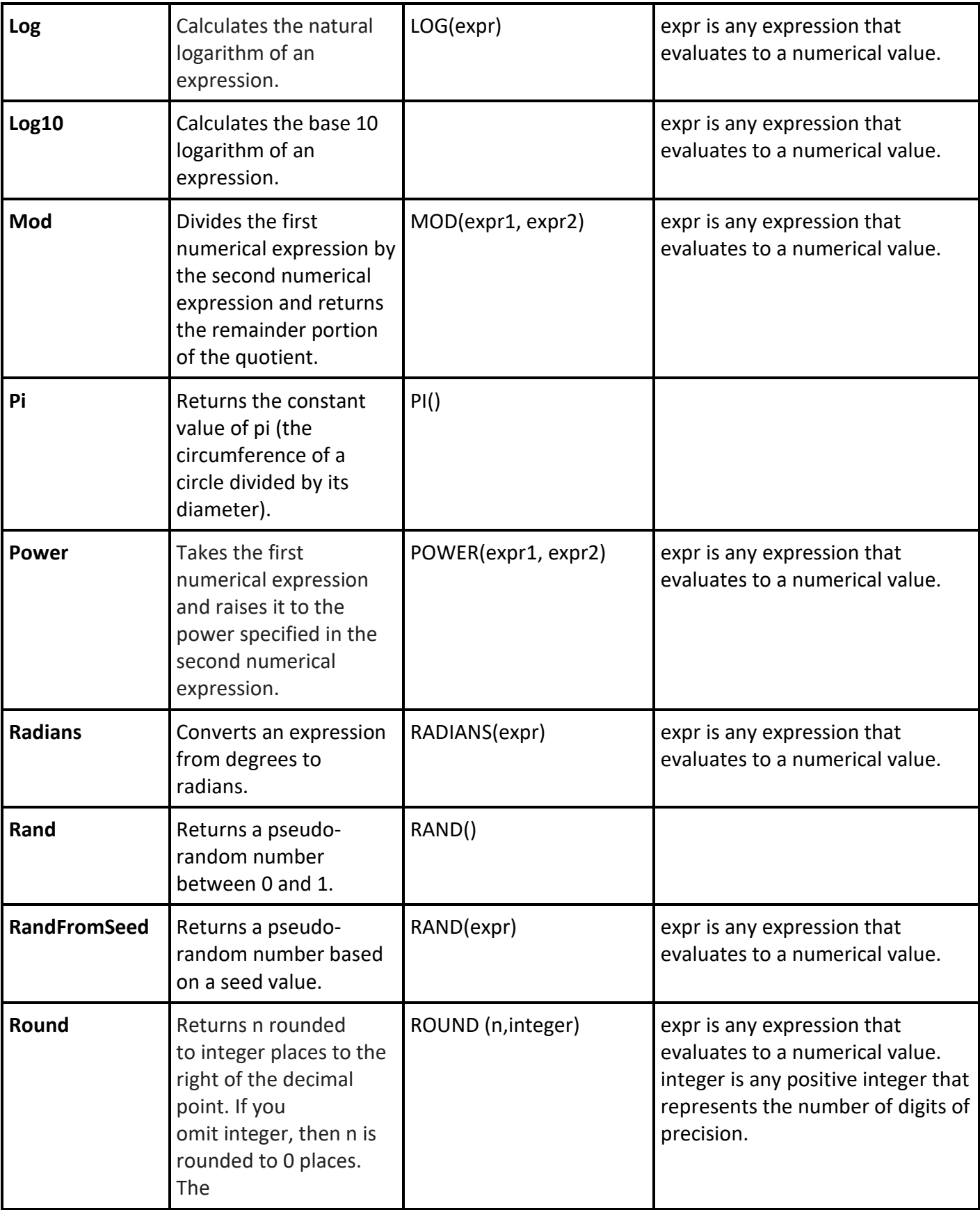

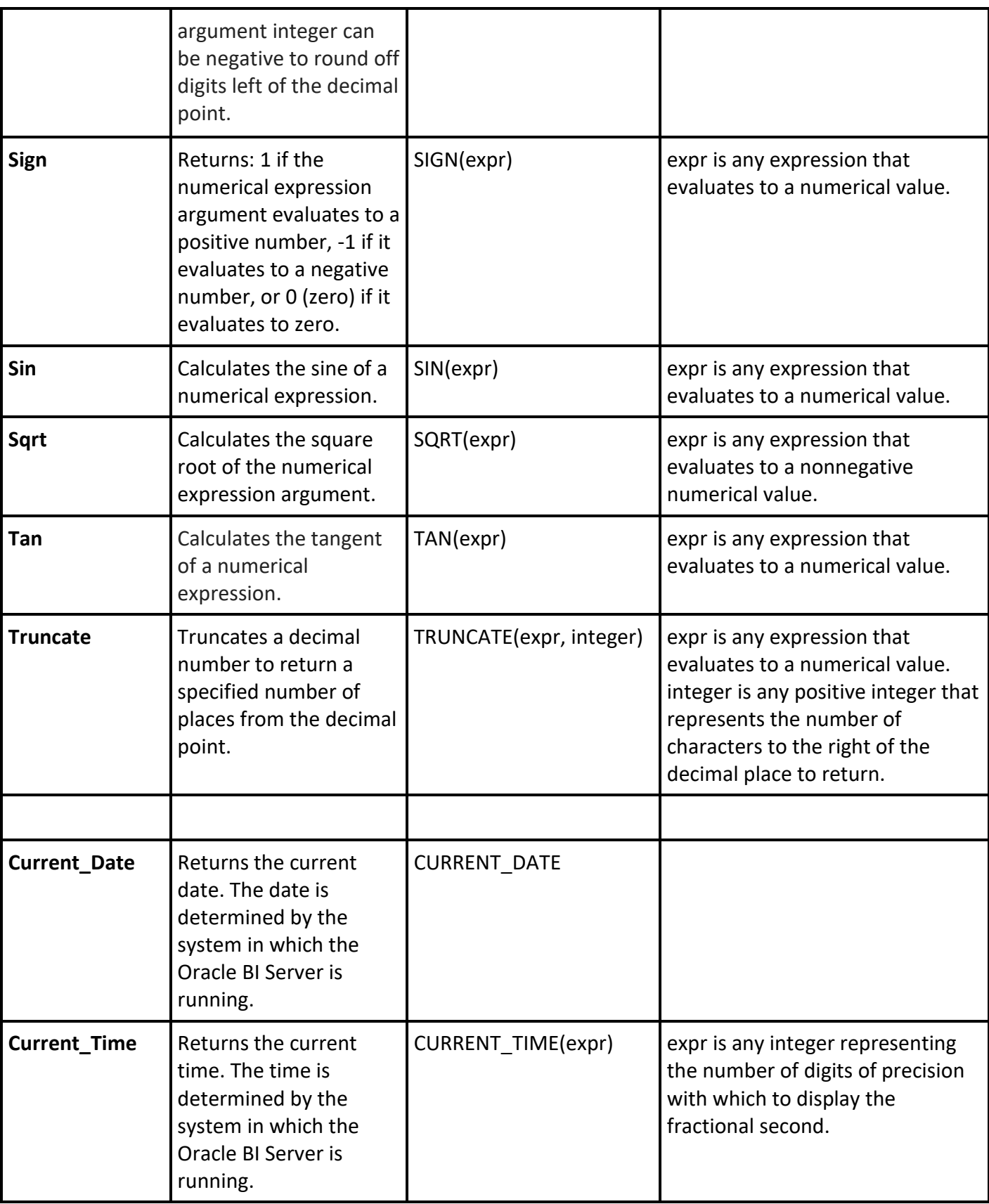

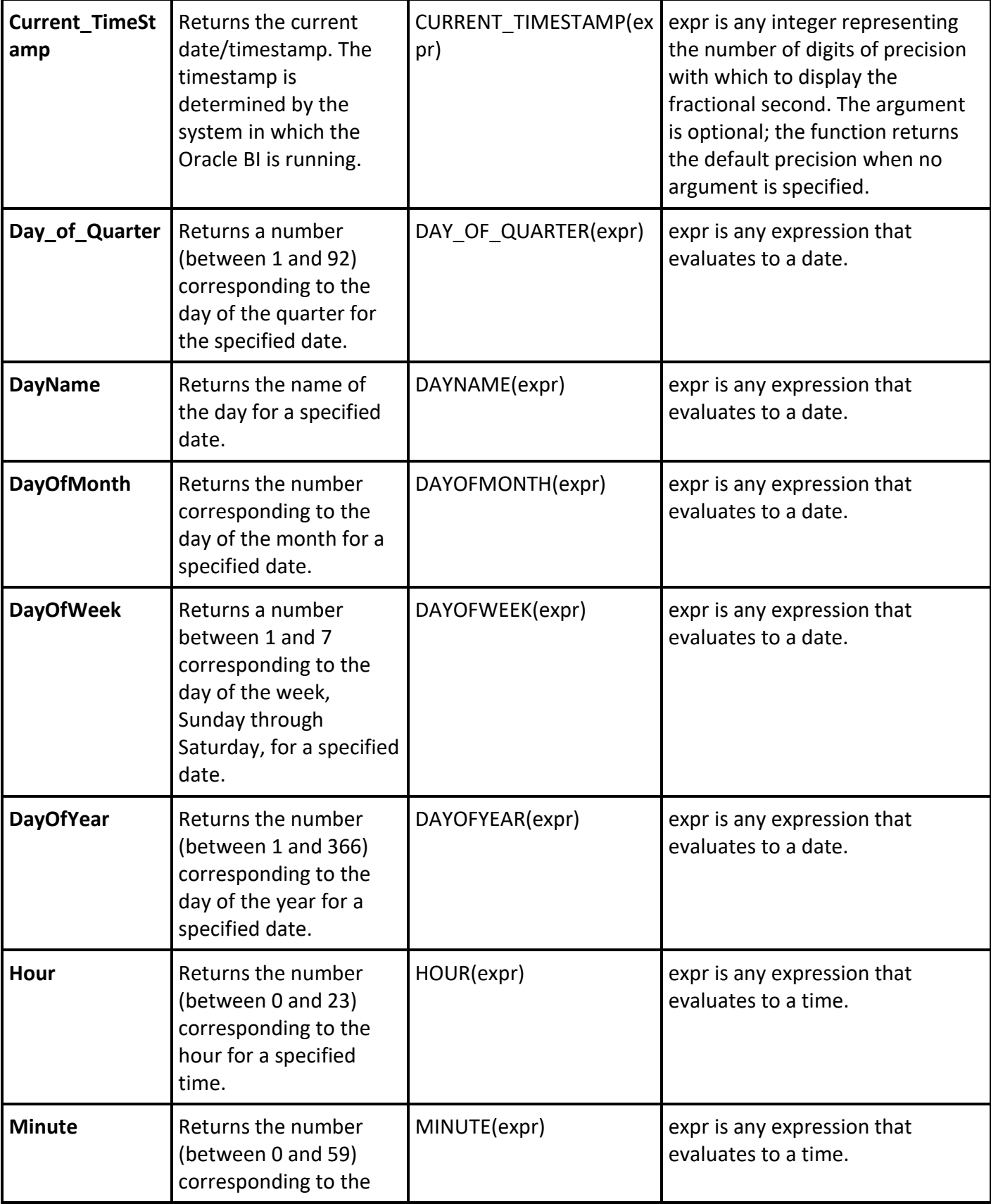

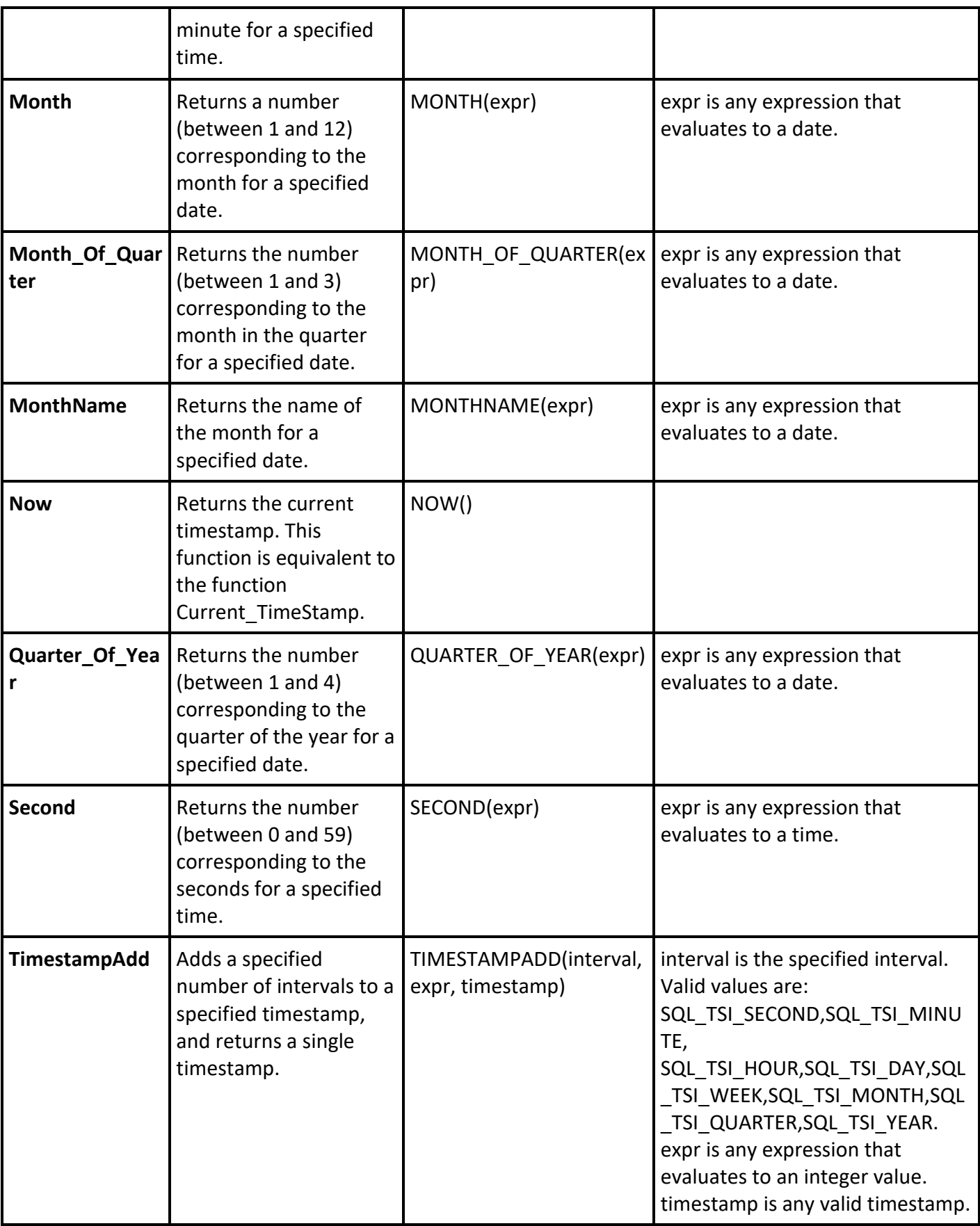

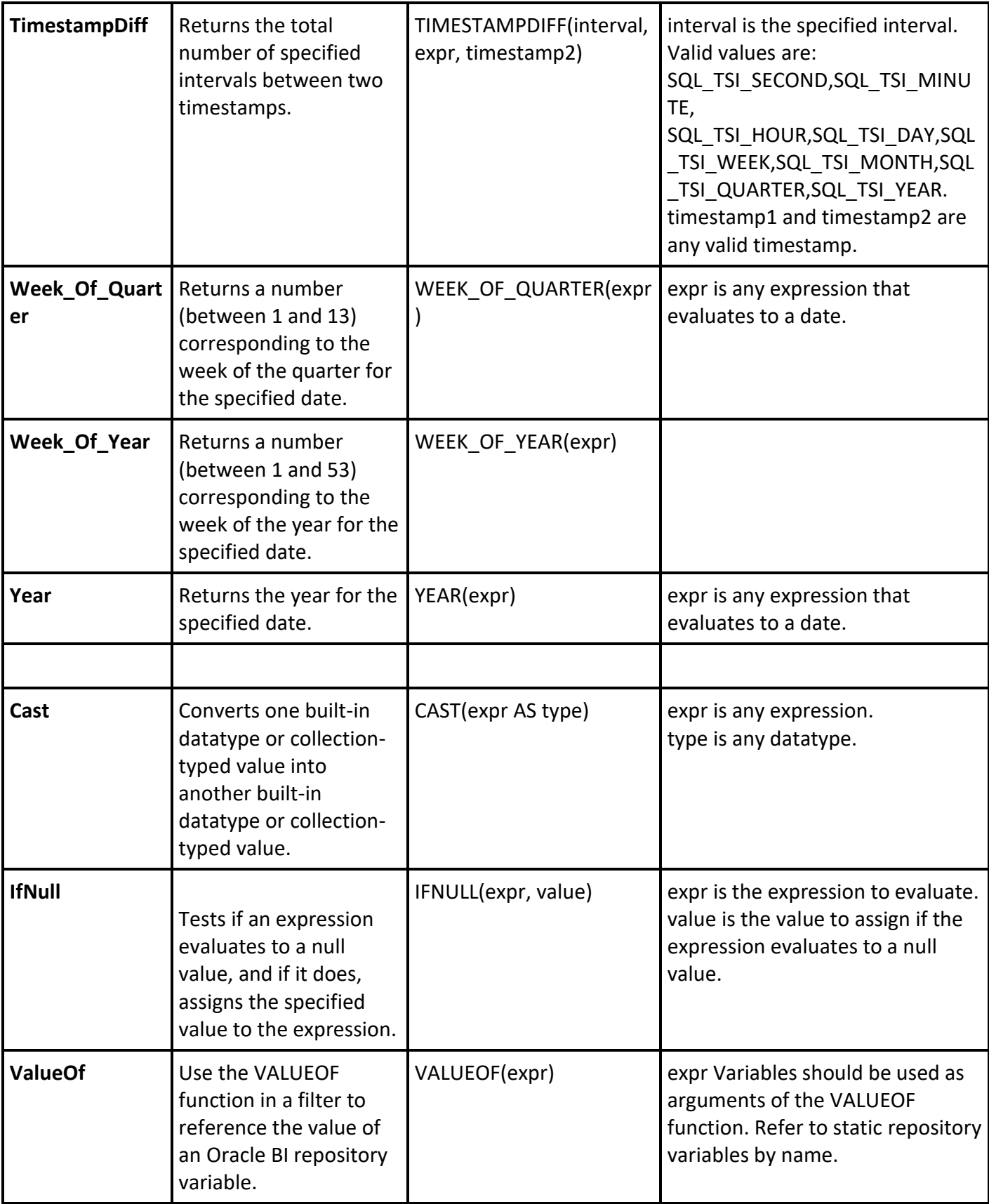

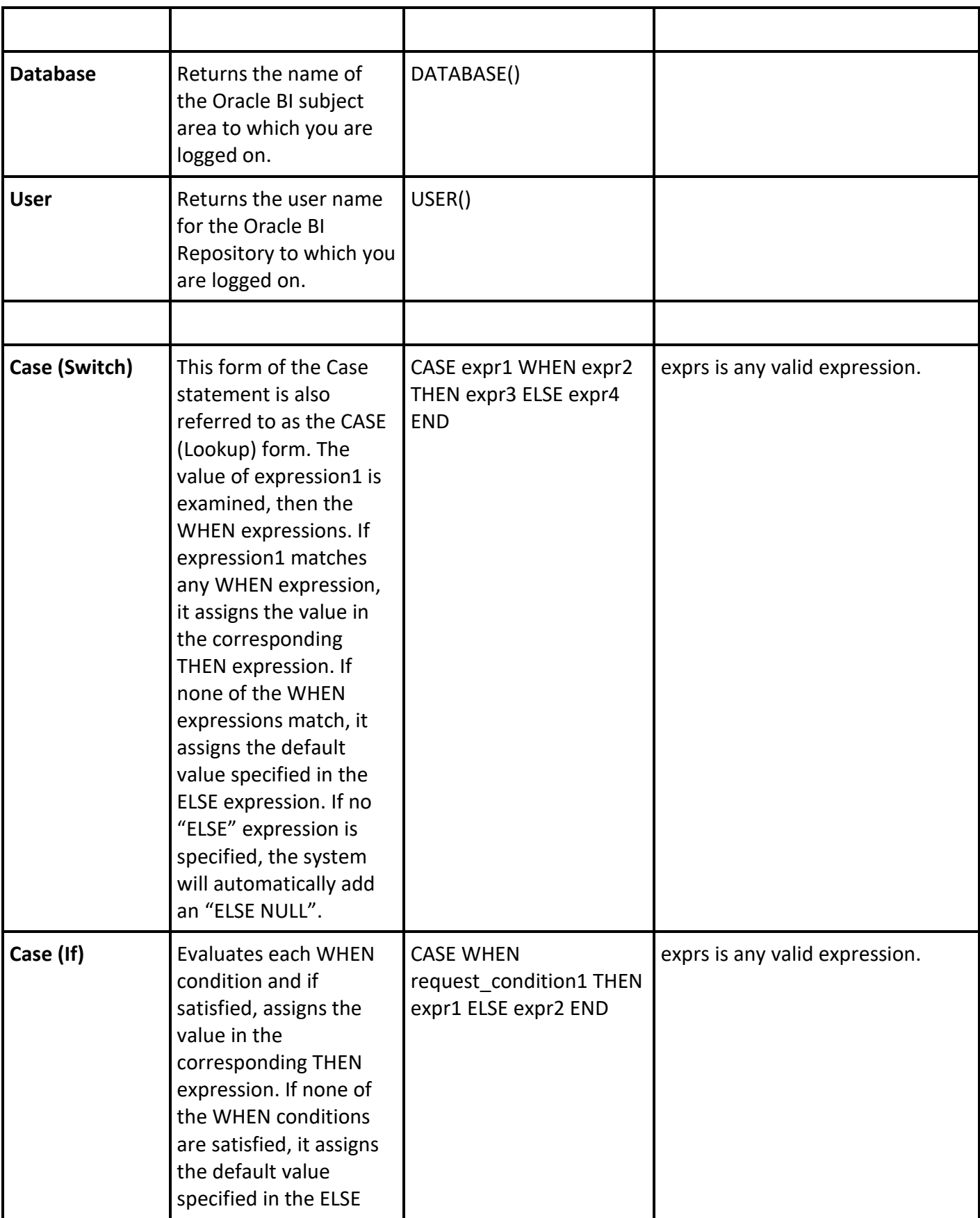

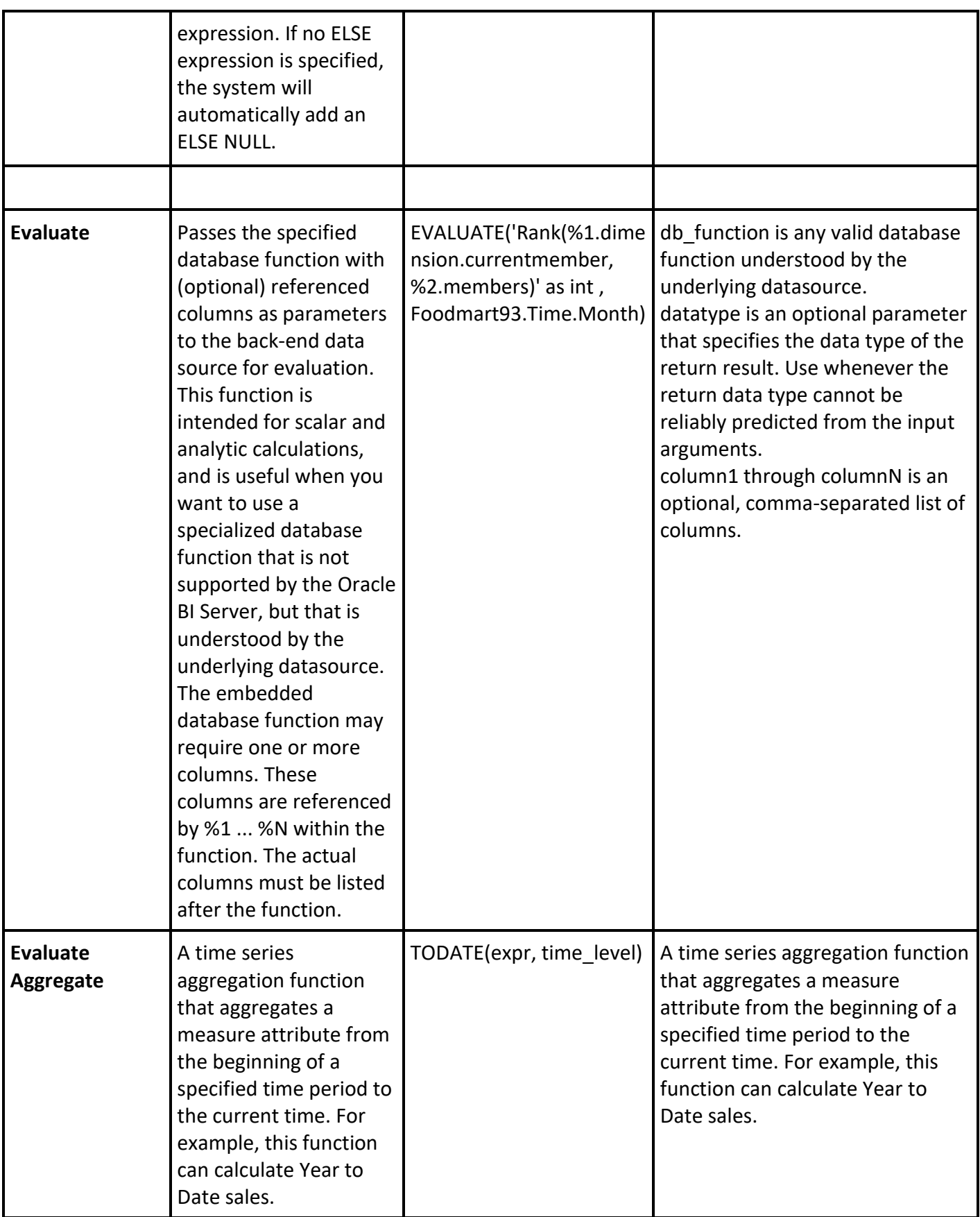

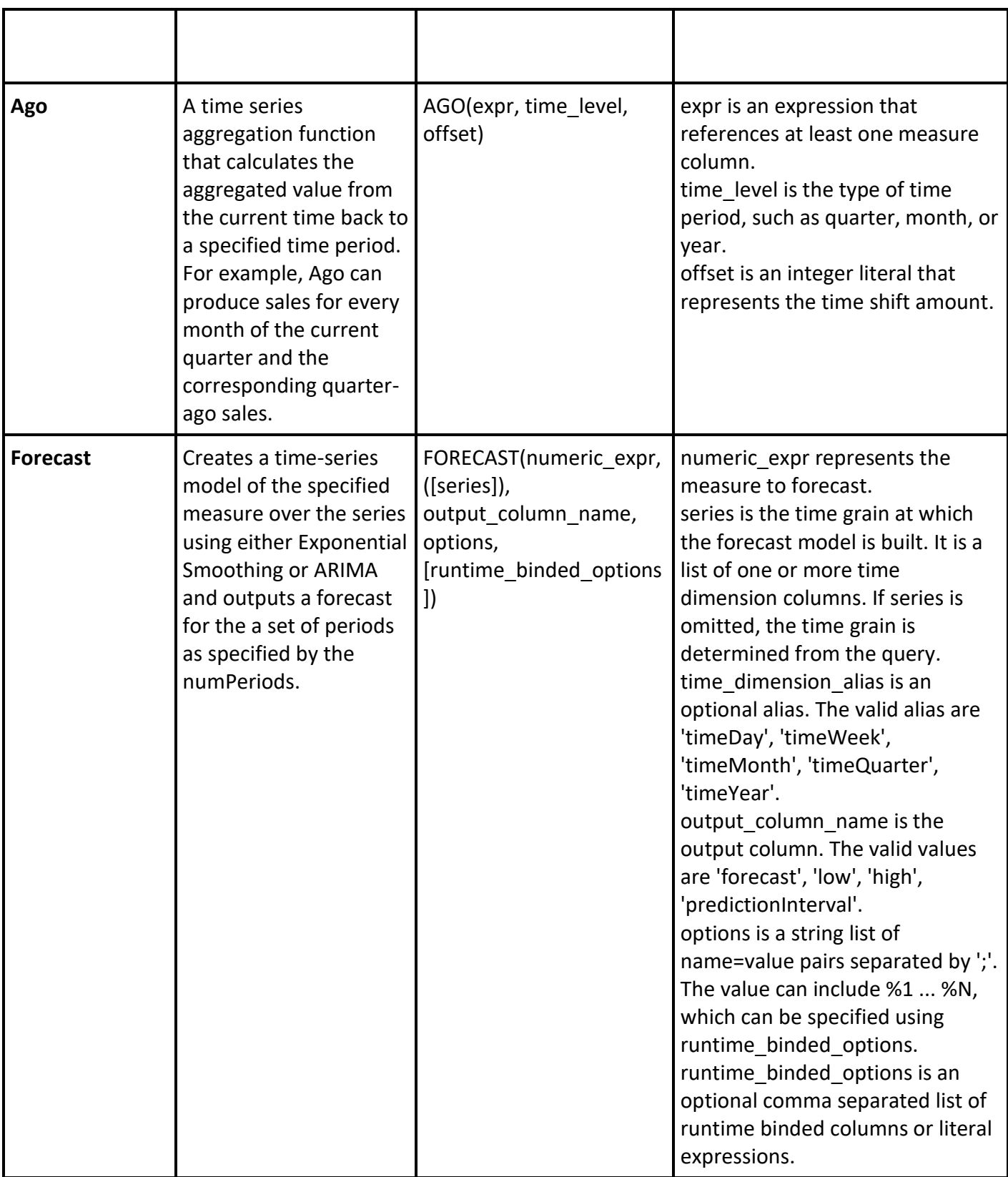

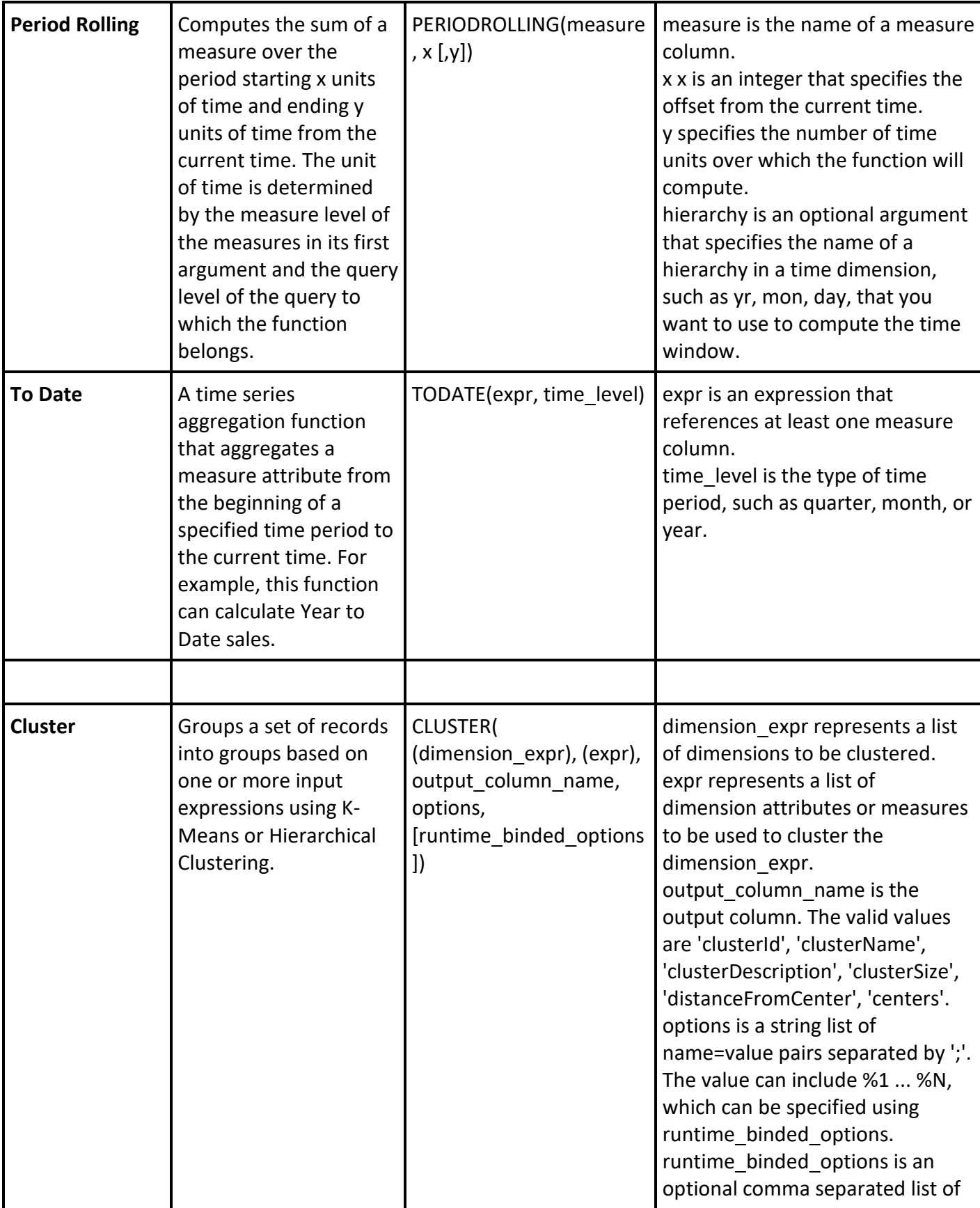
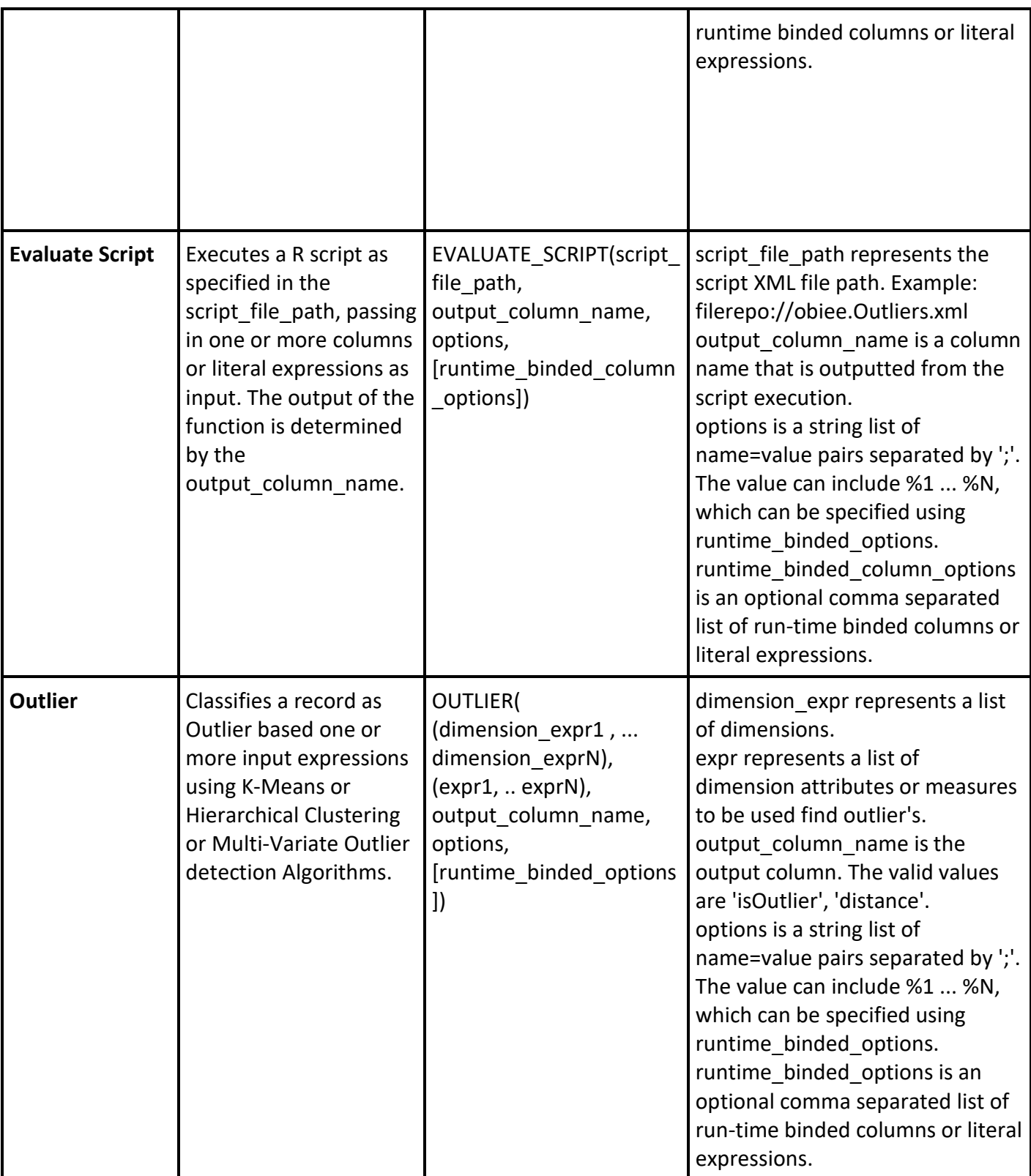

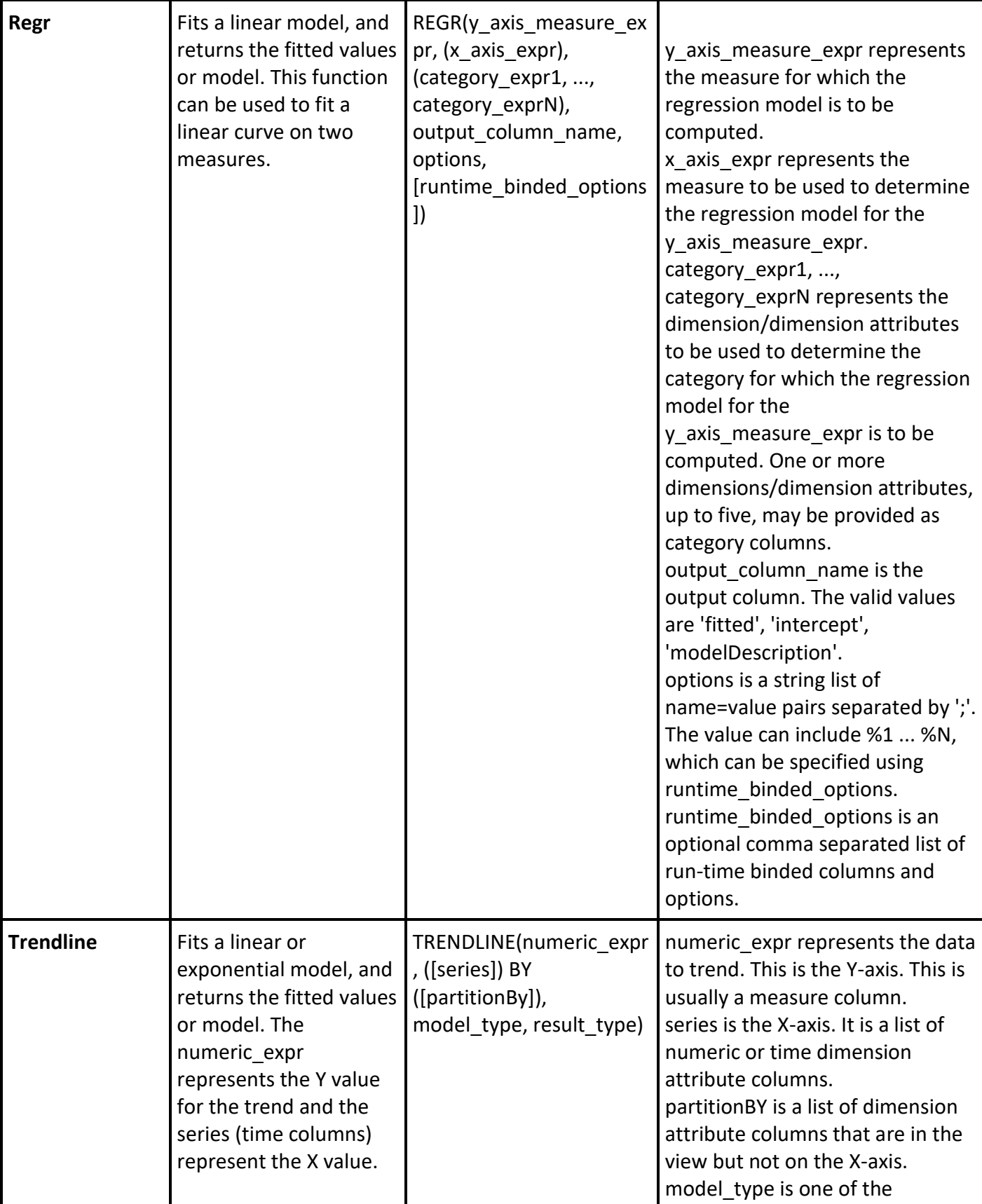

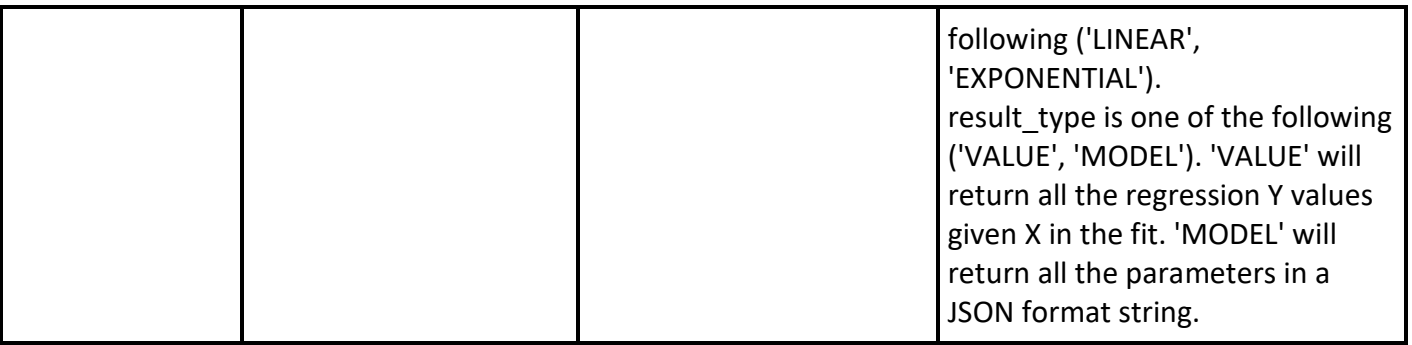